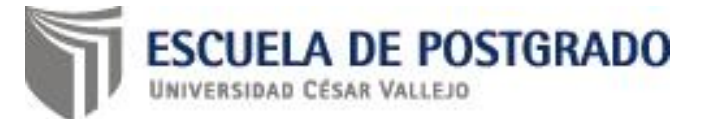

# **UNIVERSIDAD CÉSAR VALLEJO**

# **ESCUELA DE POSTGRADO**

# **TESIS**

PROGRAMA DE ESTRATEGIAS METODOLÓGICAS INTERACTIVAS PARA MEJORAR LA CAPACIDAD DE MANEJO DEL SOFTWARE MICROSOFT OFFICE EXCEL 2013 EN EL PERSONAL DEL IESTP "UTCUBAMBA" DE BAGUA GRANDE – 2016.

# **PARA OBTENER EL GRADO DE DOCTOR EN EDUCACIÓN**

## **AUTOR**

Mg. CARLOS HONORIO QUIROGA RAMOS

## **ASESOR**

Dr. ORLANDO ALARCÓN DÍAZ

# **LÍNEA DE INVESTIGACIÓN**

INNOVACCIONES PEDAGÓGICAS

CHICLAYO – PERÚ

**2017**

#### **PAGINA DE JURADO**

**Dr. Mirko Merino Núñez**

**Presidente**

**Dra. Katherine Carbajal Cornejo**

**Secretario**

**Dr. Orlando Alarcón Díaz**

**Vocal**

## **DEDICATORIA**

A mis padres y en especial a la memoria de mi madre Teresa Renee Ramos Ulloque, con cariño y recuerdo eterno.

A mi familia, esposa y en especial a mi hijo Aldair, por llenar mi vida de alegría, felicidad y motivación.

**Carlos Honorio.**

## **AGRADECIMIENTO**

Al Personal Jerárquico, Administrativo y colegas docentes del IEST Público "Utcubamba" de Bagua Grande, por darme las facilidades y dedicar parte de su tiempo para poder llevar a cabo el presente trabajo de investigación.

Al Dr. Orlando Alarcón Díaz docente de la Universidad Cesar Vallejo, por volcar sus conocimientos y experiencia profesional para desarrollar el presente informe de tesis.

**Carlos Honorio.**

#### **PRESENTACIÓN**

Señores miembros del jurado, en cumplimiento del Reglamento de Grados y Títulos de la Universidad César Vallejo se presenta la tesis intitulada: "Programa de Estrategias Metodológicas Interactivas para mejorar la capacidad de manejo del software Microsoft Office Excel 2013 en el personal del IESTP "Utcubamba" de Bagua Grande – 2016", para obtener el Grado de Doctor en Educación.

Esta investigación presenta información acerca del nivel de desarrollo de la capacidad de manejo del software Microsoft Office Excel 2013 en el personaldel IESTP "Utcubamba" de la ciudad Bagua Grande y en este contexto, a partir de la información recogida a través de la aplicación del instrumento correspondiente se percibe las falencias del personal sobre todo en este campo, lo cual es pertinente proponer un aporte a fin de que se promueva el desarrollo de capacidades de manejo del software Microsoft Office Excel 2013 en el personal del IESTP "Utcubamba" de la ciudad Bagua Grande.

Seguro del reconocimiento del aporte de este trabajo de investigación se espera las observaciones y sugerencias, las mismas que se tomarán en cuenta en beneficio de los trabajadores, puesto que toda investigación contribuye a la mejora del servicio y de la calidad educativa.

El autor

## **ÍNDICE**

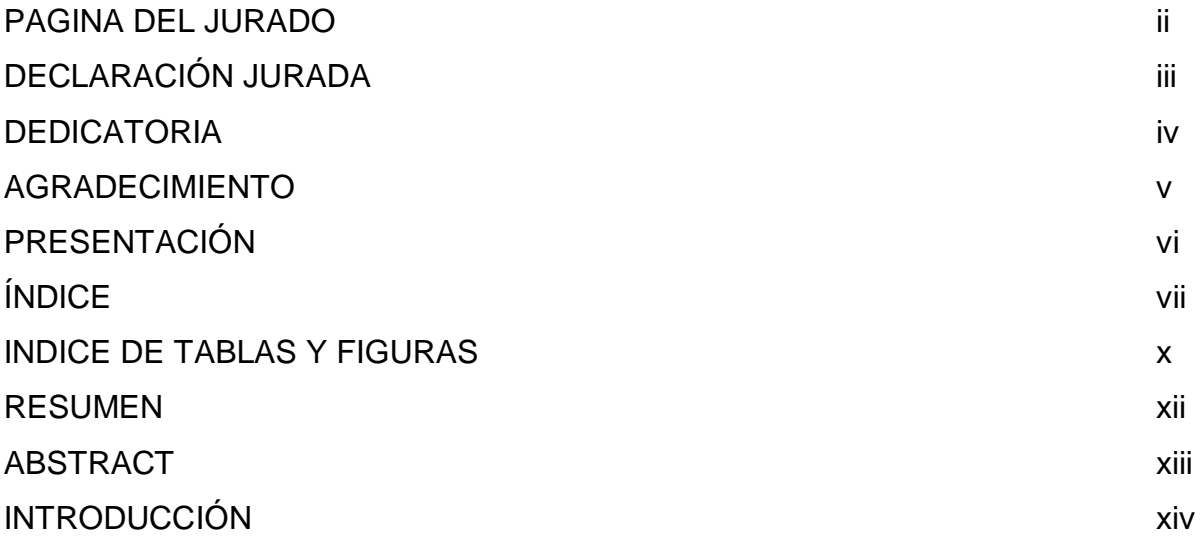

## **CAPÍTULO I**

## **PROBLEMA DE INVESTIGACIÓN**

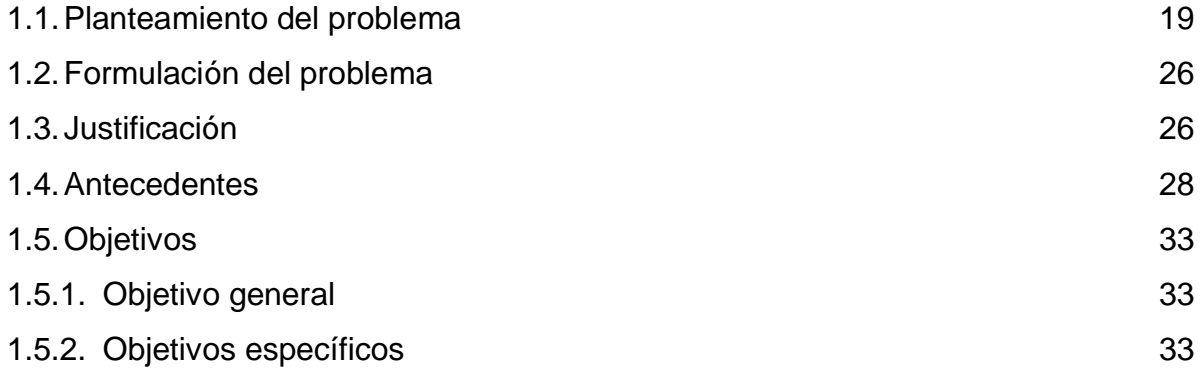

# **CAPÍTULO II**

# **MARCO TEÓRICO**

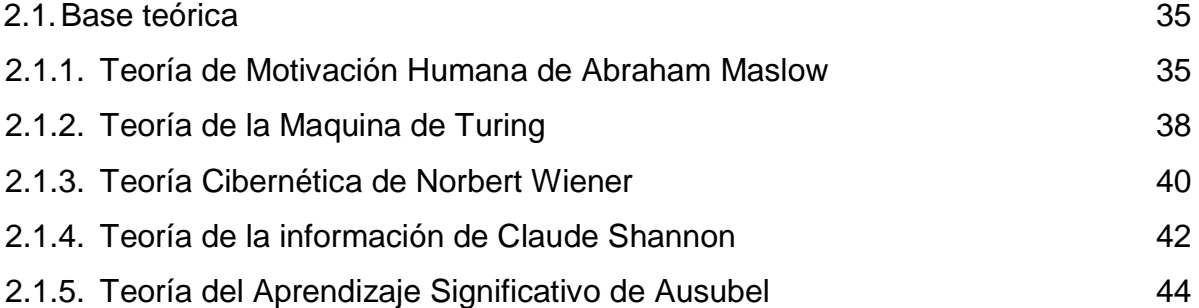

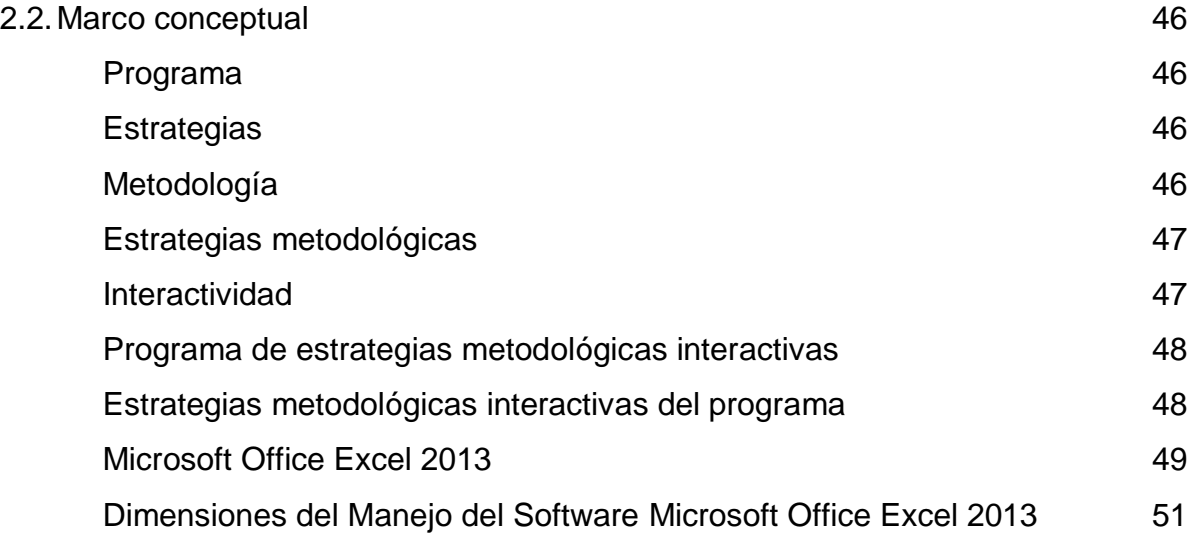

## **CAPÍTULO III**

## **MARCO METODOLÓGICO**

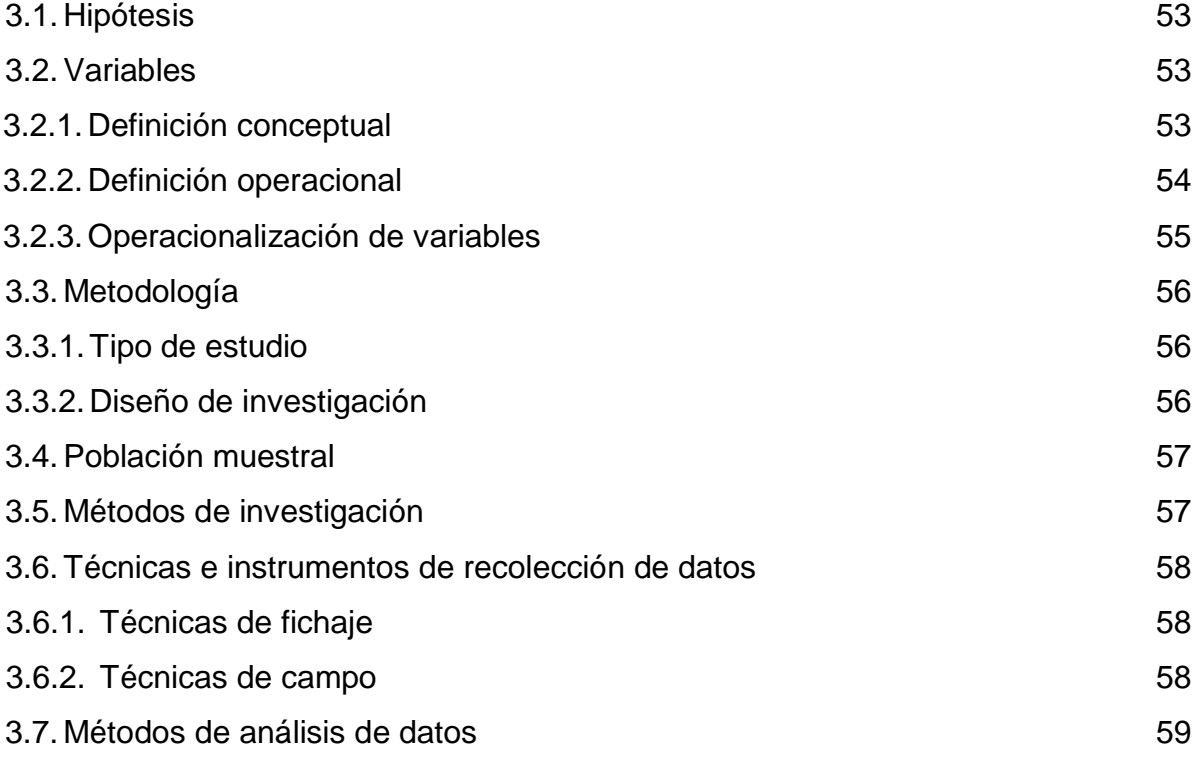

# **CAPÍTULO IV RESULTADOS**

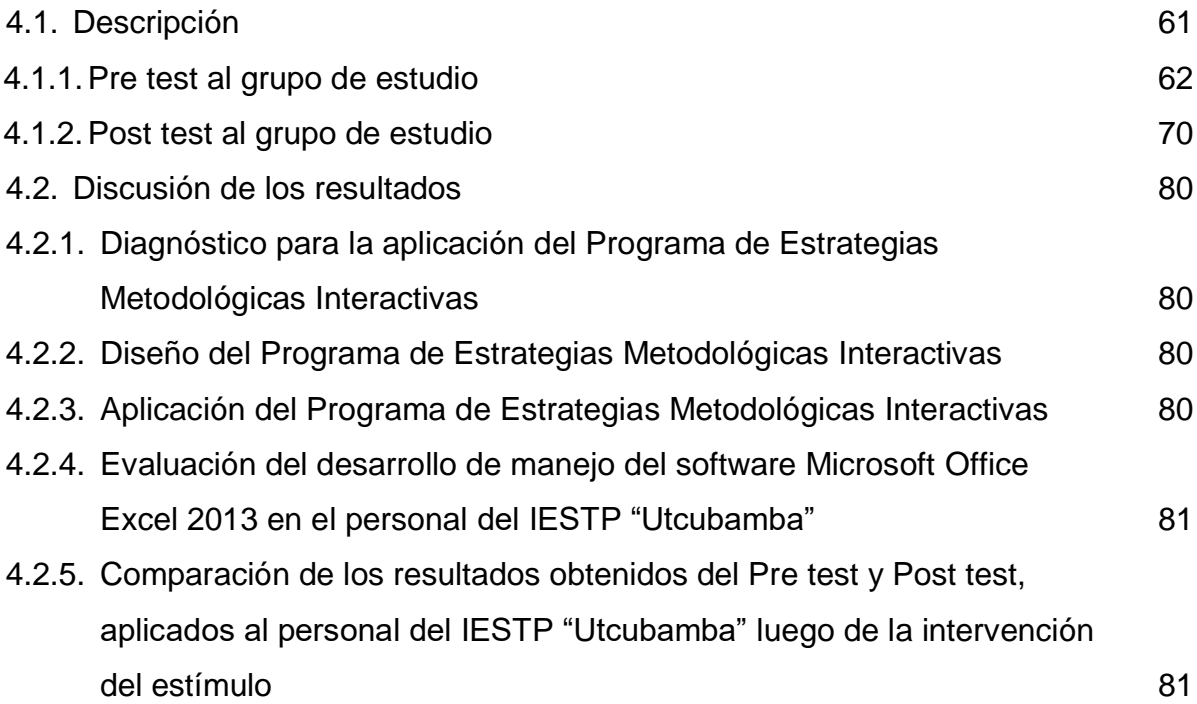

## **CONCLUSIONES Y SUGERENCIAS**

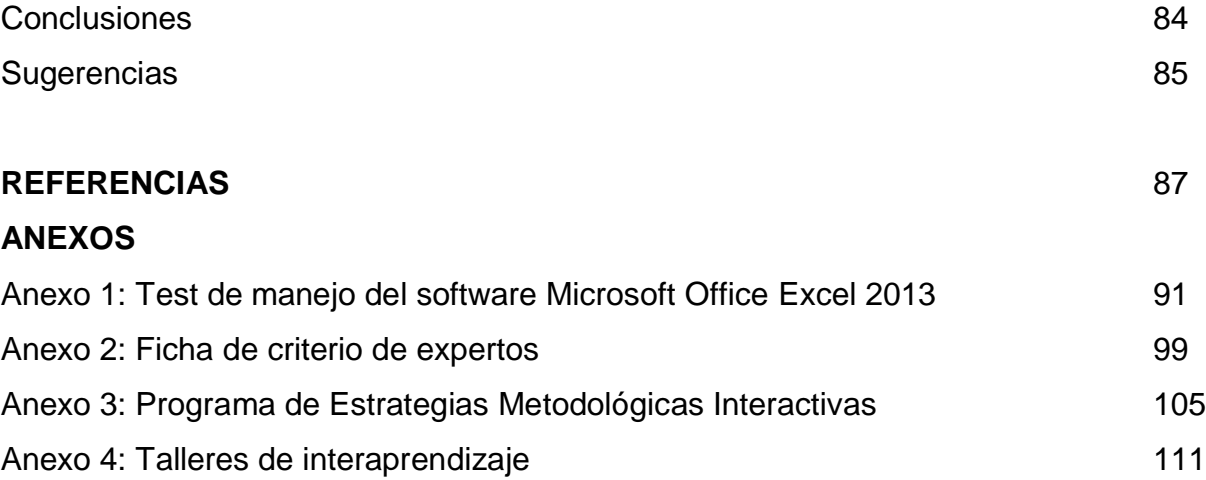

## **ÍNDICE DE TABLAS Y FIGURAS**

#### **LISTA DE TABLAS**

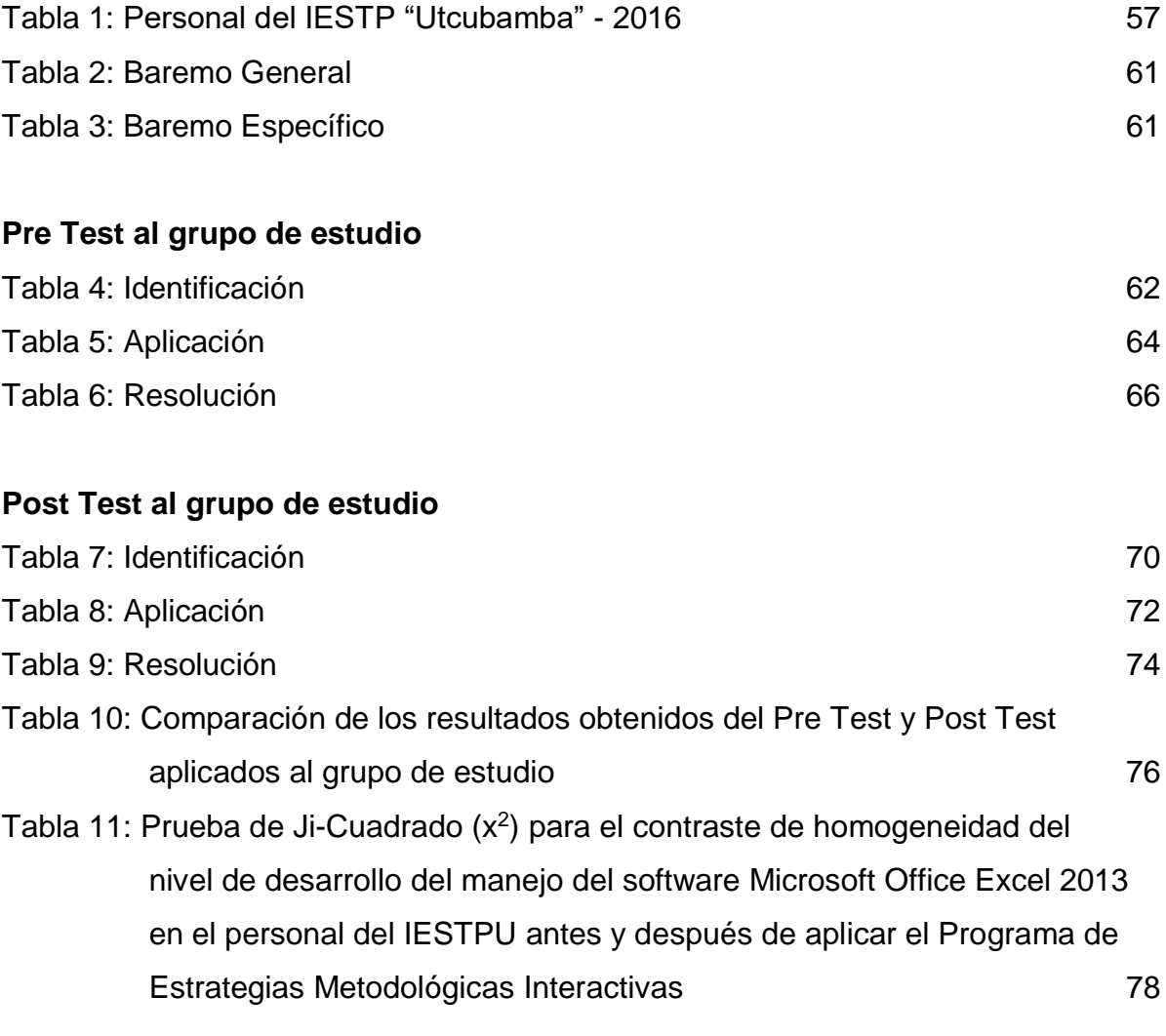

## **LISTA DE FIGURAS**

# **Pre Test al grupo de estudio** Figura 1: Identificación **62** Figura 2: Aplicación **64** Figura 3: Resolución **66**

# **Post-test al grupo de estudio**

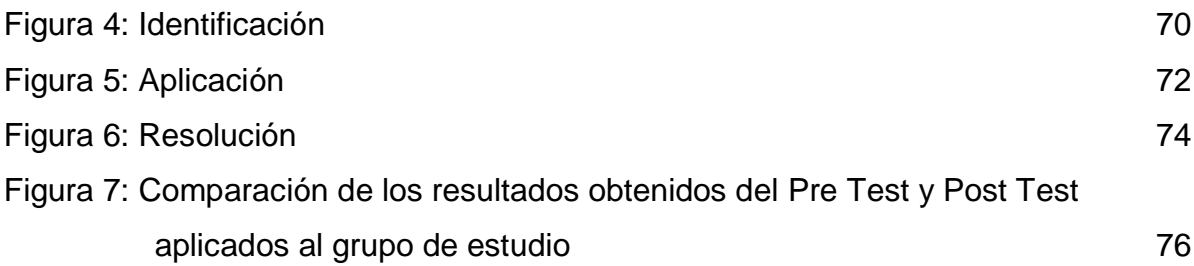

#### **RESUMEN**

El presente trabajo de Investigación sistematiza en su contenido la propuesta de un Programa de Estrategias Metodológicas Interactivas para mejorar la capacidad de manejo del Software Microsoft Office Excel 2013 en el personal del IESTP "Utcubamba" de la ciudad de Bagua Grande.

La investigación se desarrolló orientada por el diseño pre-experimental utilizando una población muestral de 30 trabajadores quienes participaron del desarrollo de diferentes talleres de interaprendizaje empleando el Programa de Estrategias Metodológicas Interactivas.

El nivel de conocimientos se determinó a través del Pre Test pedagógico elaborado por el investigador y validado por expertos en investigación científica quienes han tenido en cuenta las dimensiones, indicadores e instrumentos.

Luego del proceso de experimentación se procedió a analizar, interpretar y discutir los resultados concluyendo que, con el uso del Programa de Estrategias Metodológicas Interactivas, llevado a cabo a través de talleres de interaprendizaje, el nivel de logro de manejo del Software Microsoft Office Excel 2013, por parte del grupo de estudio mejoró significativamente.

### **PALABRAS CLAVE**

Programa, Estrategia, Metodología, Interactividad, Software, Microsoft Office Excel 2013

## **ABSTRACT**

This Research work systematizes in its content the proposal of an Interactive Methodological Strategies Program to improve the capacity of the use Microsoft Office Excel 2013 Software in the staff of IESTP "Utcubamba" in the Bagua Grande city.

The research was developed by pre-experimental design using a sample population of 30 workers who participated in the development of different inter-learning workshops using the Interactive Methodological Strategies Program.

The level of knowledge was determined through the Pedagogical Pretest developed by the researcher and validated by scientific research experts who have taken into account the dimensions, indicators and instruments.

After the experimentation process, the results were analyzed, interpreted and discussed, concluding that with the use of the Interactive Methodological Strategies Program, carried out through inter-learning workshops, the achievement level using Microsoft Office Excel 2013 Software, By the study group improved significantly.

### KEYWORDS

Program, Strategy, Methodology, Interactivity, Software, Microsoft Office Excel 2013

## **INTRODUCCIÓN**

El mundo actual se encuentra en medio de una profunda transformación, que ha trastocado los cimientos de la sociedad, en cuyo contexto, el avance de la tecnología informática cumple un papel transcendental, en la que cada cierto tiempo van surgiendo nuevos dispositivos y también nuevos programas. Cada uno de ellos con nuevas características y mejores funcionalidades, todas estas en beneficio del usuario y la comunidad. Es por ello que se hace necesario que las personas de manera general deben tener una cultura de estar capacitándose constantemente en el manejo de estos nuevos dispositivos y programas.

En el actual escenario es imprescindible el manejo de programas básicos de computación, los cuales pueden ser utilizados en cualquier ambiente de trabajo. La hoja de cálculo Microsoft Excel es uno de ellos, que todo usuario de computadora debería manejar, pero gran porcentaje se resisten a su aprendizaje esto debido a que obedece a diferentes tipos de cálculos, fórmulas matemáticas, funciones, etc., además las personas que lo manejan no los hacen de manera adecuada y también no utilizan la mayoría de sus funcionalidades.

En el Perú, con la llegada de las computadoras vino también la necesidad de aprender a manejar los programas que utilizaba este dispositivo, es por ello que surgen también centros de capacitación en computación.

Por tanto, en nuestro país, las Instituciones y los centros que ofrecen capacitaciones en programas de computación, casi todas no cumplen las expectativas de los usuarios en cuanto a la metodología y las estrategias que ofrecen para la enseñanza de los diferentes programas que ofrecen. También es necesario mencionar que no dictan los cursos y contenidos que el cliente requiere.

En este contexto, el problema de la investigación se formula de la siguiente manera:

¿En qué medida la aplicación de un Programa de Estrategias Metodológicas Interactivas mejora la capacidad de manejo del software Microsoft Office Excel 2013 en el personal del IESTP "Utcubamba" de Bagua Grande?

De lo expuesto se desprende que, el problema planteado en la presente investigación requiere especial atención e inmediata solución, en la medida de que se aplique el Programa de estrategias metodológicas interactivas que mejore la capacidad de manejo del software Microsoft Excel 2013 en el personal del IESTP "Utcubamba" de Bagua Grande.

El objetivo principal de la investigación es demostrar que la aplicación de un Programa de Estrategias Metodológicas Interactivas mejora la capacidad de manejo del software Microsoft Office Excel 2013 en el personal del IESTP "Utcubamba" de Bagua Grande.

En la perspectiva de contribuir a la posible solución del problema se planteó la siguiente hipótesis: Si se aplica un programa de estrategias metodológicas interactivas, entonces se mejorará significativamente la capacidad de manejo del software Microsoft Office Excel 2013 en el personal del IESTP "Utcubamba" de Bagua Grande.

Donde la contradicción fundamental que resuelve la tesis se manifiesta en el proceso de enseñanza y los contenidos que se dictan, de tal manera que se conciba un Programa de Estrategias Metodológicas Interactivas que permita mejorar la capacidad de manejo del software Microsoft Office Excel 2013 en el personal del IESTP "Utcubamba", de Bagua Grande.

En el desarrollo de las tareas se ha hecho uso de métodos empíricos y métodos teóricos. En la etapa facto - perceptible se emplearon métodos empíricos tales como: guía de observación, escala de actitudes, listas de cotejo, pre y post test. El método histórico - tendencial en la determinación de las directrices históricas de los modos de actuar del personal de IESTP "Utcubamba" en el manejo del software Microsoft Office Excel 2013 y a través del cual se estudiaron las distintas etapas por las que atravesó

la investigación. El método de análisis y síntesis presente a lo largo de todo el proceso de investigación. El método dialéctico, el hipotético –deductivo y sistémico estructural para el establecimiento de los invariantes en el proceso del diseño del Programa de Estrategias Metodológicas Interactivas para el manejo del Software Microsoft Office Excel 2013.

El aporte fundamental de la investigación radica en el hecho de ofrecer un Programa de Estrategias Metodológicas Interactivas que permita mejorar significativamente la capacidad de manejo del software Microsoft Office Excel 2013 en el personal del IESTP "Utcubamba" de Bagua Grande. La significación práctica de la investigación está dada porque a partir del Programa concebido se pudo estructurar y aplicar pautas metodológicas interactivas que permitan mejorar la capacidad de manejo del software Microsoft Office Excel 2013. Por tanto, los resultados del presente trabajo de investigación constituyen un aporte beneficioso, no sólo para el personal, sino también para la institución y la comunidad en General. La novedad gravita en el sentido de que constituye un trabajo científico sui géneris para mejorar el manejo del software Microsoft Office Excel 2013, que permita la mejora del desempeño personal y profesional integral del personal del IESTP "Utcubamba" de la ciudad de Bagua Grande.

El presente trabajo de investigación está estructurado en capítulos: En el primer capítulo se aborda el problema de investigación, que hace referencia al planteamiento del problema relacionado con el manejo del software Microsoft Office Excel 2013 en el personal del IESTP "Utcubamba", asimismo se formula el problema y se justifica la investigación, así como se determina los antecedentes del estudio y se plantea los objetivos, tanto general como específicos.

En el capítulo II: Marco teórico, se sustenta el trabajo mediante la adopción de un conjunto de teorías y principios que permiten garantizar científica y técnicamente el desarrollo del Programa y con talleres de interaprendizaje en la parte experimental.

En el tercero se considera la hipótesis, las variables, la metodología, el tipo de estudio, el diseño de la investigación, la población y muestra, los métodos de investigación, las

xvi

técnicas e instrumentos de recolección de datos, los métodos de análisis de datos, los cuales se procesaron haciendo uso de estadística descriptiva; el cuarto capítulo detalla la descripción y discusión de los resultados, obtenidos utilizando los procesos técnicos descritos en el marco metodológico, respondiendo de esta manera a los objetivos planteados. Finalmente se presentan las conclusiones y sugerencias a las que se arribaron, luego del análisis e interpretación de los resultados obtenidos después de la aplicación del post test, las referencias bibliográficas de todos los libros y otros medios consultados, así como los anexos que sirvieron para explicar y aclarar el proceso de investigación.

**CAPÍTULO I PROBLEMA DE INVESTIGACIÓN**

## **CAPÍTULO I PROBLEMA DE INVESTIGACIÓN**

#### **1.1. Planteamiento del problema**

En estos tiempos donde mucho se habla de globalización, la cual se define como "… la perceptible pérdida de fronteras del quehacer cotidiano en las distintas dimensiones de la economía, la información, la ecología, la técnica, los conflictos transculturales y la sociedad civil" (Beck, 2001).

La globalización también ha generado la proliferación del uso sin fronteras de herramientas informáticas en nuestros quehaceres cotidianos, éstos basados en el manejo de una computadora, la fabricación de la primera computadora comercial en la primera generación, fue la "la UNIVAC I en 1951, la cual fue diseñada en Estados Unidos por J. Presper Eckert y John William Mauchly, esta computadora fue fabricada para un propósito no militar, fue entregada a la Oficina de Censos de los Estados Unidos, el 31 de marzo de 1951 y fue puesto en servicio el 14 de junio de ese año." (http://es.wikipedia.org).

Esta computadora sirvió como una herramienta informática imprescindible para llevar a cabo el procesamiento de datos del Censo de ese año.

> Desde ese contexto inicial-mundial, el uso de una computadora ha sido importante, debido a que la UNIVAC I y la oficina de Censos de los Estados Unidos, fueron las propulsores del uso masificado de esta herramienta informática con un programa específico de cálculo, y los que originaron que después de su importante y destacada utilización para el procesamiento y estadísticas de los datos, varias empresas y universidades estadounidenses o no, la adquirieran para agilizar, controlar y optimizar sus procesos, además de que sus empleados sean más productivos, el procesamientos de datos sean más eficientes, etc., entre las empresas estadounidenses que destacan, son; "…la fuerza área, servicio de mapas del ejército, ACNielsen Company, Prudential Insurance Company, la división de electrodomésticos de General Electric para gestionar los salarios. DuPont compró también una UNIVAC, La Pacific Mutual Insurance recibió un UNIVAC en agosto de 1955, y otras compañías de seguros pronto siguieron ese camino. Mientras tanto,

para uso oficial, la oficina de censos compró un segundo UNIVAC en octubre de 1954. Sin embargo, un ejemplar se donó a la Universidad de Harvard en 1956, otro a la Universidad de Pensilvania en 1957, y uno a la Case Western Reserve University en Cleveland, Ohio ese mismo año". (http://es.wikipedia.org).

Cabe destacar que la UNIVAC, fue el punto de partida para la evolución de la tecnología informática que hoy en día conocemos y sus diferentes programas de computadoras, sin límites de fronteras.

Una de las tantas consecuencias de la globalización, es que también ha llevado que los diferentes programas informáticos evolucionen constantemente, es por ello que van saliendo a la venta nuevos modelos, nuevos fabricantes, y nuevas versiones; cada una de ellas con nuevas y mejores funcionalidades que se adaptan a las necesidades que hoy en día las requieren los usuarios, esto también conlleva a que cada cierto tiempo las personas, profesionales o no, se estén capacitando en su uso y su manejo adecuado, para que así les sirva en la realización de las tareas cotidianas personales o de trabajo; de manera eficiente y productiva.

Una de las actividades cotidianas y comunes a lo largo de la historia informática, es la del procesamiento de datos, a través de un programa o software que nos permita realizar operaciones de cálculo, tal es así como se mencionó anteriormente la UNIVAC una de las primeras computadoras se utilizó para procesar los datos del censo de 1951.

Realizar trabajos de cálculo en una computadora generalmente se realiza utilizando programas de tipo hoja de cálculo, es cual tiene su origen con el desarrollo de la escritura y las matemáticas donde se recolectan datos de manera ordenada.

"Agustus de Morgan matemático del siglo XIX introdujo un sistema de matrices (filas y columnas) para su uso en la contabilidad financiera, sentando las bases de la estructura principal de las hojas de cálculo, la celda" (Queesexcel.Net, 2016). En 1969 "Pardo y Landau desarrollan los algoritmos básicos para la creación y programación de las hojas de cálculo electrónicas, desarrollan el lenguaje LANPAR que fue utilizada por empresas

como General Motors, AT&T, etc. con objeto de realizar presupuestos informáticamente" (Queesexcel.Net, 2016)

Excel es una herramienta para poder hacer cualquier tipo de cálculo matemático en una hoja: hoja de cálculo. Se pueden realizar operaciones podemos realizar diferentes tipos de operaciones como matemáticas y crear tablas de números para realizar operaciones con ellas posteriormente de una manera eficaz y rápida. Las hojas de cálculo contienen múltiples de celdas en las que podremos insertar datos numéricos, texto, alfanuméricos, además de expresiones y fórmulas. De una manera rápida, con la hoja de cálculo se pueden realizar operaciones aritméticas con una gran cantidad de datos hasta cientos de miles. (Dapen Centro Estudios, 2015)

Microsoft Office Excel es indudablemente, el software más utilizado en nuestros diferentes quehaceres cotidianos, instituciones o empresas.

En 1978 "Daniel Singer Bricklin desarrolla el primer prototipo de VisiCalc programado bajo el sistema operativo de Apple. VisiCalc es considerado como la primera hoja de cálculo electrónica desarrollada e implementada con éxito en los ordenadores personales." (Exceltotal.com, s.f.)

En 1982 "La empresa de Bill Gates Microsoft desarrolla la hoja de cálculo electrónica Multiplan como alternativa a VisCalc, Multiplan sería la base para el desarrollo de la hoja de cálculo Excel." (Exceltotal.com, s.f.). En 1985 "Se lanza al mercado la primera versión Excel, la cual fue desarrollada por Microsoft" (Exceltotal.com, s.f.)

"En Julio del 2012, Microsoft presentó en un evento en San Francisco la versión Consumer Preview de la suite ofimática Microsoft Office 2013. Una versión con pocas mejoras funcionales de importancia, pero totalmente rediseñada para adaptarla a la interfaz Metro que englobará el próximos sistema operativo Windows 8 de la empresa. Acá estaba incluido Excel 2013 que incluía una herramienta, **Flash Fill**, que permitirá recolocar los datos de nuestras hojas de cálculo y completar aquellos datos que falten basándose en el uso histórico, sin necesidad de utilizar ninguna fórmula o macro.

21

Además, podremos **integrarlo con distintos servicios web**, para obtener los datos y procesarlos automáticamente." (Esperon, 2012)

Microsoft Office Excel 2013, es un software que viene integrado en la suite ofimática Microsoft Office la cual incluye otros programas, Excel es la hoja de cálculo más utilizada en el mercado, además de ser el software más flexible, más potente y también más utilizado a nivel mundial, se sabe que no hay otro software que le de la competencia en cuanto a funciones y flexibilidad. Su ámbito de desempeño va desde la economía y sociología, de la biología al dibujo, de las matemáticas aplicados a diferentes tipos de trabajos encomendados.

A nivel mundial se mueven varios de cientos de dólares, podemos decir que un sin número de decisiones se toman apoyadas en Excel. Millones de instituciones, empresas simplemente no podrían operar sino tuvieran a Excel instalados en sus equipos de cómputo. La mayoría de aplicaciones a medida o "independientes" que tenemos, en realidad utilizan a Excel como motor de cálculo.

Microsoft Office Excel es una hoja de cálculo que nos permite administrar los datos e información, además de compartirlos de varias maneras, lo que permite la toma de decisiones acertadas. Cabe señalar que a través de Excel se puede tener acceso a los datos este donde este, desde un celular o browser web, además de poder trabajar con diferentes personas on line. Llegando a lograr nuestros objetivos empresariales o profesionales a través de un trabajo eficiente.

A nivel mundial este software es uno de los más utilizados, por diferentes empresas o instituciones sean estas pequeñas o de gran magnitud, que pertenezcan a cualquier sector, otra razón es que es una hoja de cálculo flexible y que tiene diferentes funcionalidades para su empleo. Es por esta razón manejar este software nos hace personas o profesionales competitivos con otros.

Manejando adecuadamente las principales funcionalidades de Excel, no solo podemos elaborar hojas de cálculo simples, sino que podemos aplicar funciones avanzadas para la eficiencia de los trabajos que realizamos.

22

Excel es una hoja de cálculo cuyo entorno de trabajo está formado por filas y columnas, ya que a través de las celdas (intersección de fila y columna), se almacenan los datos e información, como si fuera una base de datos, a través de este entorno podemos elaborar, diferentes trabajos como: control de pagos, registro de notas, comprobantes de pagos, actas de notas, planillas, cuadros estadísticos, etc.

Microsoft Office Excel, es un software que pertenece al paquete ofimático de programas Microsoft Office, lo que implica que tiene un entorno similar, compartible y compatible con otros programas como el Microsoft Word, Microsoft PowerPoint, Microsoft Access, etc.

Lo sustentado anteriormente es solo una muestra de lo que podemos hacer con Excel, es por ello que es importante saber el manejo de este software, para cualquier persona, estudiante, profesional, etc. de cualquier nivel.

Así pues, el uso correcto de diferentes herramientas informáticas que hoy en día existen, como por ejemplo un software de tipo hoja de cálculo, casi siempre debe estar precedido de una capacitación sea presencial o virtual (se puede dar desde cualquier parte del mundo), con estrategias metodológicas adecuadas, por parte de la institución o persona que la ofrece, ya que el resultado de esta capacitación redundará en la mejora de nuestras conocimientos y actitudes.

Los nuevos programas, casi todas provienen de países desarrollados, como por ejemplo los Estados Unidos, nosotros como Perú, estamos en la imperiosa obligación de sumergirnos en el uso o manejo de estas nuevas tecnologías que nos proponen estos países, además como la tecnología cambia constantemente debemos siempre estar ligados a una capacitación con estrategias metodológicas adecuadas como por ejemplo que sean interactivas desde el punto de vista informático como el uso de un aula virtual, blog, recursos multimedia y también interactivas desde el punto de vista en el que el capacitador interactúe a través de diferentes estrategias con los capacitados, es decir existe un dialogo fluido entre ellos, como por ejemplo a través de dinámicas grupales, intervenciones individuales, recogiendo ideas, escuchando puntos de vista, etc.

Dar enseñanza de cualquier manera interactiva es importante debido a que su uso para la enseñanza es de gran interés, posibilitando una enseñanza más flexible y abierta.

En el Perú existen diferentes centros, institutos, universidades, etc. que ofrecen sus servicios de capacitación de manera presencial y no presencial (virtual), pero la mayoría de ellos no aplican estrategias metodológicas adecuadas acorde con las necesidades del cliente, no cumplen son el servicio que dicen ofrecer, o también dictan cursos que no van acorde con lo que el usuario desea aprender.

En la Región Amazonas, y específicamente en la provincia de Utcubamba, distrito de Bagua Grande, por la experiencia que se tiene in situ en eventos de capacitación las personas tienen poco conociendo en el uso de programas informáticos como el Windows y ofimáticos como el Word, Excel, y PowerPoint, las personan que suelen afirmar que si saben computación, lo dicen porque tienen conocimientos básicos de Windows, Word y PowerPoint y casi nada del manejo de una hoja de cálculo como el Microsoft Office Excel. Y lo sustentan diciendo que es difícil por el uso de fórmulas, funciones.

Actualmente, existen pocas instituciones que brinden servicios de capacitación en el manejo específico de la hoja de cálculo Microsoft Office Excel, y las que existen la mayoría de ellas incluyen Excel dentro de un paquete de programas, además de no aplicar estrategias metodológicas adecuadas y principalmente no tienen contenidos acorde con las necesidades que requiere el usuario y específicamente el personal del IESTP "Utcubamba".

Otro aspecto fundamental a tener en cuenta, es el servicio de internet el cual no es el adecuado en cuanto a la velocidad, lo que imposibilita llevar un curso virtual, dictado en otras ciudades de ámbito nacional o internacional. Si el uso de internet, es parte de capacitación que se está brindando tener cuidado con el tipo de recurso que se esté insertando como parte del desarrollo de curso, ya que algunos de ellos no son adecuados es decir son pesados, contienen muchas animaciones, etc. Los cuales es casi imposible acceder a ellos por el tipo de servicio de Internet que se tiene en la zona de Bagua Grande.

El IESTP "Utcubamba", de la ciudad de Bagua Grande, es una institución de educación superior pública, en la actualidad cuenta en total con 30 personales distribuidos de la siguiente manera: 4 directivos, 7 administrativos y 19 docentes. Los cuales, la mayoría de ellos con excepción de los que pertenecen a la Carrera Profesional de Computación e Informática, un gran porcentaje carecen de los conocimientos básicos y sólidos para el manejo adecuado y eficiente de la hoja de cálculo Microsoft Office Excel 2013, su dominio más se centra en el Microsoft Windows y Microsoft Office Word; que son las herramientas hoy en día más utilizadas para cualquier persona o profesional.

Cabe recalcar que Microsoft Office Excel 2013, es un software de tipo hoja de cálculo importante e imprescindible, en el que hoy en día se mueven grandes empresas a nivel nacional e internacional, a través de su uso adecuado nos facilitará a realizar operaciones de cálculo, desde las más básicas hasta las más complejas todas ellas relacionadas con nuestros quehaceres cotidianos tanto personales como de trabajo. Tomando en cuenta esta realidad y los recursos tanto de personal como de tecnología que se cuenta, es necesario e importante una capacitación en el uso de Microsoft Excel para ello se desarrolló un programa de estrategias metodológicas interactivas para mejorar la capacidad del manejo exclusivo de la hoja de cálculo Microsoft Office Excel 2013 en el personal del IESTP "Utcubamba" de la ciudad de Bagua Grande, esto con la finalidad de potenciar sus conocimientos en el manejo de esta hoja de cálculo lo que conllevará a que el personal se desenvuelva de una manera eficiente en el desarrollo de sus actividades tanto en el ámbito personal como de trabajo.

## **1.2.Formulación del problema**

¿En qué medida la aplicación de un Programa de Estrategias Metodológicas Interactivas mejora la capacidad de manejo del software Microsoft Office Excel 2013 en el personal del IESTP "Utcubamba" de Bagua Grande?

## **1.3.Justificación**

La computadora ha sido la base fundamental para la evolución la tecnología informática con todas sus herramientas de hardware y software, las que evolucionan constantemente, y la que ha conllevado a cambiar nuestra manera de vivir y de realizar nuestras tareas cotidianas, ya sean personales y/o profesionales.

El avance constante de la tecnología informática, genera cada cierto tiempo nuevas herramientas o versiones de software, en las que todas las personas estamos involucradas directa o indirectamente. Algunas de las tantas herramientas que salen al mercado recaen en nuestro quehacer personal y/o profesional diario, y en la mayoría de los casos no tenemos la capacidad suficiente para su manejo adecuado.

"Excel es la hoja de cálculo más utilizada alrededor del mundo, miles de compañías sin importar su sector económico o tamaño utilizan este software, debido a su flexibilidad y funcionalidad para el análisis de datos, por esa razón, en la mayoría de procesos se encuentra involucrada esta herramienta, por ello, tener un conocimiento avanzado sobre este software sugiere una ventaja competitiva sobre otras personas.

Las grandes y pequeñas empresas usan Excel en el manejo de la contabilidad, finanzas, inventarios, ventas, producción, calidad, suministros entre otras áreas de la organización, todo a través de su arsenal de funcionalidades (Formulas, Tablas, Gráficos, etc.), sin embargo, existe un gran desconocimiento sobre ellas lo que ha llevado a los usuarios a no sacar su máximo potencial, por esa razón, se piensa que Excel es simplemente una hoja de cálculo en la que podemos hacer operaciones y gráficos, sin embargo;

A decir de Torres (2015), esta afirmación no es cierta, porque:

De todos los softwares que nos sirven para analizar los datos e información, Excel sigue siendo el más poderoso, a través de diferentes trabajos en Excel podemos generar

reportes para la toma de decisiones personales, empresariales o institucionales. Además, podemos decir que es importante manejar adecuada y eficientemente Microsoft Excel, ya que es un poderoso programa de cálculo de utilidad para cualquier persona, trabajador o empleado público.

Esta investigación es relevante científicamente, en la medida que aborda un tema de significatividad pedagógica influyente en el proceso de enseñanza aprendizaje como es el Bajo desarrollo de estrategias metodológicas interactivas, ya que se observa que el personal de IESTP "Utcubamba", muestra conductas que se pueden considerar como disfuncionales, causando diversas situaciones negativas, detonantes de una convivencia negativa, timidez, parsimonia, entre otras.

Didácticamente, la investigación propone el diseño y aplicación de un Programa de estrategias metodológicas interactivas, que serán consideradas en el trabajo académico de manera significativa y contribuirán metodológicamente al desarrollo de mejora la capacidad de manejo del software hoja de cálculo Microsoft Office Excel 2013, en el personal del IESTP "Utcubamba", de la ciudad de Bagua Grande.

Académicamente, la investigación resulta pertinente; toda vez que, con las estrategias metodológicas interactivas el o los capacitadores desarrollan actividades que conlleve a un proceso de aprendizaje que mejore la capacidad de manejo de la hoja de cálculo Microsoft Office Excel 2013 del personal del IESTP "Utcubamba".

Institucionalmente, el trabajo de investigación beneficiará directamente al personal del IESTP "Utcubamba", de la ciudad de Bagua Grande.

Socialmente, el estudio será aplicado a diferentes realidades; personales, empresariales, e institucionales, específicamente educativas, de modo que permita formar personas aptas para interactuar y relacionarse de manera armoniosa y acorde con los nuevos cambios tecnológicos dentro de la sociedad.

#### **1.4.Antecedentes**

(**Ordóñez, 2008)** hace referencia a (Calderón, Milan, Moreno, & Reyes) en la que afirma que:

Las Tecnologías de la Comunicación y la Informática están influenciando en la sociedad actual, produciendo día a día efectos que abarcan los ámbitos sociales, culturales, económicos y políticos, pero en especial, en la educación y cada una de sus disciplinas ya que no solo se encargan de almacenar, procesar y emitir información, sino que se centran, en forma indirecta, en la estructuración del conocimiento

El estudio del autor en mención permitirá tomar aspectos relevantes que contribuirán al diseño del presente trabajo de investigación y al mejoramiento de la capacidad de manejo del software Microsoft Office Excel 2013 en el personal del IESTP "Utcubamba" de Bagua Grande.

(**Ordóñez,2008**) en su trabajo de investigación intitulado Diseño, Implemetación, y Validación de un ambiente virtual de aprendizaje que facilite la comprensión de los conceptos y funciones básicas de Excel concluyó que:

"Las TIC contribuyen a que el proceso educativo se haga más eficiente y eficaz dado que permite el desarrollo de habilidades y destrezas que la sociedad actual está demandando, pero desafortunadamente, a pesar de que la tecnología posee un potencial significativo para mejorar la comprensión de los estudiantes, aún no forma parte del repertorio de herramientas educativas que los docentes emplean en su quehacer. Al aprender a emplear las tecnologías se logra un aprendizaje significativo, de tal manera que el estudiante no solo desarrolla las habilidades prácticas, sino que llega a comprender las ventajas y las limitaciones de las mismas. Por tal razón es indispensable desarrollar trabajos que permitan involucrar a las Tecnologías de la Información y Comunicación en el proceso educativo."

(**Muñoz, 2014**) en su trabajo de investigación intitulado Capacitación en el manejo de las herramientas informáticas en función de la gestión educativa al personal docente de la

unidad educativa "24 de mayo" del cantón Quevedo provincia de los ríos – Ecuador, arribo a las siguientes conclusiones:

Que los docentes responden positivamente acerca de la importancia de las TIC en el proceso de enseñanza, y que las capacitaciones que han recibido han sido de formación personal, han hecho de manera autodidacta por cuenta propia, se observa un porcentaje menor en actualización porque la mayoría de docentes, no ha recibido capacitación formal en TIC.

Los estudiantes consideran que los docentes no están capacitados para dar su clase aplicando las nuevas herramientas informáticas, y no emplean los recursos que existen en la Institución, aunque es notorio que también existe un porcentaje significativo que considera que los docentes si lo emplean.

El estudio precitado por el autor antes precitado proporcionará lineamientos básicos para diseñar el presente trabajo de investigación.

(**Herrera, 2013**), en su trabajo de investigación intitulado Recursos didácticos y manejo de las TIC en los procesos de aprendizaje en la Escuela de Lenguas y Lingüística de la Facultad de Filosofía, Letras y Ciencias de la educación de la Universidad de Guayaquil, en el año 2013. Diseño de un sistema permanente de capacitación tecnológica para la institución, arribo a las siguientes conclusiones:

El aprendizaje a través de las TIC´s activa significativamente los procesos cognitivos, dando lugar a nuevos enfoques y adoptando nuevas metodologías, con la intención de que el estudiante mejore su rendimiento.

Los docentes de la Escuela de Lenguas tienen un conocimiento pedagógico amplio, sin embargo, su formación tecnológica es limitada. La escuela no proporciona ningún tipo de capacitación docente en esa área, lo cual impide que los docentes incorporen recursos y estrategias metodológicas actualizadas.

Los docentes necesitan recibir programas de capacitación, que les permitan planificar, preparar, ejecutar y promover reales procesos de aprendizaje significativo, con la implementación de nuevas tecnologías.

29

Se concluye entonces que el proyecto de elaboración de un Sistema de Capacitación Tecnológica Docente cuenta con el apoyo de autoridades, docentes y estudiantes de la institución.

(**Sáez, 2011**), en su trabajo de investigación intitulado Utilización eficaz y actitudes que muestran los docentes en la aplicación de las Tecnologías de la Información y Comunicación en educación primaria, arribo a distintas conclusiones, entre las que destaca:

Desde los diversos enfoques teóricos se resalta la importancia del rol del docente a la hora de impulsar los beneficios pedagógicos, como autonomía, motivación o interactividad, que desde la muestra de este estudio son valorados positivamente y se reconoce su presencia. Se destacan las siguientes valoraciones generales:

Aprovechar ventajas TIC's, motivación, autonomía, actividad y construcción del conocimiento.

Conocer dificultades de aplicación TIC y superarlas.

El maestro implicado, reflexivo, facilitador, y formado es capaz de impulsar el cambio y la innovación TIC.

(**Jimenez, 2013**), en su trabajo de investigación intitulado Estrategia didáctica para la aplicación de las TIC en la enseñanza de antropología filosófica bajo el entorno Moodle, llego a varias conclusiones, entre ellas destaca:

"Potencialidades pedagógicas de las TIC Las Tecnologías de la Información y la Comunicación son herramientas posicionadas en los distintos ámbitos, institucionales, sociales, políticos, académicos…". Como herramientas que evolucionan de modo constante han permitido una acumulación ingente de información pues quienes procesan y gestionan la misma son no solo los técnicos sino igualmente los usuarios finales. Así pues, las Tecnologías son instrumentos que por una parte permiten la acumulación de información, pero al mismo tiempo facilitan el acceso a la misma. Existen repositorios con todo tipo de información por ejemplo el internet, que sólo son efectivamente útiles a los propósitos de enseñanza- aprendizaje cuando, mediante una hoja de ruta académica, apelando a criterios académicos, se pueden utilizar reflexiva y críticamente.

(**Sanchez, 2013)**, en su trabajo de investigación intitulado Estrategias metodológicas en el proceso de enseñanza aprendizaje en el área de computación del séptimo año de educación básica, para obtener el grado de Licenciado en Ciencias de la Educación, con mención en Informática y Programación. Tuvo varias conclusiones, destacando:

También es muy importante manejar distintas estrategias de aprendizaje ya que es una forma distinta del trabajo rutinario en clase. Además, sirve para que el alumno ponga a prueba sus capacidades, desarrolle habilidades que le permitan elaborar, construir y modificar su aprendizaje haciéndolo significativo y le permite la interacción con sus compañeros.

Es importante conocer y saber escoger las estrategias de aprendizaje más adecuadas para nuestro estudio, en la medida de esto estarán los resultados obtenidos.

**(Alva, 2011),** en su trabajo de investigación intitulado Las Tecnologías de información y comunicación como instrumentos eficaces en la capacitación a maestristas de educación con mención en docencia en el nivel superior de la Universidad Nacional Mayor de San Marcos, Sede Central, Lima, 2009-2010, arribo a las siguientes afirmaciones:

Que las Tecnologías de Información y Comunicación influyen como instrumentos eficaces en la Capacitación de los Maestristas de la Facultad de Educación, con mención en Docencia en el Nivel Superior, en la Universidad Nacional Mayor de San Marcos, sede central Lima 2009-2010. La influencia es directa y positiva, y alcanzó una correlación de 70.8%.

Que las Tecnologías de Información y Comunicación, en lo Pedagógico, influyen como instrumentos eficaces en la Capacitación de los Maestristas de la Facultad de Educación, con mención en Docencia en el Nivel Superior, en la Universidad Nacional Mayor de San Marcos, sede central Lima 2009-2010. La influencia es directa y positiva, y alcanzó una correlación parcial de 60.6%.

(**Molina, 2013)**, en su trabajo de investigación intitulado Utilización de herramientas informáticas básicas para mejorar el desempeño docente, dentro de las conclusiones que arribo, destacan:

Facilidad en el desarrollo de la clase, mayor atención del estudiante, participación constante del alumno y atención personalizada del docente al educando, son los beneficios del uso constante de herramientas informáticas básicas.

Las herramientas más comunes y de más fácil uso son las que constantemente utilizan los docentes en los procesos de enseñanza aprendizaje.

La falta de conocimiento y la falta de interés en su uso se consideran como las principales causas del poco uso de herramientas informáticas básicas para los procesos de enseñanza aprendizaje.

Desde el punto de vista del docente como del estudiante es la capacitación constante el mejor medio para motivar al educador, para la implementación de recursos que pueda tener a la mano para mejorar y facilitarse el proceso de enseñanza aprendizaje con sus estudiantes.

El estudiante reconoce la facilidad de aprendizaje cuando su docente se auxilia en los procesos de enseñanza de herramientas informáticas básicas.

**(Rodriguez, 2008)**, en su trabajo de investigación intitulado Discursos, poder y saber en la formación permanente: La perspectiva del profesorado sobre la integración curricular de las TIC., arriba a varias conclusiones, entre las que destacan:

Desde este contexto, la formación del profesorado en TIC tiene un doble significado: la necesaria apropiación de un cúmulo de competencias en TIC como herramienta para cualquier profesional en un mundo laboral altamente tecnológico y, en segundo lugar, la apropiación de las TIC como una poderosa herramienta para transformar y mejorar la enseñanza y el aprendizaje.

Sin embargo, en estos espacios de formación y tras nuestro proceso de indagación, extraemos como conclusión y como necesidad una nueva formación permanente que tenga como eje prioritario una alfabetización como una necesidad política y moral que proporcione al profesorado una formación sobre la relación sociedad-tecnologías-escuela desde una dimensión sociocrítica sobre la presencia de estas tecnologías en los contextos sociales. Esta formación debe servir de instrumento que oriente sus prácticas docentes con estas tecnologías.

## **1.5.Objetivos**

## **1.5.1. Objetivo general**

Demostrar que la aplicación de un Programa de Estrategias Metodológicas Interactivas mejora la capacidad de manejo del software Microsoft Office Excel 2013 en el personal del IESTP "Utcubamba" de Bagua Grande.

## **1.5.2. Objetivos específicos**

Identificar el nivel de desarrollo de capacidades de manejo del software Microsoft Office Excel 2013, en el personal del IESTP "Utcubamba", de Bagua Grande a través de la aplicación de un Pre Test.

Diseñar un Programa de Estrategias Metodológicas Interactivas, para mejorar la capacidad de manejo del software Microsoft Office Excel 2013 en el grupo de estudio.

Aplicar el Programa de Estrategias Metodológicas Interactivas en el grupo de referencia.

Evaluar mediante la aplicación de un Post Test la mejora de capacidades de manejo del software Microsoft Office Excel 2013 en el grupo de estudio, después de aplicado el estímulo en el grupo de estudio.

Comparar los resultados obtenidos del Pre Test y Post Test al grupo de estudio, luego de haber aplicado el estímulo, para medir la mejora de la capacidad de manejo del software Microsoft Office Excel 2013.

**CAPÍTULO II MARCO TEÓRICO**

# **CAPÍTULO II MARCO TEÓRICO**

#### **2.1. Base teórica**

El presente trabajo de investigación se sustenta en las siguientes teorías:

## **2.1.1. Teoría de Motivación Humana de Abraham Maslow**

Abraham Maslow (1963) fue un famoso psicólogo estadounidense y humanista que estudio la motivación humana y cómo esta dependía o se componía de unas necesidades básicas. Publicó su teoría en 1943 en su obra "A theory of human motivation".

La teoría dice que conforme satisfacemos unas necesidades básicas los humanos vamos conformando necesidades más elevadas (estas dependen de la satisfacción de las necesidades inferiores), a todo esto, cuando nos sentimos desmotivados lo que realmente deberíamos plantearnos es ¿Qué necesidades estamos desatendiendo? Por ejemplo: Trabajas demasiado y desatiendes tu vida social, te has estancado al cubrir las necesidades básicas, pero no te has planteado necesidades más elevadas que te llenen como persona, no estás cubriendo las necesidades básicas (mala alimentación, pocas horas de sueño, etc.) (Omicromo, 2013)

La Teoría de la Motivación de Abraham Maslow (1963), conocida también como la Jerarquía de las Necesidades se basa en dos supuestos fundamentales. En primer lugar, las diferentes necesidades que experimentamos se muestran activas en momentos distintos y son sólo las necesidades insatisfechas las que influyen en nuestra conducta. En segundo lugar, las necesidades se clasifican siguiendo un cierto orden de importancia denominado jerarquía(http://pmsj-perú.org)

Según la teoría de Maslow, la conducta se activa por un déficit en una necesidad que impulsa al individuo a disminuir la tensión creada por ese déficit. La tensión da lugar a una conducta que satisficiera potencialmente la necesidad (Ivancevich, 1996).

Maslow identificó una Jerarquía de necesidades que motivan el comportamiento humano, de tal forma que cuando una persona ha satisfecho las necesidades más elementales se esfuerza por satisfacer las del siguiente nivel y así sucesivamente, hasta que se logra satisfacer el orden más elevado de requerimientos. La persona que satisface las necesidades más elevadas es para Maslow la persona autorrealizada. De acuerdo con Maslow el orden ascendente de estas necesidades es: Fisiológicas: de aire, alimento, bebida y descanso; para lograr el equilibrio dentro del organismo. Seguridad: de protección, estabilidad para verse libre de temor, ansiedad y caos, mediante una estructura que establece leyes y límites; minimización de estados de ansiedad por carencia de oportunidad de manifestarse como ser productivo; tranquilidad de contar con las condiciones mínimas de subsistencia. Pertenencia y amor: de afecto e intimidad proporcionados por la familia y personas que nos aman. Estima: de autorrespeto y respeto de los demás. Autorrealización: el sentido de que la persona hace lo que es capaz y está satisfecha para ajustarse a su propia naturaleza y la satisfacción del crecimiento potencial y personal (Hernández, 2014)

La jerarquía de las necesidades proporciona a los gestores una manera sencilla de entender de qué forma las diversas condiciones del trabajo satisfacen las necesidades del empleado. Ciertas condiciones básicas como el salario satisfacen las necesidades fisiológicas. Las necesidades de seguridad se satisfacen mediante la interacción y la comunicación y finalmente el trabajo que el empleado lleva a cabo puede satisfacer sus necesidades de autoestima y de autorrealización. En este orden siguiendo a Maslow el hombre es una criatura cuyas necesidades crecen durante toda su vida (obtenida en agosto del 2012, en http://www. monografías.com). A medida que éste satisface sus necesidades básicas, aparece una necesidad de orden superior que demanda satisfacción.

En tal sentido bajo este marco la aptitud para satisfacer una necesidad constituye una fuerza motivadora que da lugar a una respuesta conductual demejorar la capacidad de manejo del software Microsoft Office Excel 2013 en el personal del IESTP "Utcubamba" de Bagua Grande, lo cual implica, evidentemente, que el personal del IESTP "UTCUBAMBA", para ello deben satisfacer primero, sus necesidades fisiológicas como alimentación, aire, reposo, abrigo, agua; luego aquellas de seguridad como la ausencia

36

de temores, es decir que su desenvolvimiento académico y actitudinal al interior del IESTP lo lleven a cabo con absoluta tranquilidad sin daños ni perjuicios, menos privaciones ni peligros; posteriormente, las de carácter social como la amistad, el compañerismo y el trabajo en equipo muy venidos a menos en estos últimos tiempos, meritando su impulso decisivo en la Institución; después, las de autoestima, es decir la aceptación de sí mismas como portador de actitudes personales positivas y considerando que los peruanos y por consiguiente el personal del IESTP "Utcubamba" se observan una débil autoestima es pertinente que se promueva acciones para elevarla en beneficio personal y por último las necesidades de autorrealización, es decir la satisfacción del crecimiento potencial y personal y la utilización plena de sus talentos.

Maslow habla en su teoría, sobre las necesidades instintivas y hace una distinción entre necesidades "deficitarias" (fisiológicas, de seguridad, de afiliación, de reconocimiento) y de "desarrollo del ser" (autorrealización). La diferencia existente entre una y otra se debe a que las "deficitarias" se refieren a una carencia, mientras que las de "desarrollo del ser" hacen referencia al quehacer del individuo. Satisfacer las necesidades deficitarias es importante para evitar consecuencias o sentimientos displacenteros. Las necesidades del "desarrollo del ser" son importantes para el crecimiento personal, y no tienen que ver con el déficit de algo, sino con el deseo de crecer como persona. (García Allen, 2016)

Esta teoría sustenta el presente trabajo de investigación, en el sentido de que es necesario de que el personal del IESTP "Utcubamba" de Bagua Grande mejore la capacidad de manejo del software Microsoft Office Excel 2013 teniendo en cuenta la satisfacción de sus necesidades y si éstas influyen o no en el desempeño personal y/o académico.

37
#### **2.1.2. Teoría de la Maquina de Turing**

"Alan Mathison Turing nació el 23 de junio de 1912 en Paddington (Londres). Su padre, Julius Mathison, era funcionario del Servicio Civil Indio (cuerpo de funcionarios británicos en la India), y su madre, Ethel Sara Turing, era hija del Ingeniero Jefe de los Ferrocarriles de Madrás. Dio muestras de su ingenio y de su capacidad desde una edad muy temprana (de hecho, se cuenta que aprendió a leer por sí sólo en tres semanas), interesándose por la ciencia en general y por la resolución de enigmas y rompecabezas en particular.

Según parece, el temprano interés por la ciencia que demostró no tenía ninguna raíz en su familia, sino que se trató de un caso de "generación espontánea". De hecho, se afirma que este interés preocupaba a su madre, que veía peligrar su entrada en la Escuela Pública Inglesa, poco interesada en fomentar la expresividad, originalidad y el descubrimiento. Aun así, consiguió ingresar en el internado de Sherborne, en Dorset (cerca de Southampton).

Durante su estancia en esta escuela Alan Turing siguió demostrando su excepcional capacidad para la ciencia. Con dieciséis años leyó los trabajos de Einstein y, según se desprende de sus notas personales, no sólo los comprendió, sino que infirió las relaciones entre éstos y la física Newtoniana de unos textos en los que dichas relaciones no se encontraban descritas." (Oribe, 2013)

"Alan Mathison Turing (Londres, 1912- Wilmslow, Reino Unido, 1954) es considerado una de las piezas clave en el mundo de la computación, además de contribuir decisivamente en campos como la informática teórica y la criptografía. Entre sus más destacables hitos científicos encontramos: la función calculable, la máquina de Turing, el pre-desarrollo de la computadora Colossus, la desencriptadora Bombe, la prueba sobre inteligencia artificial, además de un largo etcétera de aportaciones conceptuales y técnicas para el desarrollo de la ciencia." (Universitat Pompeu Fabra - Barcelona, 2015)

*"…¿Podría existir, al menos en principio, un método definido o proceso a través del cual pudiera decidirse si una afirmación matemática es demostrable?* o dicho de otro modo, ¿es posible encontrar una forma de saber a ciencia cierta si una afirmación

determinada, dentro del contexto de las matemáticas, es cierta o falsa, o por el contrario existen afirmaciones cuya naturaleza no podemos determinar?

El logro de Turing fue no sólo el dar respuesta a esa pregunta, sino también la precisa y contundente definición de *método* que se vio obligado a construir para ello. Utilizando su revolucionaria capacidad para mezclar lo físico con la formalidad y el rigor matemático, Turing ideó una máquina teórica que se ajustaba perfectamente a esta definición: *la Máquina de Turing*, y demostró que dicha máquina era capaz de *implementar* (leer y ejecutar) cualquier problema matemático que pudiera representarse por medio de un algoritmo, es decir, que pudiera describirse en un número determinado de pasos concretos. Turing había descubierto *el método* capaz de procesar cualquier afirmación matemática, y por tanto le bastó con comprobar que existen problemas que se podían implementar, pero para los que no se podía saber si la máquina llegaría a una solución o no, para demostrar, en su memorable estudio de 1936 *"Sobre los números computables con una aplicación al Entscheidungsproblem",* que la respuesta al *Problema de la decisión* es *no.* Todo esto, que puede parecer un simple entretenimiento de científicos locos, constituye el fundamento teórico sobre el cual se basa la Computación, base teórica de la Informática, y es que una máquina de Turing no es más que una computadora expresada de la forma más sencilla posible." (Oribe, 2013)

En este contexto vemos que, los diferentes aportes que hizo Alan Turing, fueron importantes en el inicio de la evolución de la ciencia de la computación, aportes que han llevado a que en la actualidad tengamos una computadora en la cual podamos tener instalado diferentes programas informáticos cuyas funcionalidades nos ahorran el trabajo de realizar diferentes tareas o trabajos específicos que pretendamos desarrollar de manera personal o de trabajo.

Cabe recalcar también que Alan Turing fue otro genio **víctima** de la irracionalidad y la moralina caduca. Murió a la edad de 41 años, si no hubiera muerto de manera abrupta y violenta, seguramente otros muchos avances hubieran llegado de su mano, avances que nunca sabremos si han sido conseguidos o no.

#### **2.1.3. Teoría Cibernética de Norbert Wiener**

"La palabra **cibernética** en griego se refiere a mecanismos precisos de gobierno y control, con Platón y Ampere es usada siempre en su sentido político - social, pero es utilizada por primera vez en referencia a la ingeniería humana por Norbert Wiener.

La cibernética es una disciplina íntimamente vinculada con la teoría general de sistemas, al grado en que muchos la consideran inseparable de esta, y se ocupa del estudio de: el mando, el control, las regulaciones y el gobierno de los sistemas. El propósito de la cibernética es desarrollar un lenguaje y técnicas que nos permitan atacar los problemas de control y comunicación en general.

Lo que estabiliza y coordina el funcionamiento de los sistemas complejos como los seres vivos o las sociedades y les permite hacer frente a las variaciones del ambiente y presentar un comportamiento más o menos complejo es el control, que le permite al sistema seleccionar los ingresos (inputs) para obtener ciertos egresos (outputs) predefinidos. La regulación está constituida por los mecanismos que permiten al sistema mantener su equilibrio dinámico y alcanzar o mantener un estado.

Un concepto muy importante o casi fundamental en cibernética es el de la **retroalimentación**. La retroalimentación parte del principio de que todos los elementos de una totalidad de un sistema deben comunicarse entre sí para poder desarrollar interrelaciones coherentes. Sin comunicación no hay orden y sin orden no hay totalidad, lo que rige tanto para los sistemas físicos como para los biológicos y los sociológicos." (Aprendizaje.com, 2013)

En su obra Cybernetics, Wiener describe la 'cibernética' como "la ciencia del control y la comunicación en el animal y en la máquina". Se trataba de una ciencia multidisciplinar para el análisis de los procesos similares que se dan en los seres vivos y las máquinas, como son el control de la información y las comunicaciones. El cuerpo humano puede estudiarse como una 'máquina' con complejos sistemas de control de información, que regulan la temperatura, el agua en el organismo, al tiempo que está formado de un poderoso sistema de comunicaciones eléctricas y químicas, que configuran, respectivamente, los sistemas nervioso y hormonal.

Las observaciones de Wiener se apoyaron en su trabajo junto al neurofisiólogo mexicano Arturo Rosenblueth (1900-1970), a quien había conocido en 1942, durante un congreso en Nueva York. Con él estudió las semejanzas entre el cerebro humano y los robots y sistemas automáticos. Cobra aquí importancia el concepto de 'feed-back' o 'retroalimentación', que era conocido en el campo biológico, donde se describía cómo los animales de sangre caliente mantienen la temperatura corporal mediante reguladores biológicos que toman información ambiental externa y mantienen un sistema homeostático, equivalente a un termostato. Wiener y Rosenblueth dedujeron que estos mecanismos eran instrumentos para el procesamiento de información, pues actúan a partir de la información que reciben. Se trata de un comportamiento inteligente (la 'inteligencia artificial', en el caso de las máquinas), porque es capaz de procesar la información captada y responder. (Infoamerica, 2015)

La Cibernética se ocupa de las retroalimentaciones, de las regulaciones, de los controles, de las condiciones de estabilidad de los sistemas complejos, y, por otra parte, de la naturaleza de la información y de su transmisión Asimismo se ocupa del estudio del mando del gobierno de los sistemas. Norbert Wiener, su creador, manifiesta que es el propósito de la Cibernética el desarrollar un lenguaje y técnicas que nos permitirán atacar los problemas de control y comunicación en general.

En tal sentido podemos decir que Wiener definió a la cibernética como la ciencia que tiene el objetivo de estudiar la comunicación, la cual puso de manera clara la similitud entre la automatización de los seres vivos y la puesta en marcha de algunos mecanismos técnicos.

En este contexto Wiener pronosticó la llegada de la Sociedad de la Información. Hacer menos y pensar más. En la sociedad actual – futura, la productividad dependerá del desarrollo de nuevas tecnologías, las cuales permitirían al hombre hacer menos y pensar más.

#### **2.1.4. Teoría de la información de Claude Shannon**

Claude Elwood Shannon (30 de abril de 1916 – 24 de febrero de 2001) fue un matemático, ingeniero eléctrico y criptógrafo estadounidense recordado como «el padre de la teoría de la información».

Shannon es reconocido por haber fundado el campo de la teoría de la información con la publicación Una teoría matemática de la comunicación, que supuso un hito en 1948. Es quizás igualmente conocido por haber sentado las bases de la teoría del diseño del ordenador digital y el circuito digital en 1937. Con 21 años, mientras realizaba su maestría en el Massachusetts Institute of Technology (MIT), demostró con su tesis, que las aplicaciones electrónicas de álgebra booleana podrían construir cualquier relación lógico-numérica. Shannon contribuyó asimismo al campo del criptoanálisis para la defensa de Estados Unidos durante la Segunda Guerra Mundial, con trabajos sobre el descifrado de códigos y la seguridad en las telecomunicaciones. (Wikipedia - Shannon, 2016)

"La **teoría de la información**, también conocida como **teoría matemática de la comunicación** (inglés: *mathematical theory of communication*) o **teoría matemática de la información**, es una propuesta teórica presentada por Claude E. Shannon y Warren Weaver a finales de la década de los años 1940. Esta teoría está relacionada con las leyes matemáticas que rigen la transmisión y el procesamiento de la información y se ocupa de la medición de la información y de la representación de la misma, así como también de la capacidad de los sistemas de comunicación para transmitir y procesar información. La teoría de la información es una rama de la teoría matemática y de las ciencias de la computación que estudia la información y todo lo relacionado con ella: canales, compresión de datos y criptografía, entre otros.

El modelo propuesto por Shannon es un sistema general de la comunicación que parte de una fuente de información desde la cual, a través de un transmisor, se emite una señal, la cual viaja por un canal, pero a lo largo de su viaje puede ser interferida por algún ruido. La señal sale del canal, llega a un receptor que decodifica la información convirtiéndola posteriormente en mensaje que pasa a un destinatario. Con el modelo de la teoría de la información se trata de llegar a determinar la forma más económica, rápida y segura de [codificar](https://es.wikipedia.org/wiki/Codificaci%C3%B3n_de_la_informaci%C3%B3n) un mensaje, sin que la presencia de algún [ruido](https://es.wikipedia.org/wiki/Ruido_(comunicaci%C3%B3n)) complique su transmisión. Para esto, el destinatario debe comprender la señal correctamente; el problema es que, aunque exista un mismo código de por medio, esto no significa que el destinatario va a captar el significado que el emisor le quiso dar al mensaje. La codificación puede referirse tanto a la transformación de voz o imagen en señales eléctricas o electromagnéticas, como al cifrado de mensajes para asegurar su privacidad. Un concepto fundamental en la teoría de la información es que la cantidad de información contenida en un mensaje es un valor matemático bien definido y medible. El término cantidad no se refiere a la cuantía de datos, sino a la probabilidad de que un mensaje, dentro de un conjunto de mensajes posibles, sea recibido. En lo que se refiere a la cantidad de información, el valor más alto se le asigna al mensaje que menos probabilidades tiene de ser recibido. Si se sabe con certeza que un mensaje va a ser recibido, su cantidad de información es cero." (Wikipedia, 2016)

Esta teoría fue propuesta a finales de los 40, con esta teoría se trata de llegar a determinar la forma más económica, rápida y segura de codificar un mensaje. Los elementos de esta teoría son fuente de información, transmisor, receptor, fuente de ruido, destinatario. El modelo de la información es un sistema general de la comunicación que parte de una fuente de información, desde la cual, a través de un transmisor se emite una señal, la cual viaja por un canal, pero a lo largo de su viaje puede ser interferida por algún ruido.

En tal sentido en la actualidad esta teoría está relacionada con una de las tecnologías informáticas de mayor popularidad, que es la Internet. En un contexto sociocultural, Internet significa una gran variedad significativa de beneficios, ya que esta tecnología actual, nos ofrece diferentes oportunidades sin precedentes para dar poder a las personas profesionales o no y vincularlos con una gran cantidad y variedad de información que existe en el ciberespacio.

#### **2.1.5. Teoría del Aprendizaje Significativo de Ausubel**

"Aprendizaje significativo es el proceso a través del cual una nueva información (un nuevo conocimiento) se relaciona de manera no arbitraria y sustantiva (no-literal) con la estructura cognitiva de la persona que aprende. En el curso del aprendizaje significativo, el significado lógico del material de aprendizaje se transforma en significado psicológico para el sujeto. Para Ausubel (1963, p. 58), el aprendizaje significativo es el mecanismo humano, por excelencia, para adquirir y almacenar la inmensa cantidad de ideas e informaciones representadas en cualquier campo de conocimiento.

No-arbitrariedad y sustantividad son las características básicas del aprendizaje significativo. No-arbitrariedad quiere decir que el material potencialmente significativo se relaciona de manera no-arbitraria con el conocimiento ya existente en la estructura cognitiva del aprendiz. O sea, la relación no es con cualquier aspecto de la estructura cognitiva sino con conocimientos específicamente relevantes a los que Ausubel llama subsumidores. El conocimiento previo sirve de matriz "ideacional" y organizativa para la incorporación, comprensión y fijación de nuevos conocimientos cuando éstos "se anclan" en conocimientos específicamente relevantes (subsumidores) preexistentes en la estructura cognitiva. Nuevas ideas, conceptos, proposiciones, pueden aprenderse significativamente (y retenerse) en la medida en que otras ideas, conceptos, proposiciones, específicamente relevantes e inclusivos estén adecuadamente claros y disponibles en la estructura cognitiva del sujeto y funcionen como puntos de "anclaje" a los primeros.

Sustantividad significa que lo que se incorpora a la estructura cognitiva es la sustancia del nuevo conocimiento, de las nuevas ideas, no las palabras precisas usadas para expresarlas. El mismo concepto o la misma proposición pueden expresarse de diferentes maneras a través de distintos signos o grupos de signos, equivalentes en términos de significados. Así, un aprendizaje significativo no puede depender del uso exclusivo de determinados signos en particular (op. cit. p. 41)." (Moreira, 2004)

"La idea central de la teoría de Ausubel (1970), es lo que él define como aprendizaje significativo. Para este autor este aprendizaje es un proceso por medio del que se relaciona nueva información con algún aspecto ya existente en la estructura cognitiva de un individuo y que sea relevante para el material que se intenta aprender.

El aprendizaje debe necesariamente tener significado para el estudiante, si queremos que represente algo más que palabras o frases que repite de memoria en un examen. Por esto, su teoría se llama del aprendizaje significativo, ya que para este autor algo que carece de sentido no sólo se olvidará muy rápidamente, sino que solo se puede relacionar con otros datos estudiados previamente, ni aplicarse a la vida de todos los días.

Ausubel relaciona el aprendizaje significativo con el almacenamiento de información en el cerebro. Señala que la información se conserva en zonas localizadas del cerebro y que son muchas las células que están implicadas en este proceso." (Méndez, 1998)

Ausubel plantea que, que el aprendizaje de un individuo está relacionado con su estructura cognitiva previa y la adquisición de la nueva información. Entiéndase como estructura cognitiva a los conceptos, ideas, que una persona posee en un determinado campo del conocimiento, así como su organización.

Esta Teoría fue creada por el norteamericano David Ausubel, esta teoría ha tenido y tiene hasta la actualidad una gran trascendencia en la enseñanza y en la educación.es una teoría de aprendizaje que centra la atención en el estudiante. El aprendizaje significativo es la combinación de los conocimientos previos que tiene el estudiante con los nuevos conocimientos que va adquiriendo, la relación de estos dos sucesos forma una unión y así se forma el nuevo aprendizaje el cual es llamado Aprendizaje significativo.

Podemos decir también que el aprendizaje significativo es un proceso por el cual un individuo elabora conocimiento, destrezas, habilidades, esto en base a experiencias previas las cuales están relacionadas con sus intereses y necesidades.

#### **2.2.Marco conceptual**

**Programa.** Se entiende por programa desde una forma de actividad social organizada con un objetivo concreto, limitado en el tiempo y en el espacio, hasta un conjunto interdependiente de proyectos. Como una de las derivaciones, se entiende por programa, el concepto que ordena y vincula cronológica, espacial, y técnicamente las acciones o actividades y los recursos necesarios para alcanzar en un tiempo dado una meta específica, que contribuirá a su vez, a las metas y objetivos del plan. (Ordaz & Saldaña, 2005)

**Estrategias.** Técnicas que se ponen en marcha para conseguir alcanzar de forma adecuada los objetivos y contenidos previstos. (Universidad de Sevilla - Centro de formacion permanente, s.f.)

**Metodología.** Se entiende por metodología el conjunto de pautas y acciones orientadas a describir un problema. Por la general, la metodología es un apartado de la investigación científica. En este sentido, el científico parte de una hipótesis como posible explicación de un problema e intenta hallar una ley que lo explique. Entre la hipótesis y la resolución final, el científico deberá seguir un camino, es decir, un método de investigación. Y el estudio de los métodos es lo que se conoce como metodología. En otras palabras, la metodología responde al "cómo" de un estudio o investigación. El concepto de metodología es propio de la ciencia. Sin embargo, se suele aplicar en contextos no científicos (hay una metodología relacionada con los juegos, con el deporte, con la organización del trabajo o con la enseñanza de una materia). (Definicionabc.com, 2016)

**Estrategias metodológicas.** Son técnicas que permiten identificar los principios, criterios y procedimientos que configuran la forma de actuar del docente en relación con el programa didáctico, la ejecución y la evaluación del proceso de enseñanzaaprendizaje.

## **Interactividad.**

*El concepto sociológico:* El modelo básico que ha seguido la sociología resulta de estudiar las relaciones que se producen entre dos o más personas quienes, en una situación dada, adaptan mutuamente su comportamiento y acciones el uno al otro.

*El concepto de las ciencias de la comunicación:* Si bien existen diversos enfoques, Jensen considera que la tendencia dominante es entender el término desde una amplia concepción que incluye los procesos que toman lugar entre los receptores, por un lado, y los mensajes de los medios por otro. Es decir, que refieren a la interactividad –o interacción– como las acciones de una audiencia o receptores *en relación a los contenidos*.

*El concepto informático:* La informática considera básicamente la relación de los individuos con computadora, lo que se denomina Human Computer-Interaction (HCI).

**Programa de estrategias metodológicas interactivas.** Es un conjunto de pasos lógicamente relacionados y ordenados que usan diferentes recursos que pueden ser los tecnológicos informáticos para lograr un objetivo, los cuales permiten en cualquier momento tomar las decisiones adecuadas.

**Estrategias metodológicas interactivas del programa.** Para el presente trabajo de investigación, y llevar a cabo el Programa, se desarrollaron las siguientes estrategias metodológicas interactivas:

## **Aula virtual**

"Se conoce como aula virtual a un entorno digital que posibilita el desarrollo de un proceso de [aprendizaje.](http://definicion.de/aprendizaje) Las tecnologías de la información y la comunicación [\(TIC\)](http://definicion.de/tic) permiten que el estudiante acceda al material de estudio y, a su vez, interactúe con el profesor y con otros estudiantes.

Un aula virtual no tiene límites físicos: sus limitaciones se vinculan a la disponibilidad de acceso por la vía informática. El alumno, por otra parte, puede "ingresar" al aula en cualquier momento y desde cualquier lugar para tomar sus clases.

… Las aulas virtuales suelen presentar diferentes herramientas que la **[persona](http://definicion.de/persona)** que estudia puede utilizar. Las **videoconferencias**, la descarga del material de estudio, la participación en foros y chats y los ejercicios interactivos son habituales en este tipo de entornos educativos." (Porto, 2016)

#### **Video tutorial**

Es un instructivo de autoaprendizaje plasmado en un video (secuencia de imágenes que representan escenas en movimiento), el cual pretende simular el desenvolvimiento del capacitador o maestro, este video muestra al usuario el desarrollo de algún procedimiento o la secuencia para realizar una determinada actividad.

#### **Recursos digitales**

Son cualquier tipo de información que se encuentra almacenada en un formato que es entendido o interpretado por una computadora (formato digital – secuencia de ceros y unos). Como, por ejemplo: manuales, videos, presentaciones, etc.

#### **Grupo de trabajo**

Los participantes interactúan con sus compañeros en el trabajo en grupo, tienen la oportunidad de aprender de ellos e intercambiar ideas e información. Se le pueda proporcionar a los participantes una actividad y cerciorarse que se complementen como un grupo. Se debe supervisar el trabajo para asegurarse de que permanecen en la tarea encomendada y recibir apoyo del maestro o capacitador si encuentran problemas en su trabajo.

#### **Debate interactivo**

Es una animada e interactiva conversación en un ambiente de enseñanzaaprendizaje entre los participantes y el capacitador. Se discute un tema controvertido, en el cual se explora los pros y los contras del tema en cuestión.

**Microsoft Office Excel 2013.** Excel es un programa informático desarrollado por Microsoft y forma parte de Office que es una suite ofimática la cual incluye otros programas como Word y PowerPoint. Excel se distingue de los demás programas porque nos permite trabajar con datos numéricos, es decir, podemos realizar cálculos, crear tablas o gráficos y también podemos analizar los datos con herramientas tan avanzadas como las tablas dinámicas. Excel es una hoja de cálculo, es un programa computacional que es conocido como *hoja de cálculo*. Las hojas de cálculo fueron desarrolladas desde la década de 1960 para simular las hojas de trabajo contables de papel y de esa manera ayudar en la automatización del trabajo contable. Las hojas de cálculo electrónicas han ido reemplazando a los sistemas de cálculo en papel y aunque inicialmente fueron creadas para tareas contables, hoy en día son utilizadas para un sinfín de aplicaciones donde se necesita trabajar con datos tabulares. (Exceltotal.com, s.f.)

Temas fundamentales básicos en el manejo de Excel, son:

- Crea hojas y libros.
- Operaciones y formatos básicos
- Uso de operadores
- Manejo de funciones fundamentales
- Gráficos estadísticos
- Elaboración de hojas de cálculo más comunes

# **Dimensiones del Manejo del Software Microsoft Office Excel 2013**

Sus definiciones son las siguientes:

# *Identificación:*

Definido por la identificación de los conceptos fundamentales que se aplican en Microsoft Office Excel, así como también el reconocimiento de las partes y opciones principales de la ventana principal.

# *Aplicación:*

Aplicación de operadores y funciones más utilizadas, a través de diferentes ejercicios de cálculo.

# *Resolución:*

Desarrollo de diferentes trabajos de cálculo, haciendo uso del software Microsoft Office Excel 2013

**CAPÍTULO III MARCO METODOLÓGICO**

#### **3.1. Hipótesis**

Si se aplica un Programa de Estrategias Metodológicas Interactivas, entonces se mejorará significativamente la capacidad de manejo del software Microsoft Office Excel 2013 en el personal del IESTP "Utcubamba", de Bagua Grande – 2016.

## **3.2.Variables**

## **3.2.1. Definición conceptual**

## **Variable independiente: Programa de estrategias metodológicas interactivas.**

Son un conjunto de actividades de capacitación que se les proporciono al grupo de estudio, las cuales poseen técnicas que permiten identificar los principios, criterios y procedimientos que configuran la forma de actuar del docente en relación con el programa didáctico, la ejecución y la evaluación del proceso de enseñanza-aprendizaje, estas actividades estuvieron sujetas a un orden coordinado en el tiempo, en cada actividad se usó diferentes recursos interactivos, para así poder lograr el objetivo deseado.

## **Variable dependiente: Manejo del software Microsoft Office Excel 2013**

Son un conjunto de destrezas y actitudes que posee un individuo para realizar diferentes trabajos de cálculo, como: manejo de operadores, funciones, etc., estas operaciones están organizadas en una cuadrícula formada por filas y columnas.

# **3.2.2. Definición operacional**

## **Variable independiente: Programa de estrategias metodológicas interactivas.**

El Programa de Estrategias Metodológicas Interactivas se operacionalizó en función de las siguientes dimensiones:

Planificación Ejecución Evaluación

## **Variable dependiente: Manejo del software Microsoft Office Excel 2013**

El nivel de manejo del software Microsoft Office Excel 2013, se valoró atendiendo a las siguientes dimensiones:

Identificación Aplicación Resolución

# **3.2.3. Operacionalización de variables**

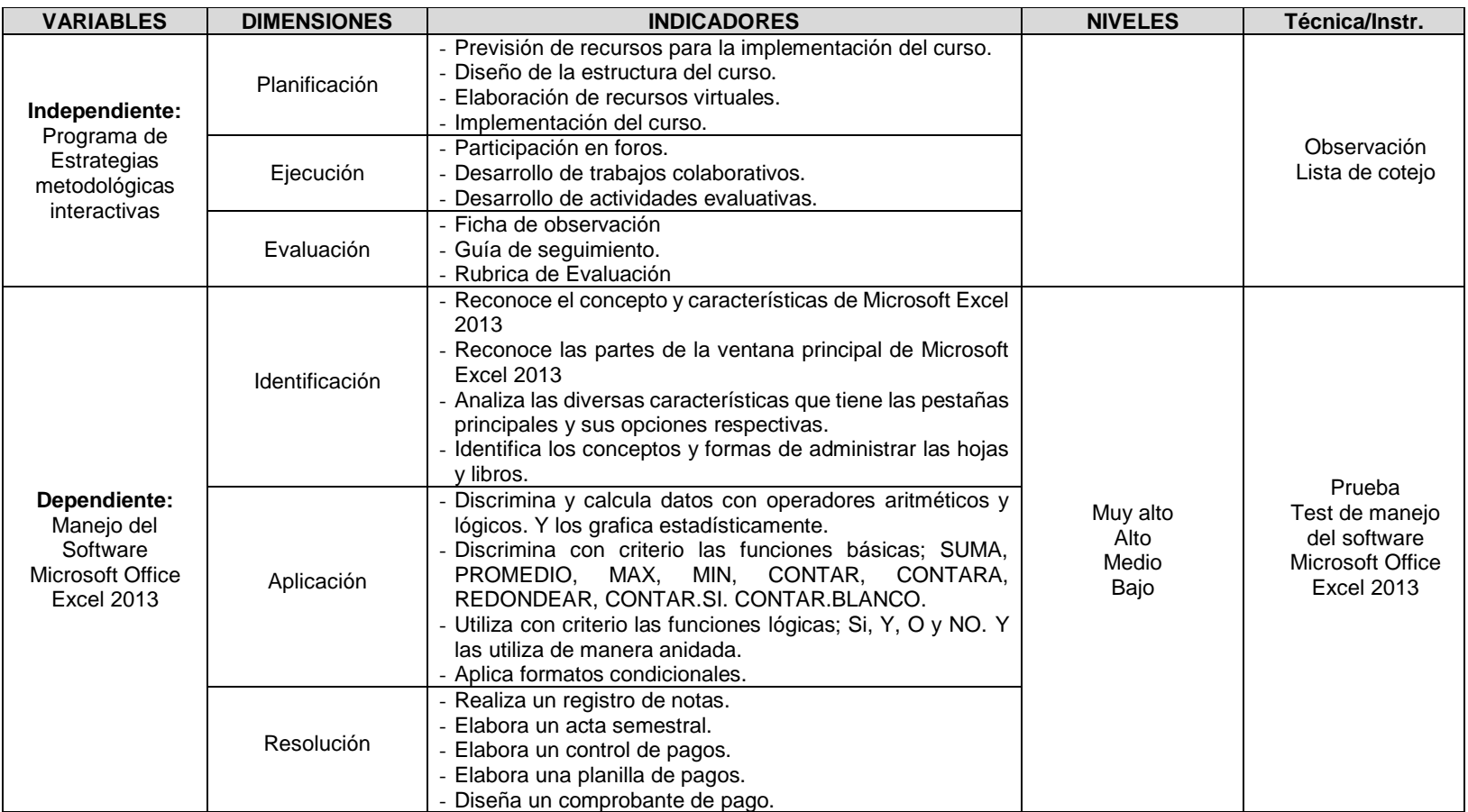

Fuente: Cuadro elaborado por el investigador

#### **3.3. Metodología**

## **3.3.1. Tipo de estudio**

El trabajo de investigación es explicativo-aplicado, debido a que se investigó el porqué de los hechos, cuyos resultados y conclusiones estuvieron orientados a la implementación de un Programa de estrategias metodológicas interactivas para mejorar la capacidad de manejo del software Microsoft Office Excel 2013 en el personal del IESTP "Utcubamba" de la ciudad de Bagua Grande.

## **3.3.2.Diseño de investigación**

Según el tipo de estudio se utilizó el diseño pre experimental de grupo único, con Pre Test y Post Test, el mismo que se representa de la siguiente manera:

$$
M \to O_1 \to X \to O_2
$$

#### *Donde:*

 $M = M$ uestra  $O_1$  = Observación inicial (Pre Test)

O<sup>2</sup> = Observación final (Post Test)

X = Estímulo (Programa de Estrategias Metodológicas Interactivas)

## **3.4.Población muestral**

La muestra es nuestra población, la cual está constituida por 30 personas, que conforman el personal del IESTP "Utcubamba", dicha población muestral está clasificada de la siguiente manera:

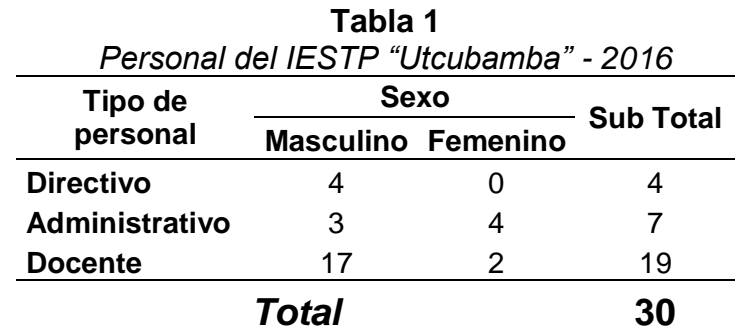

**Fuente:** CAP del IESTP "Utcubamba" - 2016

## **3.5. Métodos de investigación**

En la presente investigación se utilizó:

El método histórico tendencial, a través del cual se estudiarán las distintas etapas por las que atravesó el objeto de estudio.

El método de análisis y síntesis que se presentó a lo largo de todo el proceso de investigación.

El método de la deducción e inducción, por el cual se infirieron proposiciones singulares partiendo de aspectos generales y se formularon conclusiones generales a partir de premisas particulares.

El método sistémico que se utilizó con el propósito de organizar el objeto mediante el estudio de sus partes componentes, así como de las relaciones entre ellos.

El método dialéctico que nos sirvió para revelar las relaciones entre los componentes del objeto de estudio.

## **3.6. Técnicas e instrumentos de recolección de datos**

## **3.6.1. Técnicas de fichaje**

Nos permitió recopilar información teórica para desarrollar científicamente el trabajo de investigación, en cuyo contexto se emplearon las siguientes técnicas:

## **Fichas bibliográficas**

En estas fichas se registraron los datos suficientes de los libros consultados.

#### **Fichas textuales**

Estas fichas se utilizaron para realizar la transcripción del párrafo de un libro necesario para el óptimo desarrollo de la investigación.

## **Fichas de comentario**

En estas fichas se anotarán ciertos comentarios de la información recopilada y que el investigador los considera necesarios.

## **3.6.2. Técnicas de campo**

## **Observación**

La percepción del objeto de investigación se realizó cumpliendo rasgos de objetividad, validez y confiabilidad con la finalidad de obtener información relevante sobre el desarrollo del programa de estrategias metodológicas interactivas para mejorar la capacidad de manejo del software Microsoft Office Excel 2013 en el personal del IESTP "Utcubamba" de la ciudad de Bagua Grande.

# **Cuestionario**

Instrumento de recopilación de datos a partir de un conjunto de preguntas preparado cuidadosamente sobre los hechos de la investigación para su contestación por la muestra del estudio emprendido.

## **Escala de Calificación**

Establecida por un conjunto de categorías que permiten cualificar el aprendizaje de los estudiantes; se utilizará la escala literal de diferencial semántico. Las alternativas consideradas o punto de escala son cuatro: Deficiente (1-10), regular (11-12), bueno (13-16) y excelente (17-20).

## **Test**

Instrumento que permitió la comprobación de los objetivos trazados en la investigación y la contrastación de la hipótesis formulada a través del tratamiento de los resultados. Se aplicó el pre test a la muestra representativa con la finalidad de saber el grado de capacidad de manejo del software Microsoft Office Excel 2013 en el personal del IESTP "Utcubamba" de la ciudad de Bagua Grande y el post test para demostrar la efectividad de la aplicación del programa de estrategias metodológicas interactivas.

## **3.7. Métodos de análisis de datos**

La información está organizada en tablas y gráficos y para el efecto del análisis e interpretación se utilizó la estadística descriptiva trabajada desde los programas Excel y SPSS. Se aplicó instrumentos de recolección de información (test en sus dos momentos; pre y post test).

Se analizó si se presentan cambios significativos después de haber aplicado el estímulo. Para una mejor comprensión se trabajó con algunas medidas estadísticas como la media aritmética, la desviación estándar y el coeficiente de variabilidad.

**CAPÍTULO IV RESULTADOS**

#### **4.1. Descripción**

En este capítulo se presentan los resultados obtenidos de la aplicación de los instrumentos del pre test y post test al grupo de estudio. Se realizó a través de tablas en función del desarrollo de actitudes personales positivas, según baremo y también mediante gráficos estadísticos.

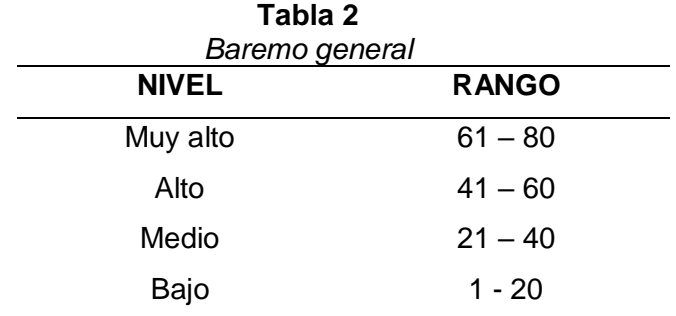

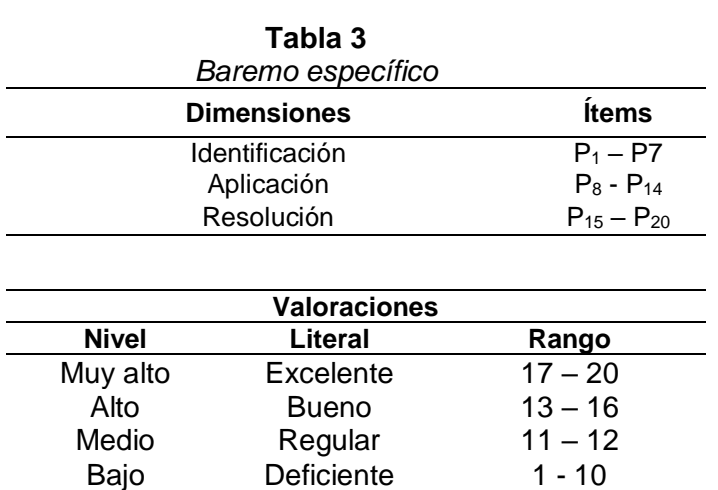

FUENTE: Escala elaborada por el investigador

## **4.1.1. Pre Test al grupo de estudio**

## **Objetivo 1**

**Identificación del nivel de desarrollo de capacidades de manejo del software Microsoft Office Excel 2013.**

| <b>Nivel</b> |    | %     | <b>Estadígrafos</b>    |
|--------------|----|-------|------------------------|
| Muy alto     | 3  | 10,00 |                        |
| Alto         | 6  | 20,00 | $\overline{X}$ = 11,17 |
| Medio        |    | 13,33 | $S = 3,27$             |
| Bajo         | 17 | 56,67 | $CV = 30,26 %$         |
| <b>TOTAL</b> | 30 | 100%  |                        |

**Tabla 4** *Identificación*

Fuente: Pre Test aplicado al personal del IESTP "Utcubamba" Fecha: setiembre del 2016

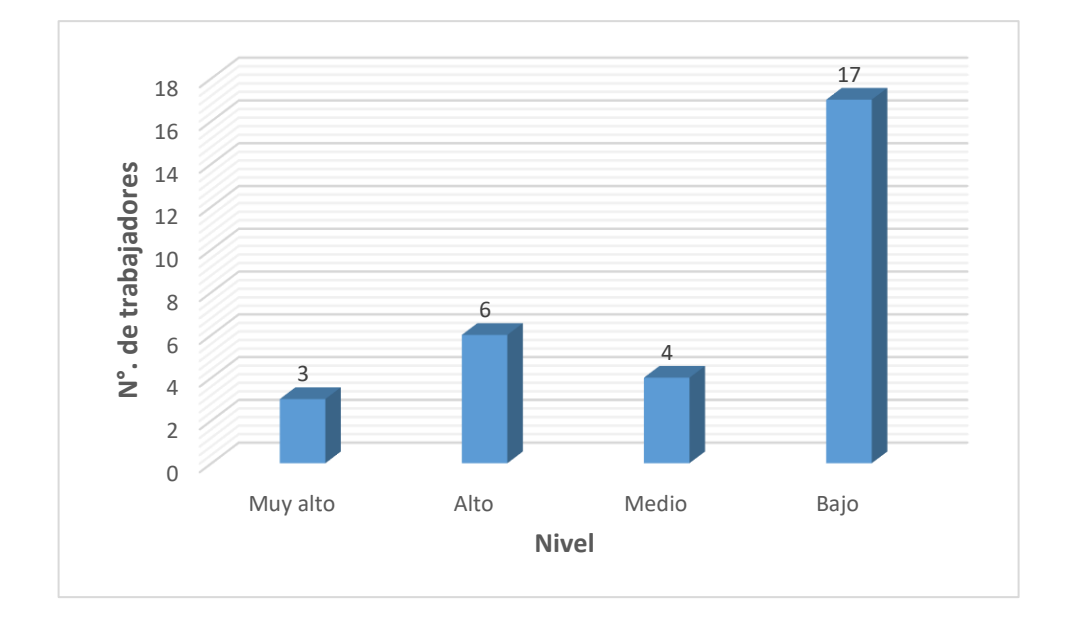

*Figura 1.* Identificación, Pre Test aplicado al personal del IESTP "Utcubamba", setiembre del 2016

#### **Análisis e Interpretación:**

Los resultados obtenidos en el Pre Test para valorar el nivel de identificación de los conceptos y operaciones básicas de Microsoft Excel 2013 muestran que 17 trabajadores del grupo de estudio, es decir, el 56,67% alcanzaron el nivel Bajo; 4 de ellos, es decir, el 13,33% se ubicaron en el nivel Medio; mientras que 6 trabajadores, es decir, el 20,00% se ubicaron en el nivel Alto; y en el nivel Muy alto se situaron, el 10,00%; esto es, 3 de los cuales.

El resultado obtenido indica que la mayoría de trabajadores del grupo de estudio se concentran en el nivel Bajo, por lo que se requiere un tratamiento específico para revertir estos resultados.

Asimismo, se observa que según datos estadígrafos, el calificativo promedio obtenido por los trabajadores del grupo de estudio es de 11,17 puntos, lo cual indica que es un nivel Medio. La desviación estándar es de 3,38 puntos, lo que muestra que los datos se dispersan a esa distancia con relación al promedio tanto a la derecha como hacia la izquierda. Por otro lado, se observa que el grupo de estudio en cuanto a los conceptos y operaciones básicas de Microsoft Excel 2013 es heterogéneo con un coeficiente de variabilidad del 30,26 %.

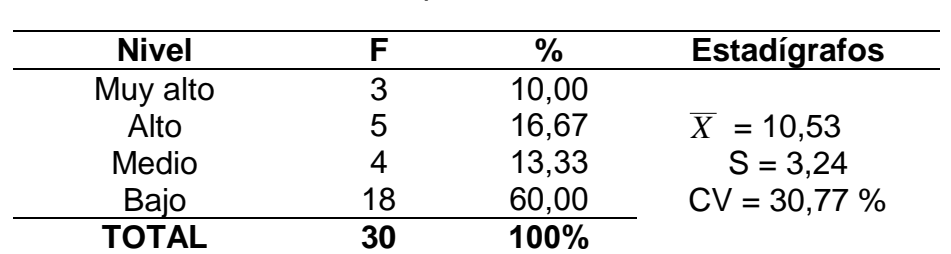

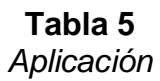

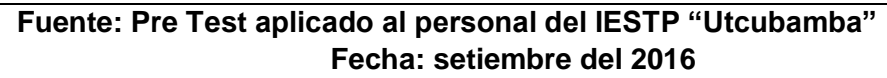

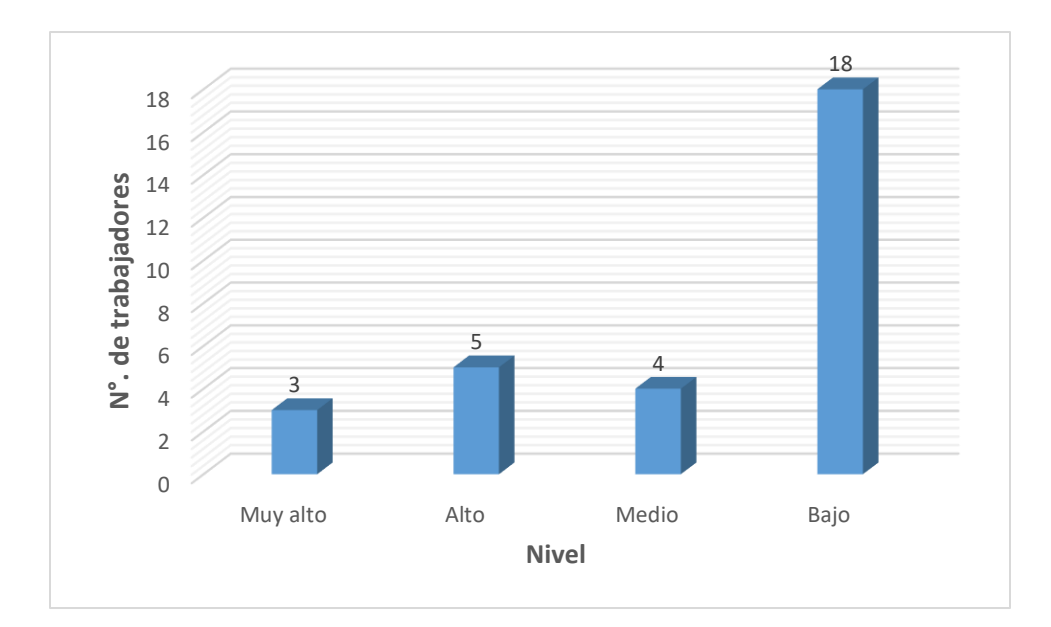

*Figura 2.* Aplicación, Pre Test aplicado al personal del IESTP "Utcubamba", setiembre del 2016

#### **Análisis e Interpretación:**

Los resultados obtenidos en el pre test para valorar el nivel de aplicación del manejo de Microsoft Office Excel 2013, muestran que 18 trabajadores del grupo de estudio, es decir, el 60,00% alcanzaron el nivel Bajo; 4 de ellos, es decir, el 13,33% se ubicaron en el nivel Medio; mientras que 5 trabajadores, es decir, el 16,67% se ubicaron en el nivel Alto; y en el nivel Muy alto se situaron, el 10,00%; esto es, 3 de los cuales.

El resultado obtenido indica que la mayoría de trabajadores del grupo de estudio se concentran en el nivel Bajo, por lo que se requiere un tratamiento específico para revertir estos resultados.

Asimismo, se observa que según datos estadígrafos, el calificativo promedio obtenido por los trabajadores del grupo de estudio es de 10,53 puntos, lo cual indica que es un nivel Medio. La desviación estándar es de 3,24 puntos, lo que muestra que los datos se dispersan a esa distancia con relación al promedio tanto a la derecha como hacia la izquierda. Por otro lado, se observa que el grupo de estudio en cuanto a la aplicación de conceptos y funciones de Microsoft Excel 2013 es heterogéneo con un coeficiente de variabilidad del 30,77%.

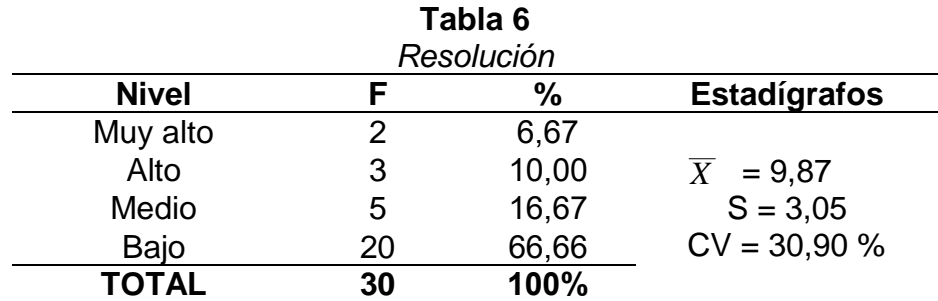

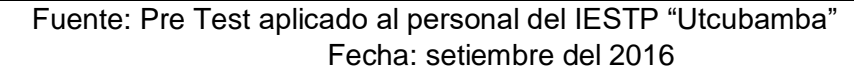

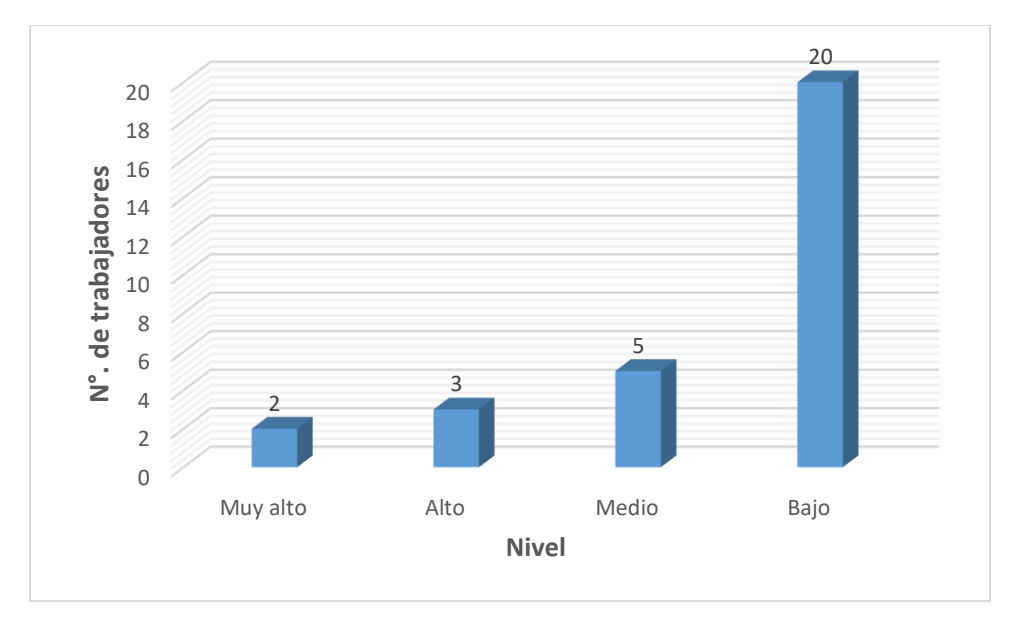

*Figura 3.* Resolución, Pre Test aplicado al personal del IESTP "Utcubamba", setiembre del 2016

#### **Análisis e Interpretación:**

Los resultados obtenidos en el pre test para valorar el nivel de resolución de ejercicios utilizando operadores y funciones en Microsoft Office Excel 2013, muestran que 20 trabajadores del grupo de estudio, es decir, el 66,66% alcanzaron el nivel Bajo; 5 de ellos, es decir, el 16,67% se ubicaron en el nivel Medio; mientras que 3 trabajadores, es decir, el 10,00% se ubicaron en el nivel Alto; y en el nivel Muy alto se situaron, el 6,67%; esto es, 2 de los cuales.

El resultado obtenido indica que la mayoría de trabajadores del grupo de estudio se concentran en el nivel Bajo, por lo que se requiere un tratamiento específico para revertir estos resultados.

Asimismo, se observa que según datos estadígrafos, el calificativo promedio obtenido por los trabajadores del grupo de estudio es de 9,87 puntos, lo cual indica que es un nivel Bajo. La desviación estándar es de 3,05 puntos, lo que muestra que los datos se dispersan a esa distancia con relación al promedio tanto a la derecha como hacia la izquierda. Por otro lado, se observa que el grupo de estudio en cuanto resolución de ejercicios utilizando operadores y funciones en Microsoft Office Excel 2013 es heterogéneo con un coeficiente de variabilidad del 30,90%.

#### **Objetivo 2**

#### **Diseño del Programa de Estrategias Metodológicas Interactivas**

Para cumplir este objetivo se llevó a cabo la etapa de planificación consistente en la elaboración, validación y aplicación del test, así como en la planificación curricular de cada uno de los talleres de interaprendizaje que constituyó el Programa que se desarrolló con el personal del IEST Público "Utcubamba".

#### **Elaboración del Programa**

El Programa de Estrategias Metodológicas Interactivas se elaboró teniendo en cuenta la identificación de conceptos y operaciones básicas, aplicación de conceptos y funciones, y la resolución de ejercicios utilizando operadores y funciones, en Microsoft Office Excel 2013. Se estructuró 10 talleres de interaprendizaje, utilizando bibliografía especializada. Fue validado por tres expertos. (Anexo 3)

#### **Pre Test y Post Test**

Este instrumento (Anexo 1) fue elaborado por el investigador, teniendo en cuenta las dificultades o necesidades que presentan el personal del IEST Público "Utcubamba" de Bagua Grande, en el proceso de desarrollo del manejo del software Microsoft Office Excel 2013. Dicho test fue construido sobre la base de 20 ítems, conducentes a evaluar el nivel de desarrollo del manejo del software Microsoft Excel 2013 del grupo de estudio.

#### **Objetivo 3**

#### **Aplicación del Programa de Estrategias Metodológicas Interactivas**

El Programa de Estrategias Metodológicas Interactivas en el personal del IEST Público "Utcubamba" de Bagua Grande, que conforman el grupo de estudio (Anexo 3) se desarrolló desde octubre a diciembre del 2016, comprendiendo 10 talleres de interaprendizaje, con un total de 39 horas pedagógicas de 45 minutos cada una.

## **Del Pre Test y Post Test.**

El Pre Test se aplicó en octubre del 2016 contando con una asistencia del 100%. El Post Test se aplicó en diciembre del 2016 con una asistencia del 100%.

## **De la Programación.**

Se desarrollaron 10 talleres de interaprendizaje, considerando la propuesta formulada por el MINEDU, que establece la secuencia de los procesos pedagógicos y didácticos; es decir la problematización, el propósito, la motivación, los saberes previos, gestión y acompañamiento y evaluación.

Los talleres de interaprendizajese llevaron a cabo en el Laboratorio de Cómputo N° 1. Del IESTP "Utcubamba" de Bagua Grande.

## **Etapa de Evaluación.**

Para la evaluación de proceso se tuvo en cuenta la participación, así como la realización y presentación de trabajos prácticos en cada taller de interaprendizaje en forma individual y/o grupal para demostrar lo que han aprendido.

La evaluación del producto se realizó a través del Post Test después de aplicar el estímulo.

## **4.1.2.Post test al grupo de estudio**

# **Objetivo 4**

**Evaluación del desarrollo de capacidades de manejo del software Microsoft Office Excel 2013, después de aplicado el estímulo.**

| Tabla 7<br>Identificación |    |               |                        |  |  |
|---------------------------|----|---------------|------------------------|--|--|
| <b>Nivel</b>              | ⊢  | $\frac{9}{6}$ | <b>Estadígrafos</b>    |  |  |
| Muy alto                  | 19 | 63,33         |                        |  |  |
| Alto                      | 6  | 20,00         | $\overline{X}$ = 15,97 |  |  |
| Medio                     | 3  | 10,00         | $S = 2,68$             |  |  |
| Bajo                      | 2  | 6,67          | $CV = 16,78%$          |  |  |
| TOTAL                     | 30 | 100%          |                        |  |  |

Fuente: Post Test aplicado al personal del IESTP "Utcubamba" Fecha: diciembre del 2016

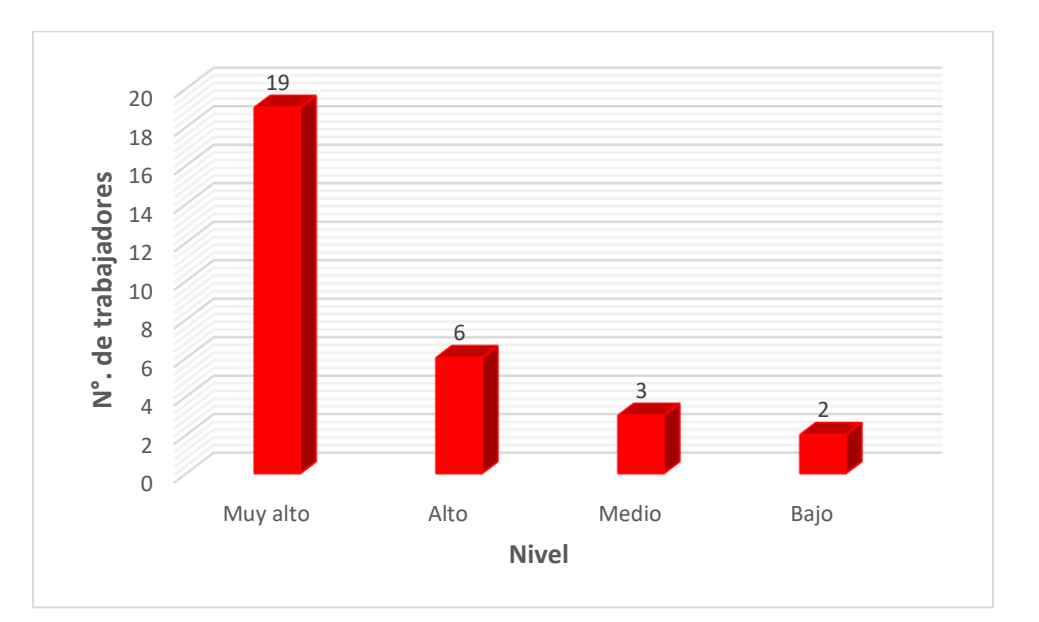

*Figura 4*. Identificación, Post Test aplicado al personal del IESTP "Utcubamba", diciembre del 2016

## **Análisis e Interpretación:**

Los resultados obtenidos en el post test para valorar el nivel de identificación de los conceptos y operaciones básicas en Microsoft Excel 2013 muestran que, 19 de los trabajadores del grupo de estudio, es decir, el 63,33% lo lograron en un nivel Muy alto; 6 de ellos, es decir, el 20,00% lograron ubicarse en el nivel Alto; mientras 3 de ellos, es decir, el 10,00% lograron ubicarse en un nivel Medio; en tanto que en el nivel Bajo se ubican 2 trabajadores que representan un 6,67%, que aún tienen dificultades para identificar los conceptos y operaciones básicas de Microsoft Excel 2013.

Asimismo, se observa que según datos estadígrafos, el calificativo promedio obtenido por los trabajadores del grupo de estudio es de 15,97 puntos, lo cual indica que han alcanzado un nivel Alto, según baremo. La desviación estándar es de 2,68 puntos, lo que muestra que los datos se dispersan a esa distancia con relación al promedio tanto a la derecha como hacia la izquierda. Por otro lado, se observa que el grupo de estudio en cuanto a la identificación de los conceptos y operaciones básicas en Microsoft Excel 2013 es homogéneo con un coeficiente de variabilidad del 16,78%.

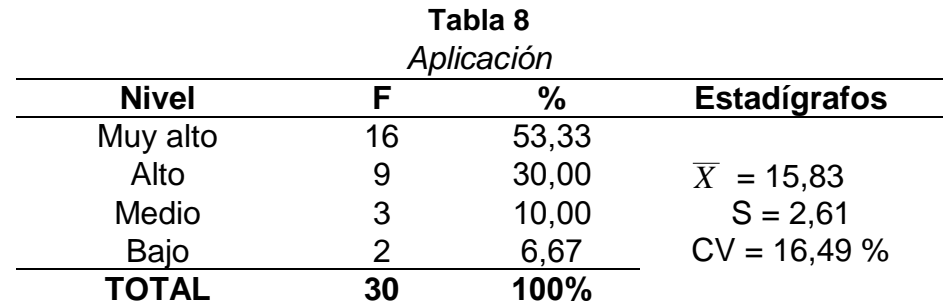

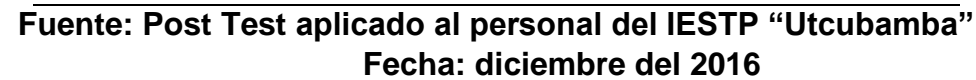

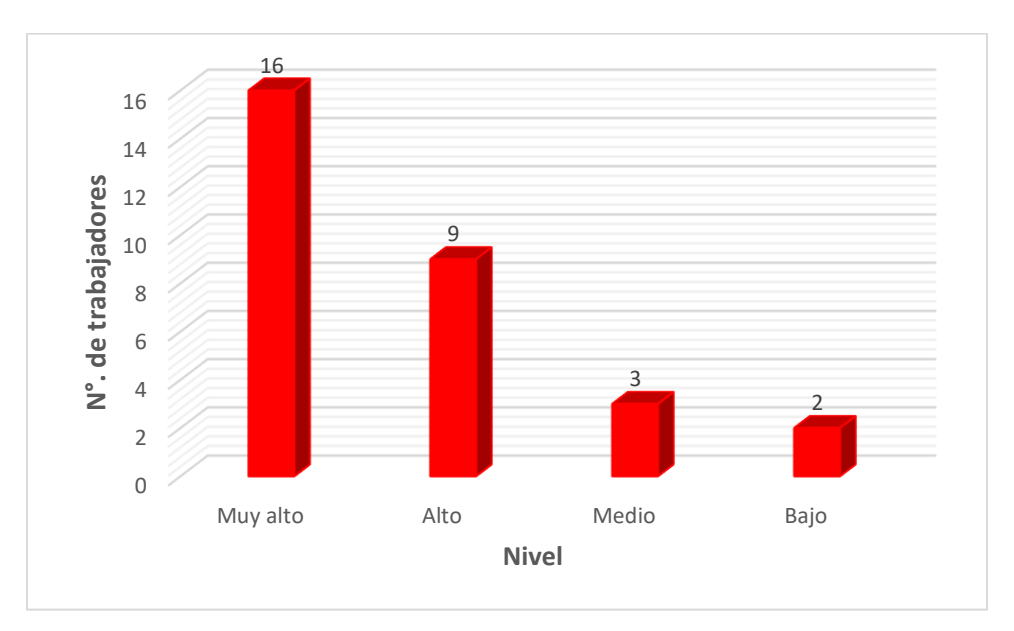

*Figura 5.* Aplicación, Post Test aplicado al personal del IESTP "Utcubamba", diciembre del 2016

#### **Análisis e Interpretación:**

Los resultados obtenidos en el post test para valorar el nivel de aplicación de conceptos y funciones en Microsoft Excel 2013 muestran que, 16 de los trabajadores del grupo de estudio, es decir, el 53,33% lo lograron en un nivel Muy alto; 9 de ellos, es decir, el 30,00% lograron ubicarse en el nivel Alto; mientras 3 de ellos, es decir, el 10,00% lograron ubicarse en un nivel Medio; en tanto que en el nivel Bajo se ubican 2 trabajadores que representan un 6,67%, que aún tienen dificultades para identificar los conceptos y operaciones básicas de Microsoft Excel 2013.

Asimismo, se observa que según datos estadígrafos, el calificativo promedio obtenido por los trabajadores del grupo de estudio es de 15,83 puntos, lo cual indica que han alcanzado un nivel Alto, según baremo. La desviación estándar es de 2,61 puntos, lo que muestra que los datos se dispersan a esa distancia con relación al promedio tanto a la derecha como hacia la izquierda. Por otro lado, se observa que el grupo de estudio en cuanto a la aplicación de conceptos y funciones en Microsoft Excel 2013 es homogéneo con un coeficiente de variabilidad del 16,49%.
| Resolución   |    |               |                        |  |
|--------------|----|---------------|------------------------|--|
| <b>Nivel</b> | F  | $\frac{9}{6}$ | <b>Estadígrafos</b>    |  |
| Muy alto     | 14 | 46,67         |                        |  |
| Alto         | 10 | 33,33         | $\overline{X}$ = 15,50 |  |
| Medio        | 3  | 10,00         | $S = 2,49$             |  |
| Bajo         | 3  | 10,00         | $CV = 16,06 %$         |  |
| <b>TOTAL</b> | 30 | 100%          |                        |  |

**Fuente: Post Test aplicado al personal del IESTP "Utcubamba" Fecha: diciembre del 2016**

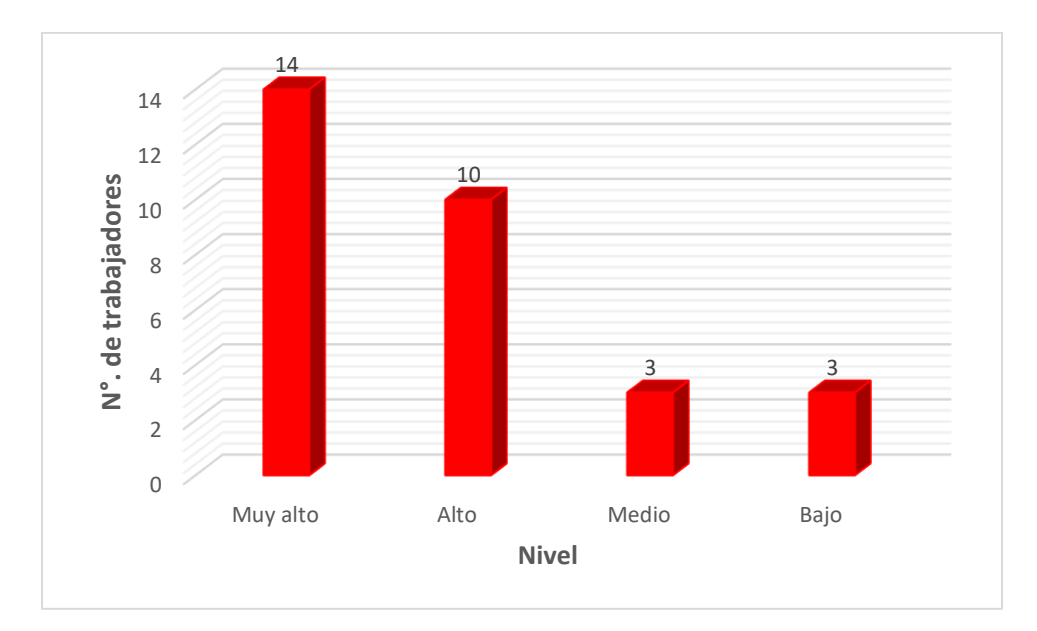

*Figura 6.* Resolución, Post Test aplicado al personal del IESTP "Utcubamba", diciembre del 2016

#### **Análisis e Interpretación:**

Los resultados obtenidos en el post test para valorar el grado de resolución de hojas de cálculo utilizando operadores y funciones en Microsoft Excel 2013 muestran que, 14 de los trabajadores del grupo de estudio, es decir, el 46,67% lo lograron en un nivel Muy alto; 10 de ellos, es decir, el 33,33% lograron ubicarse en el nivel Alto; mientras 3 de ellos, es decir, el 10,00% lograron ubicarse en un nivel Medio; y también en el nivel Bajo se ubican 3 trabajadores que representan un 10,00%, que

aún tienen dificultades para resolver hojas de cálculo utilizando operadores y funciones en Microsoft Excel 2013.

Asimismo, se observa que según datos estadígrafos, el calificativo promedio obtenido por los trabajadores del grupo de estudio es de 15,50 puntos, lo cual indica que han alcanzado un nivel Alto, según baremo. La desviación estándar es de 2,49 puntos, lo que muestra que los datos se dispersan a esa distancia con relación al promedio tanto a la derecha como hacia la izquierda. Por otro lado, se observa que el grupo de estudio en cuanto a la resolución de hojas de cálculo utilizando operadores y funciones en Microsoft Excel 2013 es homogéneo con un coeficiente de variabilidad del 16,06%.

## **Objetivo 5**

#### **Tabla 10**

*Comparación de los resultados obtenidos del Pre Test y Post Test aplicados al grupo de estudio.*

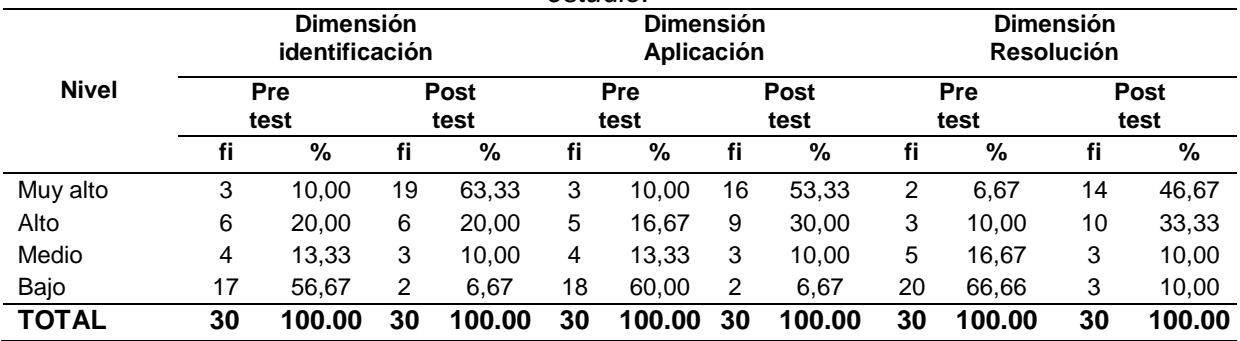

#### **FUENTE:** Tablas 4, 5, 6, 7, 8 y 9

**FECHA:** setiembre – diciembre de 2016

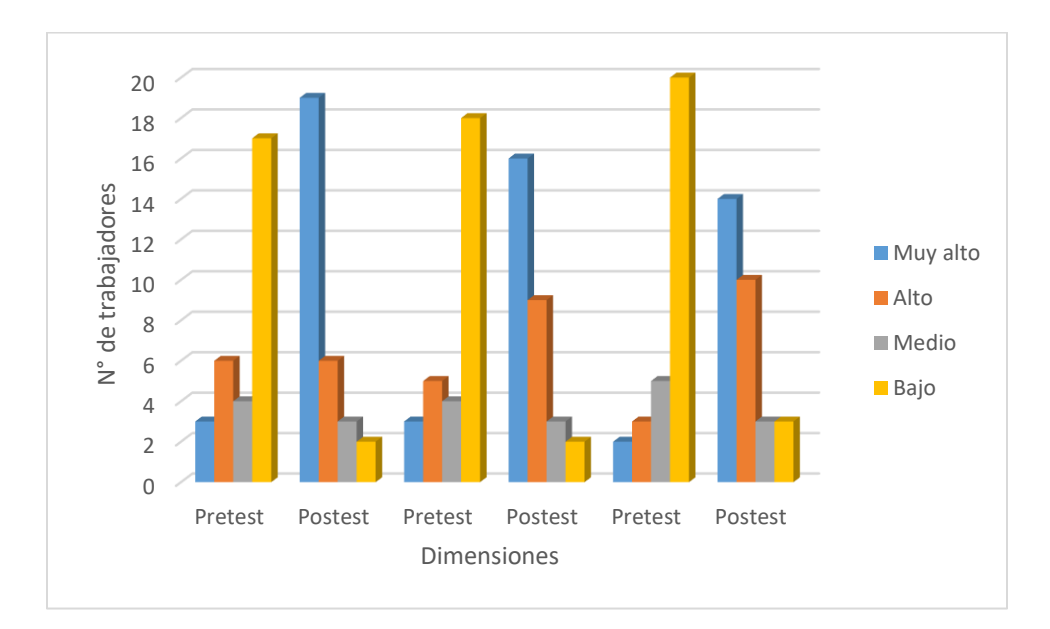

*Figura 7.* Comparación de los resultados obtenidos del Pre Test y Post Test aplicados al grupo de estudio.

#### **Análisis e interpretación:**

De los resultados obtenidos en el Pre test y Post test, presentados en la tabla comparativa se puede señalar, que el grupo de estudio después de haber recibido el estímulo ha manifestado un nivel de logro muy significativo en la mejora de las capacidades de manejo del software Microsoft Office Excel 2013, pues gran parte del personal del IESTP "Utcubamba", antes de la aplicación del Programa de Estrategias Metodológicas Interactivas que se encontraban en el nivel bajo migran al nivel medio, alto y muy alto, haciéndose incluso un grupo más homogéneo.

En consecuencia, por los resultados obtenidos en la tabla 10, se puede afirmar que la hipótesis que se ha planteado se logró confirmar, tal como a continuación se detalla: La aplicación de un Programa de Estrategias Metodológicas Interactivas ha contribuido significativamente a la mejora del manejo del software Microsoft Office Excel 2013 en el personal del IESTP "Utcubamba" de Bagua Grande.

#### **Tabla 11**

*Prueba de ji-cuadrado (x<sup>2</sup> ) para el contraste de homogeneidad del nivel de desarrollo del manejo del software Microsoft Office Excel 2013 en el personal del IESTPU antes y después de aplicar el programa de estrategias metodológicas interactivas*

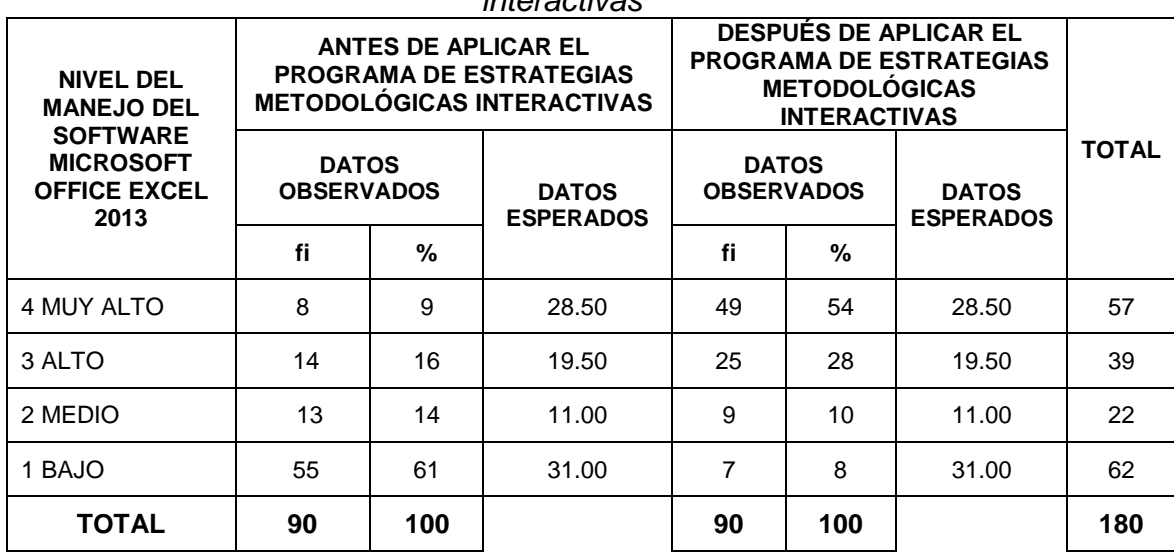

H0: Existe homogeneidad antes y después de aplicar el Programa.

H<sub>1</sub>: No existe homogeneidad antes y después de aplicar el Programa.

El estadístico de contraste será:

$$
\chi^{2^{*}} = \sum_{i=1}^{k} \frac{(O_{i} - E_{i})^{2}}{E_{i}}
$$
 Con (n-1) (k-1) grades de libertad.  
\n
$$
\chi^{2} = 70.4823552
$$
  
\n
$$
\chi^{2} = 70.4823552
$$
  
\n
$$
\chi^{2} = 70.4823552
$$
  
\n
$$
\chi^{2} = 70.4823552
$$
  
\n
$$
\chi^{2} = 70.4823552
$$
  
\n
$$
\chi^{2} = 70.4823552
$$
  
\n
$$
\chi^{2} = 70.4823552
$$
  
\n
$$
\chi^{2} = 70.4823552
$$

#### **Análisis e interpretación:**

El valor del estadístico Ji-cuadrado calculado es mayor que el valor de la tabla para el nivel de significación del 5 % y del 1 %, por lo tanto debemos concluir que se rechaza H<sub>0</sub>, indicando que no existe homogeneidad y que por lo tanto hay diferencias entre el nivel del manejo del Software Microsoft Office Excel 2013 del personal del IESTP "Utcubamba" antes de aplicar el Programa de Estrategias Metodológicas Interactivas y el nivel de desarrollo de tales habilidades después de aplicar dicho Programa.

#### **4.2. Discusión de los resultados**

# **4.2.1. Diagnóstico para la aplicación del Programa de Estrategias Metodológicas Interactivas**

Se evidenció que en el Personal del IESTP "Utcubamba" de Bagua Grande el manejo del software Microsoft Office Excel 2013 se han desarrollado de manera muy superficial, descuidando aspectos relevantes en las diferentes dimensiones: de Identificación, de Aplicación, y de Resolución.

En consecuencia, ha sido necesario aplicar un Programa de Estrategias Metodológicas Interactivas, porque es un proceso activo para mejorar el manejo del Software Microsoft Office Excel 2013 y así asegurar una formación integral en el manejo de las TIC's.

#### **4.2.2. Diseño del Programa de Estrategias Metodológicas Interactivas**

El diseño del Programa de Estrategias Metodológicas Interactivas se realizó en función de los diferentes talleres de interaprendizaje, considerados para desarrollar las habilidades en el manejo del software Microsoft Office Excel 2013 en el grupo de estudio, teniendo en cuenta las estrategias metodológicas interactivas seleccionadas: Aula virtual, Videos tutoriales, Redes sociales, Recursos digitales, Grupos de trabajo, y el debate.

#### **4.2.3. Aplicación del Programa de Estrategias Metodológicas Interactivas**

Para eso fue necesario realizar talleres de interaprendizaje con el grupo de estudio, en cuyo contexto, la aplicación del Programa de Estrategias Metodológicas Interactivas al Personal del IESTP "Utcubamba" implicó cambios significativos en el manejo del software Microsoft Office Excel 2013, sustentado en la teoría de la Motivación Humana de Abraham Maslow, Teoría de la Maquina de Turing, Teoría Cibernética de Norbert Wiener, Teoría de la información de Claude Shannon, y la Teoría del Aprendizaje Significativo de Ausubel.

La totalidad de los talleres fueron desarrollados en un ambiente agradable donde el personal trabajo en equipo, procurando un aprendizaje colaborativo, fortaleciendo el desarrollo del manejo del Software Microsoft Office Excel 2013.

# **4.2.4. Evaluación del desarrollo de manejo del software Microsoft Office Excel 2013 en el personal del IESTP "Utcubamba"**

En el desarrollo de los talleres de interaprendizaje, el personal que formo el grupo de estudio fueron evaluados a través de escalas de calificación para valorar indicadores relacionados con las dimensiones Los instrumentos de evaluación tuvieron como valoración: muy alto, alto, medio y bajo, que se relacionaban con las categorías de los respectivos baremos. La mayoría de los estudiantes lograron la valoración de Muy alto, y alto.

Para demostrar que la aplicación del Programa de Estrategias Metodológicas Interactivas desarrolla las habilidades del manejo de software Microsoft Office Excel 2013 en el personal del IESTP "Utcubamba" de Bagua Grande, fue ineludible aplicar el post test con la finalidad de comprobar la existencia del avance hacia el objetivo general del estudio, evidenciando que al aplicar el Programa de Estrategias Metodológicas Interactivas el personal logro desarrollar significativamente el nivel del manejo del software Microsoft Office Excel 2013.

# **4.2.5. Comparación de los resultados obtenidos del Pre test y Post test, aplicados al personal del IESTP "Utcubamba" luego de la intervención del estímulo**

De los resultados obtenidos en el pre test y post test se evidenció que el grupo de estudio, después de haber recibido el estímulo, observó un logro significativo en el mejoramiento del nivel de manejo del software Microsoft Office Excel 2013, pues gran parte del personal del IESTP "Utcubamba" de Bagua Grande que se encontraban en el nivel bajo y medio migran al nivel alto y muy alto, haciéndose incluso un grupo más homogéneo (Tablas 10 y 11).

En tal sentido, al contrastar los resultados se mostró que el personal del IESTP "Utcubamba" de Bagua Grande observan un alto desarrollo de las dimensiones: Identificación, Aplicación y Resolución, lo que demuestra el nivel de manejo del software Microsoft Office Excel 2013 ha sido muy significativo, fundamentado en los aportes de la teoría de la Motivación Humana de Abraham Maslow, Teoría de la Maquina de Turing, Teoría Cibernética de Norbert Wiener, Teoría de la información de Claude Shannon, y la Teoría del Aprendizaje Significativo de Ausubel.

**CONCLUSIONES Y SUGERENCIAS**

#### **CONCLUSIONES Y SUGERENCIAS**

#### **Conclusiones**

La aplicación de la presente investigación me permite llegar a las siguientes conclusiones:

- 1. El 61% del personal del IESTP "Utcubamba" de Bagua Grande presentan, en el Pre Test, deficiencias en el manejo del software Microsoft Office Excel 2013, con calificativos promedios entre 9,87 y 11,17, evidenciadas a través de deficiencias en: el reconocimiento de los conceptos y características de Excel, reconocimiento y análisis de las características del manejo y los elementos de la ventana principal de Excel, uso de operadores, inserción de gráficos estadísticos, aplicación de funciones básicas de Excel, anidamiento de funciones, aplicación de formatos condicionales, y la resolución de diferentes trabajos fundamentales que se realizan en Excel los cuales tienen diferentes operaciones de cálculo, y tales deficiencias son mayores en las habilidades para la resolución de trabajos reales a través de la hoja de cálculo Excel 2013, donde se registra a un 66,66% del personal.
- 2. El proceso de investigación aporta como resultado un Programa de Estrategias Metodológicas Interactivas, fundamentado en la teoría de la Motivación Humana de Abraham Maslow, Teoría de la Maquina de Turing, Teoría Cibernética de Norbert Wiener, Teoría de la información de Claude Shannon, y la Teoría del Aprendizaje Significativo de Ausubel, que ha permitido mejorar el nivel del manejo del software Microsoft Office Excel 2013 en el personal del IESTP "Utcubamba" de Bagua Grande y propiciar un adecuado proceso de enseñanza aprendizaje, llegando a obtener un desempeño muy alto en el 54% del personal, con calificativos promedio entre 15,50 y 15,97.
- 3. Al contrastar los resultados de la investigación, mediante el análisis e interpretación se comprobó que el objetivo de la investigación ha sido alcanzado satisfactoriamente; dado que ha permitido mejorar de manera significativa el nivel de manejo del software Microsoft Office Excel 2013 en el personal del IESTP "Utcubamba" de Bagua Grande, proveyéndoles de los recursos necesarios para llegar a ser personas eficientes en la realización de sus trabajos personales como de trabajo utilizando la tecnología informática.

#### **Sugerencias**

Las conclusiones a las que se ha llegado en la presente investigación permiten hacer las siguientes sugerencias:

- 1. Continuar la aplicación del Programa de Estrategias Metodológicas Interactivas, fundamentado en la teoría de la Motivación Humana de Abraham Maslow, Teoría de la Maquina de Turing, Teoría Cibernética de Norbert Wiener, Teoría de la información de Claude Shannon, y la Teoría del Aprendizaje Significativo de Ausubel, puesto que permitirá mejorar el nivel de manejo del software Microsoft Office Excel 2013 en el personal del IESTP "Utcubamba".
- 2. Aportar esta experiencia pedagógica a la red educativa de la región Amazonas e impulsar la integración del Programa de Estrategias Metodológicas Interactivas en los cursos que ofrecen los diferentes centros de capacitación en TIC's con el propósito de desarrollar el manejo del software Microsoft Office Excel 2013.
- 3. Continuar investigando sobre nuevas estrategias metodológicas interactivas, que promuevan el aprendizaje de diferentes programas de computadora indispensables, puesto que este campo es relativamente novedoso en nuestro ámbito, pero sumamente importante en el desarrollo integral de todas las personas.

**REFERENCIAS**

#### **REFERENCIAS**

- Alva, R. (2011). *Las Tecnologías de información y comunicación como instrumentos eficaces en la capacitación a maestristas de educación con mención en docencia en el nivel superior de la Universidad Nacional Mayor de San Marcos, Sede Central, Lima, 2009-2010.* Tesis, Lima.
- Aprendizaje.com. (21 de Febrero de 2013). *Que es la cibernetica*. Obtenido de http://www.aprendizaje.com.mx/teoriasistemas/cibernetica/cibernetica.html
- Aula Clic. (s.f.). *Curso de Excel 2013*. Obtenido de http://www.aulaclic.es/excel-2013/
- Beck, U. (2001). *¿Qué es la globalización? Falacias del globalismo, respuestas a la globalización.* Barcelona, España: Ediciones Paidós Ibérica, S.A.
- Biografias y vidas. (s.f.). *Biografia de Claude Shannon*. Recuperado el 12 de Julio de 2016, de http://www.biografiasyvidas.com/biografia/s/shannon.htm
- Consultoría y Gestión Empresarial y Educativa. (29 de enero de 2014). *ESTRATEGIAS DIDACTICAS INTERACTIVAS EDITIC´s*. Obtenido de http://consulturescge.blogspot.pe/2013/01/estrategias-didacticasinteractivas.html
- Dapen Centro Estudios. (2015). *La importancia de Excel en el mundo laboral*. Obtenido de http://dapencentroestudios.com/la-importancia-de-excel-en-elmundo-laboral/?
- Definicionabc.com. (12 de Enero de 2016). *Definición de metodologia*. Obtenido de http://www.definicionabc.com/ciencia/metodologia.php
- Ediciones ENI. (2014). *Microsoft® Office 2013 : Word, Excel, PowerPoint, Outlook 2013: Funciones básicas.* Barcelona: ENI.
- Esperon, M. (17 de Julio de 2012). *Microsoft Office Excel - La evolucion*. Obtenido de http://blog.marcosesperon.es/2012/07/microsoft-office-2013-la-evoluciona-la-interfaz-metro/
- Eumet.net. (s.f.). *Teoría de la Cibernética*. Recuperado el 2016 de julio de 14, de http://www.eumed.net/librosgratis/2010e/831/TEORIA%20DE%20LA%20CIBERNETICA.htm
- Exceltotal.com. (s.f.). *Que es Excel*. Recuperado el 8 de Julio de 2016, de https://exceltotal.com/que-es-excel/
- García Allen, J. (10 de mayo de 2016). *Psicologia y mente*. Obtenido de https://psicologiaymente.net/psicologia/piramide-de-maslow#!
- Herrera, J. (2013). *Recursos didácticos y manejo de las tic's en los procesos de aprendizaje en la Escuela de Lenguas y Lingüística de la Facultad de*

*Filosofía, Letras y Ciencias de la educación de la Universidad de Guayaquil, en el año 2013. Diseño de un sistema permanente.* Tesis, Universidad de Guayaquil, Guayaquil.

- Infoamerica. (5 de Agosto de 2015). *Infoamerica - Norbert Wiener*. Obtenido de http://www.infoamerica.org/teoria/wiener1.htm
- Jimenez, E. (2013). *Estrategia didáctica para la aplicación de las tic en la enseñanza de antropología filosófica bajo el entorno Moodle.* Tesis, Quito, Ecuador.
- Méndez, Z. (1998). *Aprendizaje y cognición.* San José: Universidad Estatal a Distancia.
- Microsoft. (2016). *Operadores de calculo y prioridad en Excel*. Obtenido de https://support.office.com/es-es/article/Operadores-de-c%C3%A1lculo-yprioridad-en-Excel-48be406d-4975-4d31-b2b8-7af9e0e2878a
- Molina, F. (2013). *Utilización de herramientas informáticas básicas para mejorar el desempeño docente.* Universidad Rafael Landívar, Quetzaltenango, Guatemala.
- Moreira, M. A. (20 de junio de 2004). *APRENDIZAJE SIGNIFICATIVO: UN CONCEPTO SUBYACENTE.* Obtenido de https://www.if.ufrgs.br/~moreira/apsigsubesp.pdf
- Muñoz, N. (2014). *Capacitación en el manejo de las herramientas informáticas en función de la gestión educativa al personal docente de la unidad educativa "24 de mayo" del Canton Quevedo provincia De los Ríos - Ecuador.* Quevedo.
- Omicromo. (24 de Setiembre de 2013). *Una teoría de la motivación: Maslow y su pirámide*. Recuperado el 2016 de Julio de 15, de http://www.omicrono.com/2013/09/una-teoria-de-la-motivacion-maslow-ysu-piramide/
- Ordaz, V., & Saldaña, G. (2005). *Análisis y crítica de la metodología para la realización de planes regionales en el estado de Guanajuato.* Universidad de Guanajuato, Guanajuato.
- Ordóñez, A. (2008). *Diseño, Implememtación, y Validacion de un ambiente virtual de aprendizaje que facilite la comprension de los conceptos y funciones basicas de excel.* Coorporacion Universitaria Minuto de Dios, Bogota.
- Oribe, J. (6 de Agosto de 2013). *Alan Turing: El Máquina de Turing*. Obtenido de https://elmaquinadeturing.wordpress.com/alan-turing/
- Ortiz, M. (2016). *Cinta de opciones de Excel 2013*. Obtenido de https://exceltotal.com/cinta-de-opciones-en-excel-2013/
- Ortiz, M. (2016). *Cómo hacer gráficos en Excel 2013*. Obtenido de https://exceltotal.com/como-hacer-graficos-en-excel-2013/
- Paredes, P. (2013). *Excel 2013.* Lima: Macro EIRL.
- Pérez, J., & Gardey, A. (22 de Mayo de 2013). *Definicion de facebook*. Obtenido de http://definicion.de/facebook/
- Porto, J. P. (22 de Julio de 2016). *Definicion de Aula virtual*. Obtenido de http://definicion.de/aula-virtual/
- Queesexcel.Net. (2016). *Historia del Excel*. Recuperado el 1 de Agosto de 2016, de http://www.queesexcel.net/historia-del-excel.html
- Rodriguez, J. (2008). *Discursos, poder y saber en la formacion permanente: La perspectiva del profesorado sobre la integración curricular de las TIC.* Tesis doctoral, Universidad de Alcalá, Madrid, España.
- Sáez, J. (2011). *Utilización eficaz y actitudes que muestran los docentes en la aplicación de las Tecnologías de la Información y Comunicación en educación primaria.* Tesis Doctoral, Universidad Nacional de Educación a Distancia, Madrid.
- Sanchez, J. (2013). *Estrategias metodológicas en el proceso de enseñanza aprendizaje en el área de computación del séptimo año de educación básica.* Milagro.
- Torres, F. (26 de Abril de 2015). *La Importancia de Excel en el Mundo Moderno*. Obtenido de https://www.emprendices.co/la-importancia-excel-mundomoderno/
- Universidad de Sevilla Centro de formacion permanente. (s.f.). Recuperado el 10 de Julio de 2016, de http://www.cfp.us.es/web/elearning/guia/\_10.htm
- Universitat Pompeu Fabra Barcelona. (14 de junio de 2015). *Alan Turing*. Recuperado el 10 de Julio de 2016, de https://www.upf.edu/pdi/dcom/xavierberenguer/recursos/fig\_calc/\_9\_/estam pes/2\_3.htm
- Wikipedia Shannon. (4 de noviembre de 2016). *Claude E. Shannon*. Obtenido de https://es.wikipedia.org/wiki/Claude\_Elwood\_Shannon
- Wikipedia. (14 de mayo de 2016). *Teoria de la información*. Recuperado el 12 de julio de 2016, de https://es.wikipedia.org/wiki/Teor%C3%ADa\_de\_la\_informaci%C3%B3n
- Wikipedia. (25 de Febrero de 2016). *UNIVAC I*. Obtenido de https://es.wikipedia.org/wiki/UNIVAC\_I

**ANEXOS**

#### **Anexo 1**

## **TEST DE MANEJO DEL SOFTWARE MICROSOFT OFFICE EXCEL 2013**

# **APELLIDOS Y NOMBRES** \_\_\_\_\_\_\_\_\_\_\_\_\_\_\_\_\_\_\_\_\_\_\_\_\_\_\_\_\_\_\_\_\_\_\_\_\_\_\_ \_\_ **CARGO:** \_\_\_\_\_\_\_\_\_\_\_\_\_\_\_\_\_\_\_\_\_\_\_\_\_\_\_\_\_\_\_\_\_\_\_\_\_\_\_\_\_ **FECHA: \_\_/\_\_/\_\_**

**OBJETIVO:** Evaluar el nivel de manejo del software Microsoft Office Excel 2013

en el personal del IESTP "Utcubamba" de Bagua Grande.

**INSTRUCCIONES:** A continuación, Ud. encontrará una serie de preguntas las cuales están orientadas a medir su nivel de conocimiento en el manejo del software Microsoft Office Excel 2013. Lea con atención los ítems que se presentan y responde marcando con un aspa (x) la alternativa que considere correcta. La información que brinde servirá para elaborar un Programa de Estrategias Metodológicas Interactivas que mejore el manejo del software Microsoft Office Excel 2013 en el personal del IESTP "Utcubamba"….*Gracias por su apoyo*.

- 1) Microsoft Office Excel 2013, es un software:
	- a. De tipo hoja de cálculo en que podemos realizar un volante publicitario.
	- b. De tipo hoja de cálculo en que podemos realizar una planilla, registro de notas.
	- c. De tipo procesador de textos en que podemos realizar un documento.
	- d. De tipo diseñador de presentaciones en que podemos realizar una presentación.
- 2) La estructura tabular de una hoja de cálculo de Microsoft Office Excel 2013, está conformada por:
	- a. Celdas
	- b. Fórmulas
	- c. Filas y columnas
	- d. Funciones y operadores
- 3) El trabajo que se realiza en Microsoft Office Excel 2013, se llama:
	- a. Documento
	- b. Libro
	- c. Presentación
	- d. Esquema
- 4) Pestaña principal que contiene los comandos necesarios, para aplicar formato y editar las hojas de cálculo:
	- a. Insertar
	- b. Revisar
	- c. Diseño de pagina
	- d. Inicio
- 5) Pestaña principal que contiene el comando para trabajar con gráficos estadísticos:
	- a. Inicio
	- b. Insertar
	- c. Diseño de pagina
	- d. Revisar
- 6) Una hoja de cálculo de Microsoft Office Excel 2013, está conformada por:
	- a. 1'048,576 filas y 16,384 columnas
	- b. 16,384 filas y 1'048,576 columnas
	- c. 16,300 filas y 1'048,000 columnas
	- d. 1'088,576 filas y 16,984 columnas
- 7) En que parte de la ventana principal de Microsoft Office Excel 2013, se visualiza el nombre del libro o archivo.
	- a. Barra de estado
	- b. Barra de herramientas
	- c. Barra de menús
	- d. Barra de titulo
- 8) En la siguiente imagen:

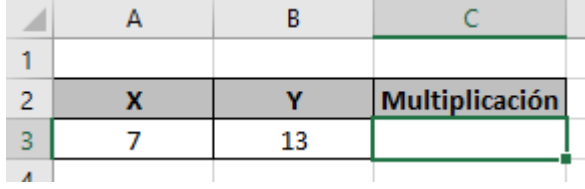

La fórmula correcta y adecuada para calular la multiplicacion, es:

- a.  $= 7 \times 13$ b.  $= X3 * Y3$
- c.  $= A3 \times B3$
- d.  $= A3 * B3$

9) En la siguiente imagen:

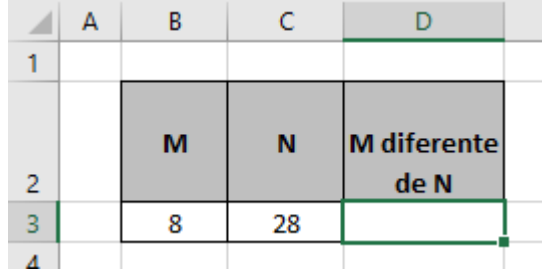

La fórmula correcta y adecuada para verificar la diferencia, es:

a.  $= B3 > C3$ 

- b. =  $B3 \neq C3$
- c. = B3 <> C3
- d.  $= M3 \leq N3$

10) En la siguiente imagen:

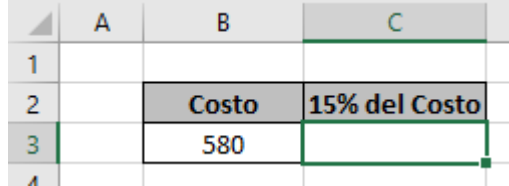

La fórmula correcta y adecuada para calcular el 15% del costo, es:

- a.  $= 15\% * B3$
- $b. = 15% + B3$
- c. = 15%xb3
- d.  $= 15* B3$

11) Para los siguientes datos:

| <b>CARRERA</b> | <b>VARONES</b> | <b>MUJERES</b> |
|----------------|----------------|----------------|
| Computacion    | 100            | 110            |
| Agropecuaria   | 180            | 20             |
| Contabilidad   | 160            | 30             |
| Enfermeria     | 100            | 105            |
|                |                |                |

Cuál es el tipo de grafico adecuado, para representarlos adecuadamente.

- a. Gráfico circular 2D
- b. Gráfico circular 3D
- c. Gráfico de columnas 3D
- d. Gráfico de dispersión

12) En la siguiente imagen:

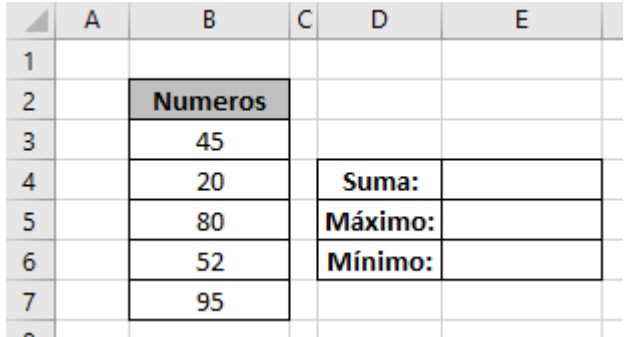

Las funciones correctas y adecuadas para calcular la suma, máximo y mínimo de los numeros, son:

- a. SUMA (B2:B7)**,** MAX (B2:B7)**,** MIN (B2:B7)
- b. SUMA (B3:B7)**,** MAXIMO (B3:B7)**,** MINIMO (B3:B7)
- c. SUMA (B3,B4,B5,B6,B7)**,** MAXIMO (B3,B4,B5,B6,B7)**,** MINIMO (B3,B4,B5,B6,B7)
- d. SUMA (B3:B7)**,** MAX (B3:B7)**,** MIN (B3:B7)
- 13) En la siguiente imagen:

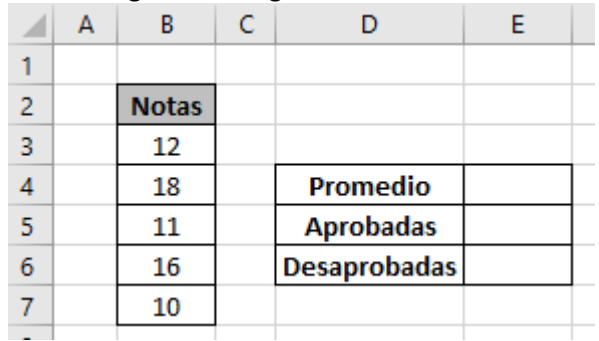

Las funciones correctas y adecuadas para calcular el promedio, cantidad de aprobadas y cantidad de desaprobadas, son:

- a. PROMEDIO (B3:B7)**,** CONTAR (B3:B7,">=12.5")**,** CONTARA (B3:B7,"<12.5")
- b. PROMEDIO (B3:B7)**,** CONTARA (B3:B7,">=12.5")**,** CONTAR (B3:B7,"<12.5")
- c. PROMEDIO (B3:B7)**,** CONTAR.AP (B3:B7,">=12.5")**,** CONTAR.DP (B3:B7,"<12.5")
- d. PROMEDIO (B3:B7)**,** CONTAR.SI (B3:B7,">=12.5")**,** CONTAR.SI (B3:B7,"<12.5")

14) En la siguiente imagen:

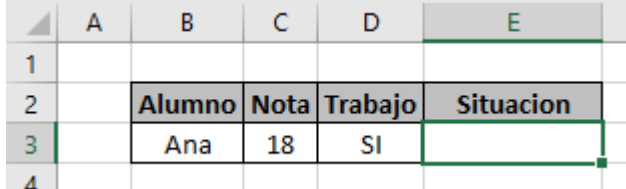

En **Situacion**, generar un mensaje de acuerdo a lo siguiente:

**Aprobado**: Si la Nota es mayor o igual que 12.5 y **SI** presentó trabajo

**Desaprobado:** Si la Nota es menor que 12.5 y **NO** presentó trabajo

La función correcta y adecuada es:

- a. =SI(Y(C3>12.5,D3="SI"),"Aprobado","Desaprobado")
- b. =SI(Y(C3>=12.5,D3="SI"),"Desaprobado","Aprobado")
- c. =SI(Y(C3>=12.5,D3="SI"),"Aprobado","Desaprobado")
- d. =SI(Y(C3>=12.5,D3="NO"),"Aprobado","Desaprobado")

15) La siguiente imagen, es parte de un registro de notas.

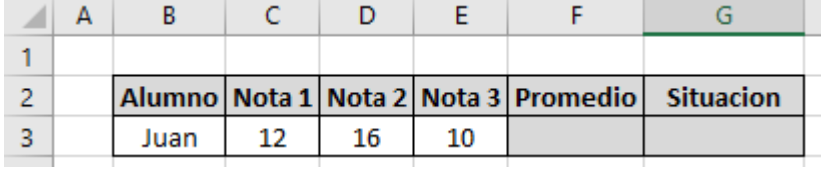

- Columna **Promedio**, calcular el promedio aritmetico de las notas y redondearlo a su parte entera.
- Columna **Situacion**, generar un mensaje de acuerdo a lo siguiente: **Aprobado**: Si el Promedio es mayor o igual que 12.5.

**Desaprobado:** Si la Nota es menor que 12.5.

Las funciones correctas y adecuadas, para el promedio y situación, son:

- a. REDONDEAR(PROMEDIO(C3:E3),0)**,** SI(G3>=12.5,"Aprobado","Desaprobado")
- b. REDONDEAR(PROMEDIO(C3:E3),2)**,** SI(F3>=12.5,"Aprobado","Desaprobado")
- c. REDONDEAR(PROMEDIO(C3:E3),0)**,** SI(F3>=12.5,"Aprobado","Desaprobado")
- d. REDONDEAR(PROMEDIO(C3:E3),0)**,** SI(F3>12.5,"Aprobado","Desaprobado")

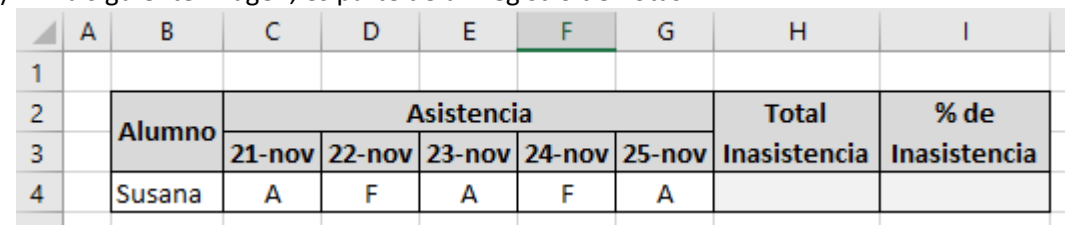

16) La siguiente imagen, es parte de un registro de notas.

- Columna **Total Inasistencia**, calcular la cantidad de inasistencias (F).
- Columna **% de inasistencia**, el porcentaje que representa el total de Inasistencias del total de Asistencias.

Las funciones correctas y adecuadas, para el Total de Inasistencia y % de Inasistencia, son:

- a. CONTAR.SI(C4:G4,"A")**,** H4/CONTARA(C4:G4)\*100
- b. CONTAR(C4:G4,"F")**,** H4/CONTARA(C4:G4)\*100
- c. CONTAR.SI(C4:G4,"F")**,** H4/CONTAR(C4:G4)\*100
- d. CONTAR.SI(C4:G4,"F")**,** H4/CONTARA(C4:G4)\*100

#### 17) La siguiente imagen, es parte de un Acta Semestral.

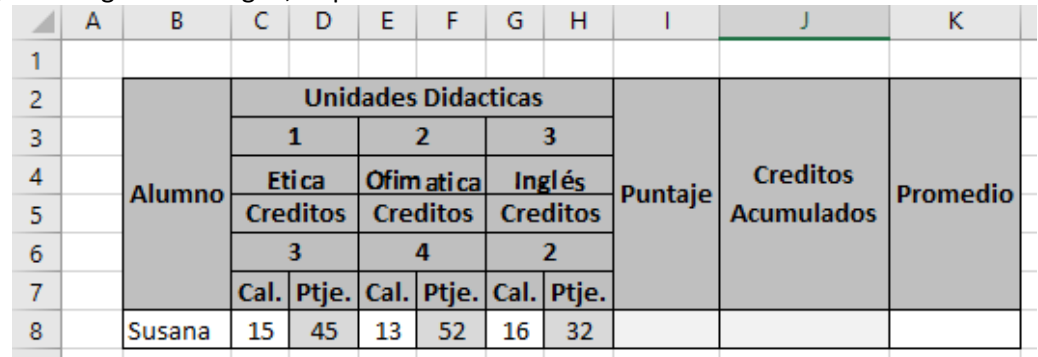

- Columna **Puntaje**, calcular la sumatoria de los Puntajes.
- Columna **Creditos Acumulados**, calcular la sumatoria de los creditos.
- Columna **Promedio**, calcular el promedio ponderado de axuerdo a sus puntajes y creditos de cada Unidad didáctica.

Las operaciones correctas y adecuadas, para el Puntaje, Créditos Acumulados y Promedio, son:

- a. D8+F8+H8**,** SUM (C6:H6)**,** I8/J8
- b. D8+F8+H8**,** SUMA (C6:H6)**,** I8/J8
- c. D8+F8+H8**,** SUMA (C6:H6)**,** PROMEDIO (C8:H8)
- d. D8+F8+H8**,** SUMA (C9:H9)**,** PROMEDIO (C8:H8)

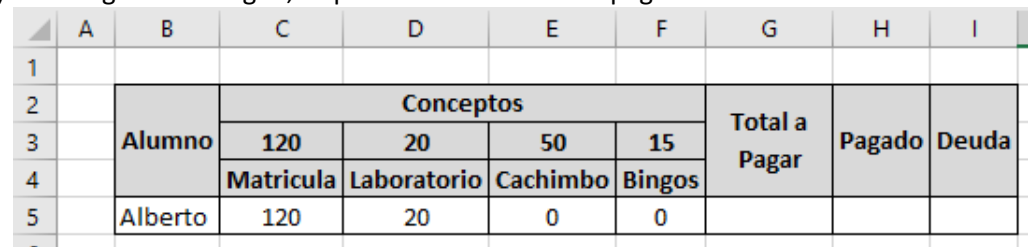

18) La siguiente imagen, es parte de un Control de pagos.

- Columna **Total a Pagar**, calcular la sumatoria de todos los conceptos de pago.
- Columna **Pagado**, calcular la sumatoria de los conceptos pagados.
- Columna **Deuda**, calcular el monto de la deuda pendiente (Total a Pagar Pagado).

Las operaciones correctas y adecuadas, para el Total a Pagar, Pagado y Deuda, son:

- a. SUMA(C5:F5)**,** SUMA(C3:F3)**,** G5-H5
- b. SUMA(C3:F3)**,** SUMA(C5:F5)**,** G5-H5
- c. SUMA(C4:F4)**,** SUMA(C5:F5)**,** G5-H5
- d. SUMA(C3:F3)**,** SUMA(C5:F5)**,** G5-H5

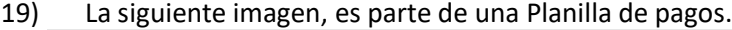

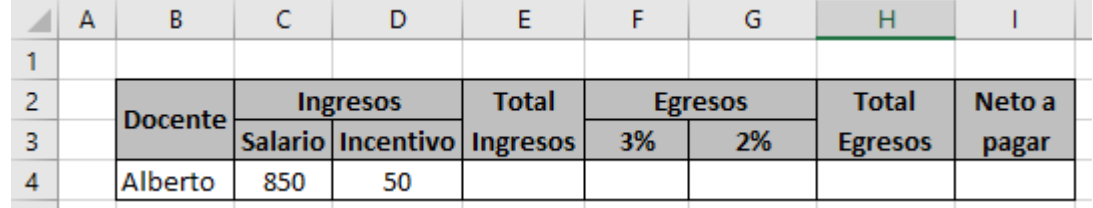

- Columna **Total Ingresos**, calcular la sumatoria de todos los Ingresos.
- Columna **Egresos – 3%**, calcular el 3% del Total Ingresos.
- Columna **Egresos – 2%**, calcular el 2% del Total Ingresos.
- Columna **Total Egresos**, calcular la sumatoria de todos los Egresos.
- Columna **Neto a pagar**, es la resta entre Total Ingresos y el Total egresos.

Las operaciones correctas y adecuadas, para el Total Ingresos, 3%, 2%, Total Egresos y Neto a pagar, son:

- a. C4+D4**,** 3%**,** 2%**,** F4+G4**,** E4-H4
- b. C4+D4**,** 3%\*E4**,** 2%\*E4**,** F4+G4**,** E4-H4
- c. C4+D4**,** 3%\*E4**,** 2%\*E4**,** F4+G4**,** H4-E4
- d. C3+D3**,** 3%\*E4**,** 2%\*E4**,** F4+G4**,** E4-H4

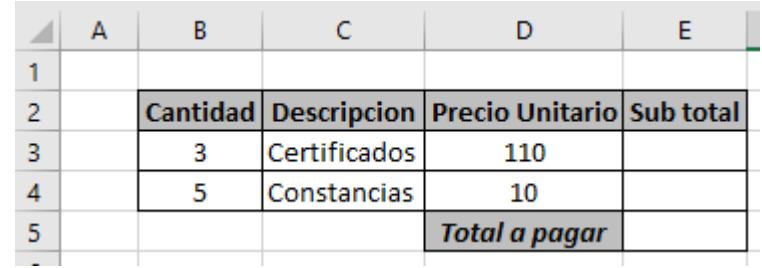

20) La siguiente imagen, es parte de un Comprobante de pago.

- La primera celda del **Sub Total**, calcular la multiplicación de la cantidad por el precio unitario.
- La segunda celda del **Sub Total**, calcular la multiplicación de la cantidad por el precio unitario.
- La celda **Total a pagar**, calcular la sumatoria de todos los Sub totales.

Las operaciones correctas y adecuadas, para los sub totales y el Total a pagar, son:

- a. C3\*C3**,** B4\*D4**,** SUMA(E3:E4)
- b. B3\*D3**,** C3\*C4**,** SUMA(E3:E4)
- c. B3\*D3**,** B4\*D4**,** PROMEDIO(E3:E4)
- d. B3\*D3**,** B4\*D4**,** SUMA(E3:E4)

#### **Anexo 2**

## **FICHA DE CRITERIO DE EXPERTOS**

#### **I. DATOS GENERALES**

- 1.1.Apellidos y nombres del experto: ALARCÓN DÍAZ, ALICIA
- 1.2.Grado académico: DOCTOR EN CIENCIAS DE LA EDUCACIÓN
- 1.3.Documento de identidad: 16780259
- 1.4.Centro de labores:
	- Universidad Señor de Sipán.
	- Universidad Privada Juan Mejía Baca
	- Institución Educativa "Mariano Melgar"
- 1.5.Denominación del instrumento motivo de validación: Test
- 1.6.Título de la Investigación:

Programa de estrategias metodológicas interactivas para mejorar la capacidad de manejo del software Microsoft Office Excel 2013 en el personal del IESTP "Utcubamba" de Bagua Grande – 2016.

1.7.Autor del instrumento:

Mg. Carlos Honorio Quiroga Ramos

En este contexto la hemos considerado como experta en la materia y necesitamos sus valiosas opiniones. Evalúe cada aspecto con las siguientes categorías:

- MB : Muy Bueno (4)
- B : Bueno (3)
- R : Regular (2)
- D : Deficiente (1)

# **II. ASPECTOS DE VALIDACIÓN:**

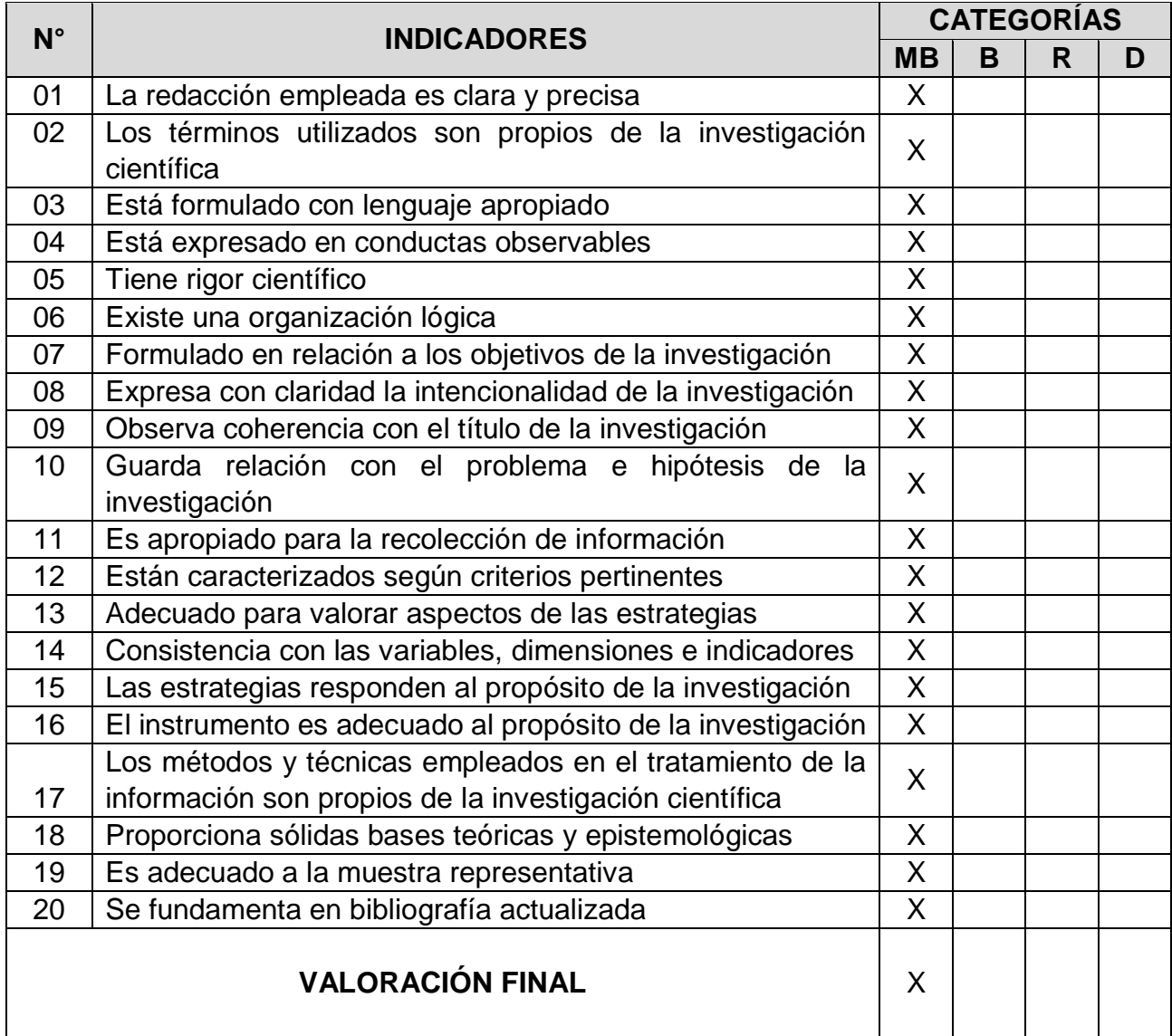

Adaptado por el investigador.

#### **III. OPINION DE APLICABILIDAD**

El instrumento puede ser aplicado tal como está elaborado

Chiclayo, setiembre del 2016

FIRMA DE LA EXPERTA: ..... . . . . . . . . . . . . . . . . . DNI: 16780259

## **CRITERIO DE EXPERTOS**

#### **I. DATOS GENERALES**

- 1.1.Apellidos y nombres del experto: VASQUEZ CASTRO, MIGUEL ANGEL
- 1.2.Grado académico: DOCTOR EN ADMINISTRACIÓN DE LA EDUCACIÓN
- 1.3.Documento de identidad: 03700347
- 1.4.Centro de labores:
	- Universidad César Vallejo
	- UGEL-Celendín
- 1.5.Denominación del instrumento motivo de validación: Test
- 1.6.Título de la Investigación:

Programa de estrategias metodológicas interactivas para mejorar la capacidad de manejo del software Microsoft Office Excel 2013 en el personal del IESTP "Utcubamba" de Bagua Grande – 2016.

1.7.Autor del instrumento:

Mg. Carlos Honorio Quiroga Ramos

En este contexto lo hemos considerado como experto en la materia y necesitamos sus valiosas opiniones. Evalúe cada aspecto con las siguientes categorías:

- MB : Muy Bueno (4)
- B : Bueno (3)
- R : Regular (2)
- D : Deficiente (1)

# **II. ASPECTOS DE VALIDACIÓN:**

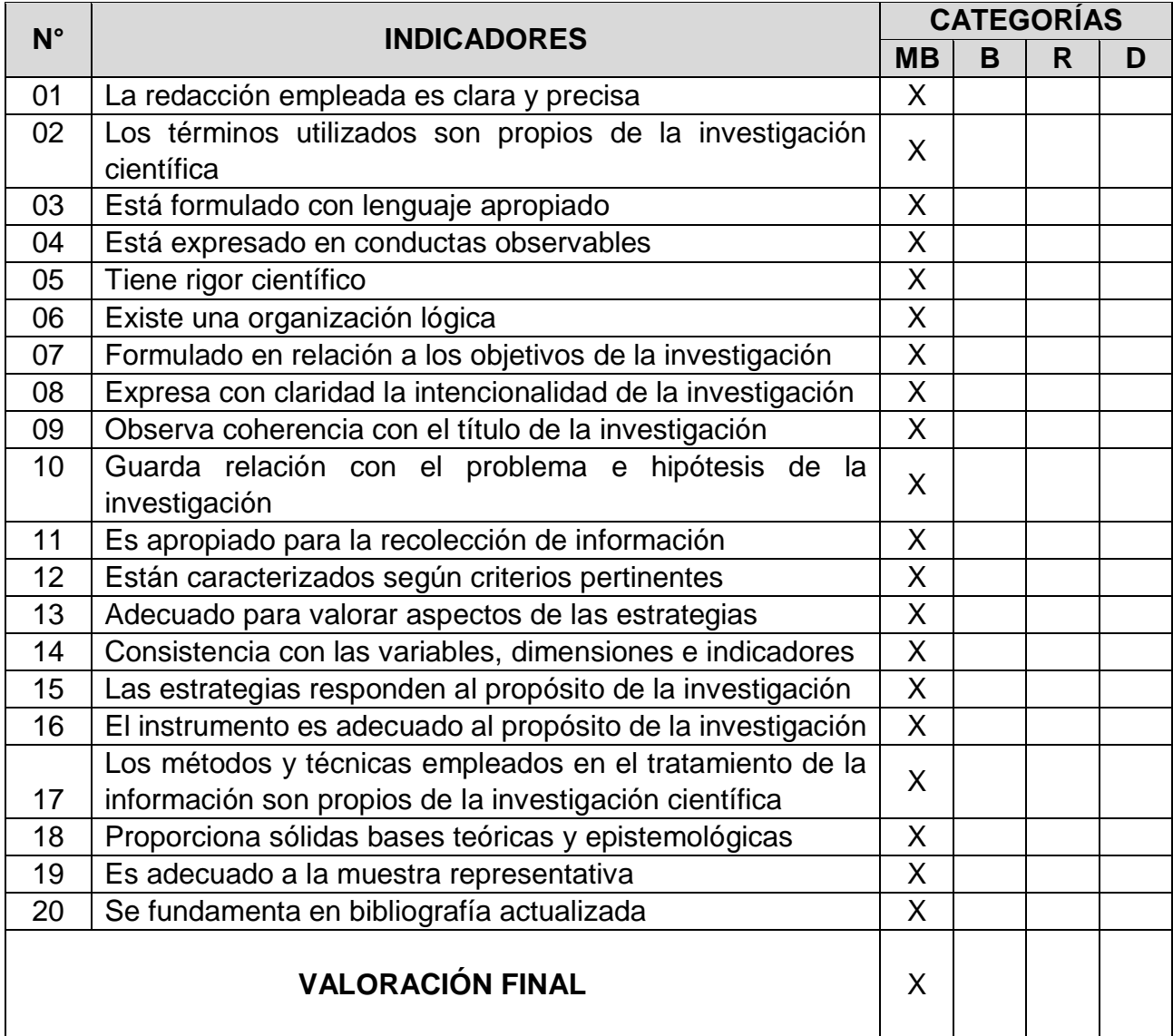

Adaptado por el investigador.

# **III. OPINION DE APLICABILIDAD**

El instrumento puede ser aplicado tal como está elaborado

Chiclayo, setiembre del 2016

FIRMA DEL EXPERTO: ....... . . . . . . . . . . . . . . . . . DNI: 03700347

## **CRITERIO DE EXPERTOS**

#### **I. DATOS GENERALES**

1.1.Apellidos y nombres del experto: ALARCÓN DÍAZ, DAYSI SOLEDAD

- 1.2.Grado académico: DOCTOR EN CIENCIAS DE LA EDUCACIÓN
- 1.3.Documento de identidad: 41073751
- 1.4.Centro de labores:
	- Universidad César Vallejo
	- Universidad Señor de Sipán
	- Universidad de San Martín de Porres
	- Universidad Alas Peruanas
	- Institución Educativa "Nuestra Señora de la Paz"
- 1.5.Denominación del instrumento motivo de validación: Test
- 1.6.Título de la Investigación:

Programa de estrategias metodológicas interactivas para mejorar la capacidad de manejo del software Microsoft Office Excel 2013 en el personal del IESTP "Utcubamba" de Bagua Grande – 2016.

1.7.Autor del instrumento:

Mg. Carlos Honorio Quiroga Ramos

En este contexto la hemos considerado como experta en la materia y necesitamos sus valiosas opiniones. Evalúe cada aspecto con las siguientes categorías:

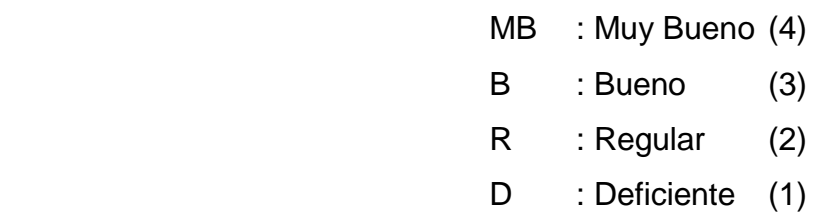

# **II. ASPECTOS DE VALIDACIÓN:**

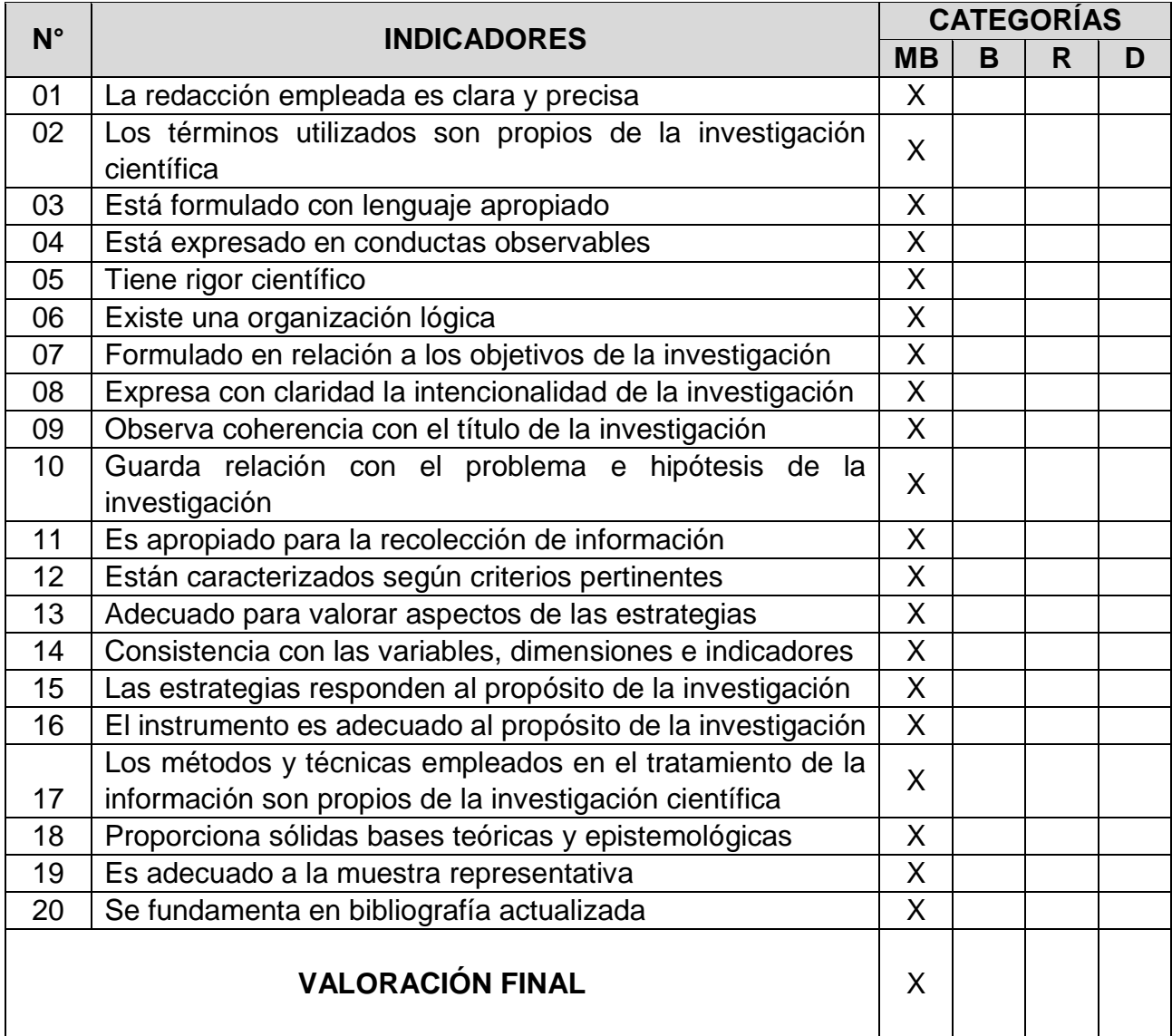

Adaptado por el investigador.

#### **III. OPINION DE APLICABILIDAD**

El instrumento puede ser aplicado tal como está elaborado

Chiclayo, setiembre del 2016

...................... DNI: 4107375

#### **Anexo 3**

## **PROGRAMA DE ESTRATEGIAS METODOLÓGICAS INTERACTIVAS**

## 1.1. Institución Educativa : IEST PUBLICO "UTCUBAMBA" 1.2. Lugar : Bagua Grande, Utcubamba, Amazonas 1.3. Nivel : Personal jerárquico, administrativo y docentes. 1.4. Duración : 10 semanas 1.5. Número de horas : 39 horas pedagógicas. 1.6. Investigador : Mg. Carlos Honorio Quiroga Ramos

## **I. DATOS INFORMATIVOS**

## **II. FUNDAMENTACIÓN**

El Programa de estrategias metodológicas interactivas está orientado a desarrollar la capacidad de manejo del software Microsoft Office Excel 2013 en el personal del IESTP "Utcubamba" de Bagua Grande, en la medida de que se ha detectado que afrontan serias dificultades para ponerlas en práctica; puesto que le han dado un rol muy displicente, soslayando el hecho de que se debe partir sobre la base del buen ejemplo y a través de un proceso gradual. Por esta razón es necesario aplicar un Programa que permita desarrollar las capacidades en el personal del IESTP "Utcubamba".

El Programa se desarrolló en 10 talleres de interaprendizaje, utilizando fundamentalmente, metodología activa, con dinámicas de animación y el uso de videos relacionados con el manejo del software Microsoft Office Excel 2013 Los talleres tuvieron la siguiente duración: El primero 3 horas pedagógicas y las demás 4 horas pedagógicas acumulando un total de 39 horas pedagógicas, los cuales se efectuaron durante los meses de octubre y noviembre del 2016.

## **III. OBJETIVO GENERAL**

Mejorar el manejo del software Microsoft Office Excel 2013 en el personal del IESTP "Utcubamba" de Bagua Grande.

## **IV. OBJETIVOS ESPECÍFICOS**

- 4.1. Fomentar el programa de estrategias metodológicas interactivas para contribuir al desarrollo del manejo del software Microsoft Office Excel 2013.
- 4.2. Desarrollar el manejo del software Microsoft Office Excel 2013, a través del programa de estrategias metodológicas interactivas.
- 4.3. Motivar la participación responsable del personal docente y no docente en el desarrollo del manejo del software Microsoft Office Excel 2013.
- 4.4. Promover el desarrollo del manejo del software Microsoft Office Excel 2013.

# **V. ACTIVIDADES**

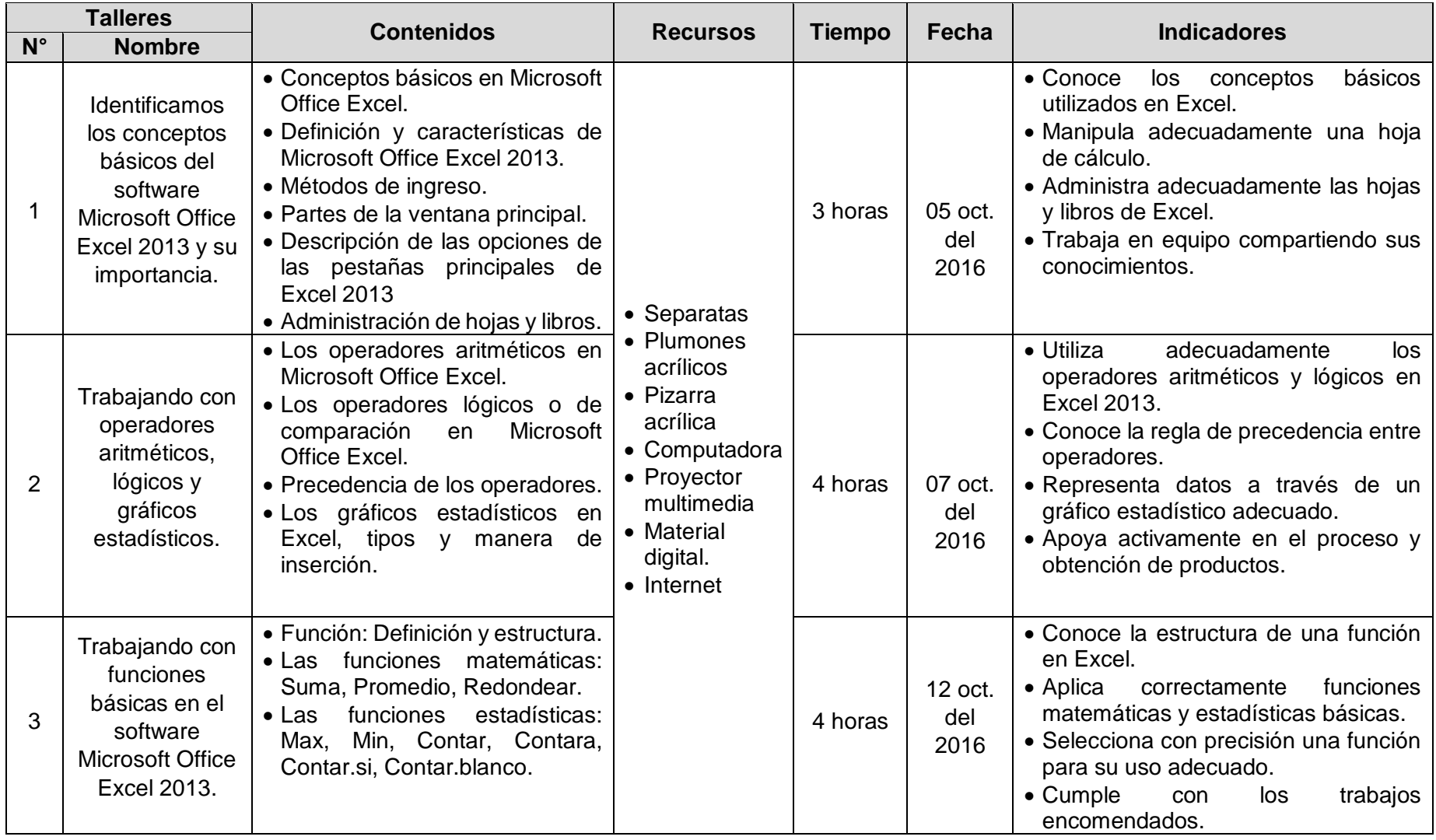

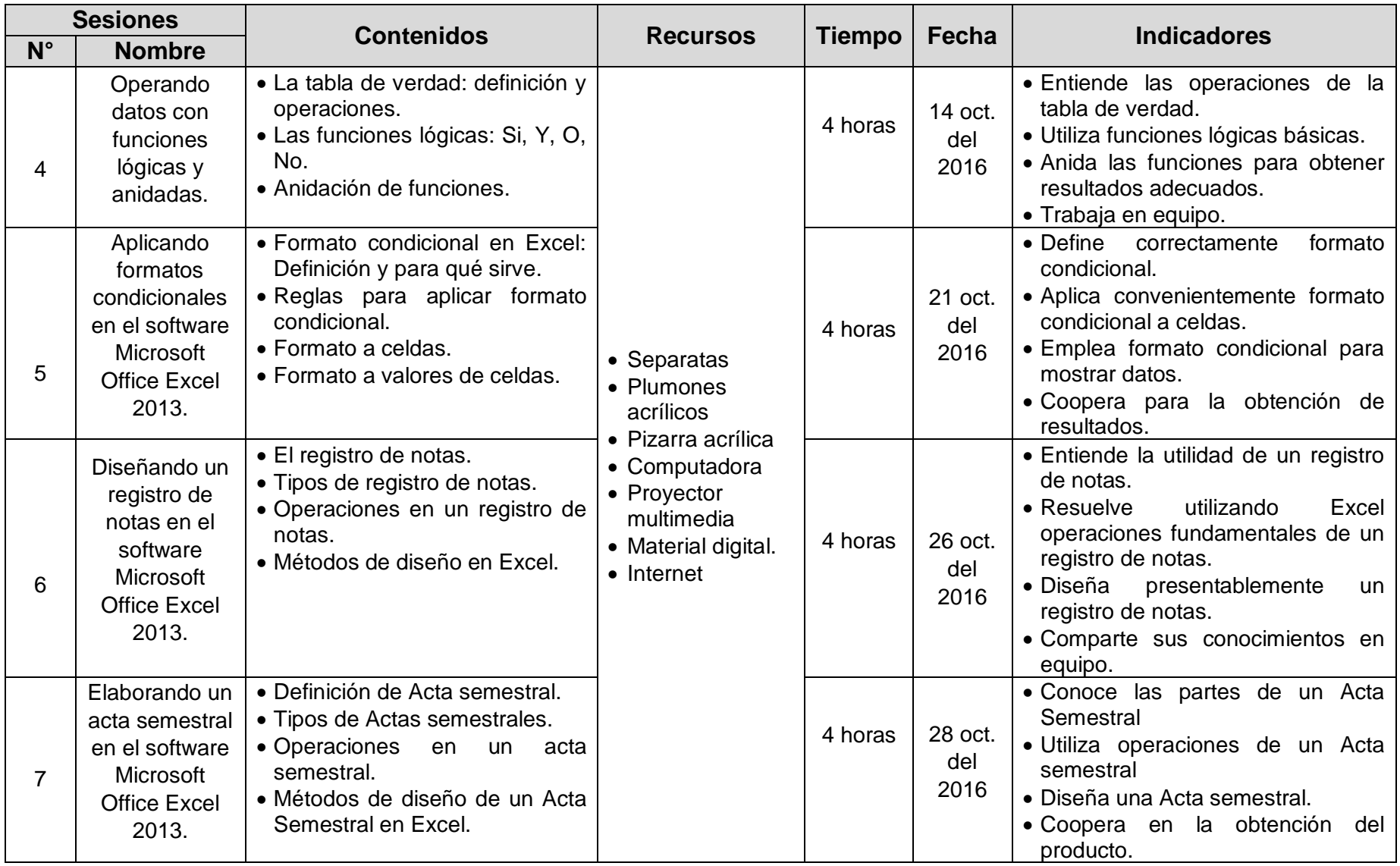

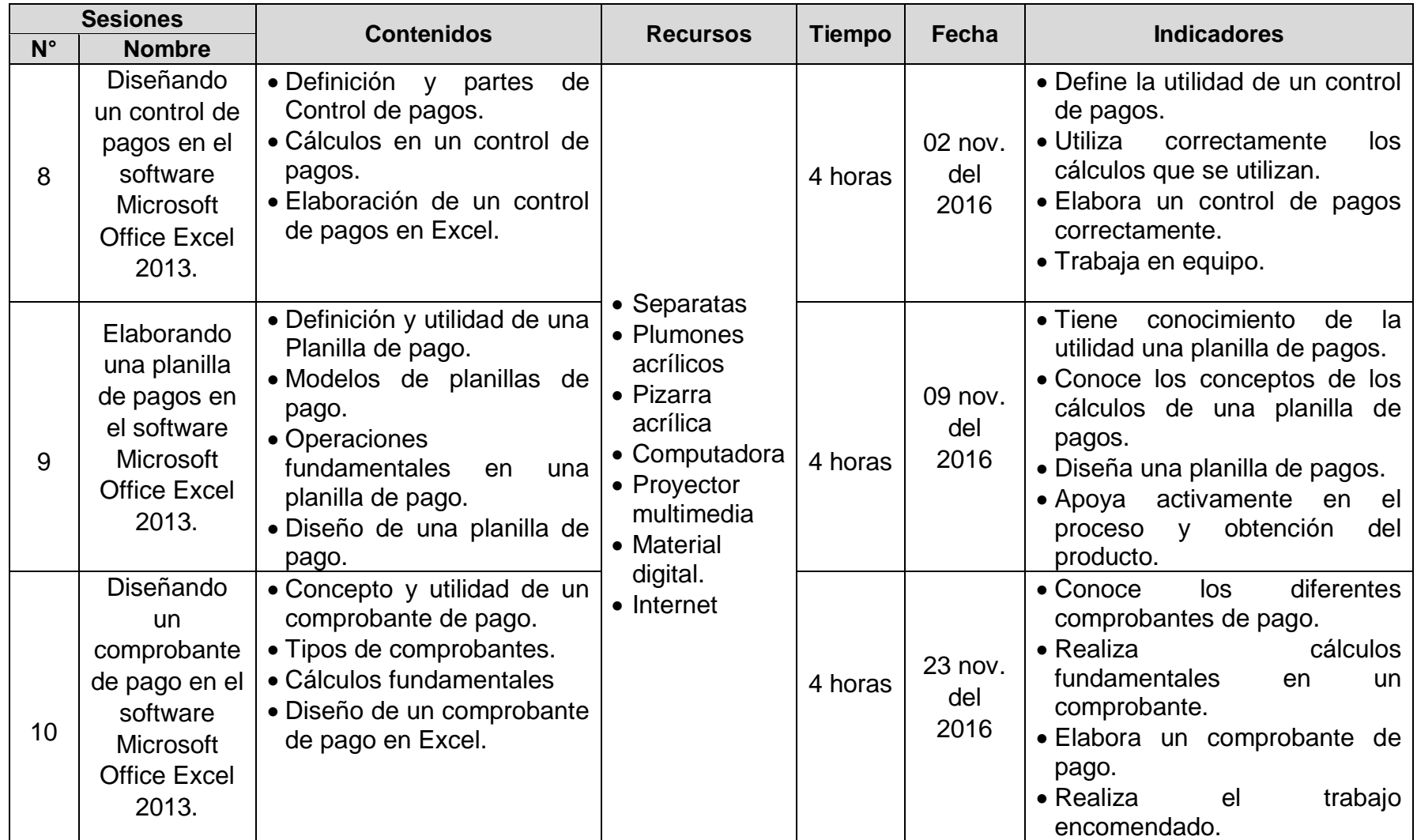
# **VI. MEDIOS Y MATERIALES**

- $\checkmark$  Separatas
- $\checkmark$  Plumones acrílicos
- ✓ Pizarra acrílica
- ✓ Computadora
- $\checkmark$  Proyector multimedia
- ✓ Material digital.
- ✓ Internet

#### **VII. INSTRUMENTOS**

- ✓ Fichas de observación
- ✓ Guías de observación
- $\checkmark$  Escala de evaluación
- ✓ Pre test
- ✓ Post test
- $\checkmark$  Prácticas dirigidas
- $\checkmark$  Fichas de trabajo
- ✓ Laboratorios de trabajo

# **VIII. EVALUACIÓN**

La Evaluación será permanente y continua durante todo el proceso de desarrollo del Programa de estrategias metodologías interactivas, a través de los instrumentos correspondientes.

## **IX. BIBLIOGRAFIA**

MINISTERIO DE EDUCACIÓN (2009). Diseño Curricular Nacional. Lima-Perú.

MINISTERIO DE EDUCACIÓN (2009). Construcción de la Ciudadanía en el Espacio Público, a través de la Educación en Seguridad Vial. Lima-Perú.

UNIVERSIDAD CESAR VALLEJO (2009). Diseño y Desarrollo del Trabajo de Investigación. Trujillo-Perú

## **Anexo 4: Talleres de interaprendizaje**

# **TALLER DE INTERAPRENDIZAJE N° 1**

### **1. DATOS INFORMATIVOS**

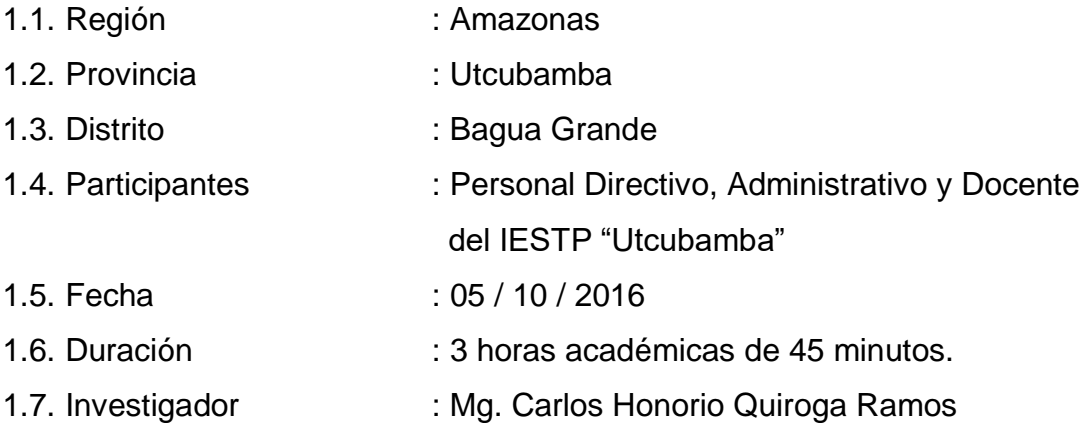

# **2. DENOMINACION**

"Identificamos los conceptos básicos del software Microsoft Office Excel 2013 y su importancia"

# **3. PROCESO DIDACTICO**

# **3.1. Secuencia didáctica**

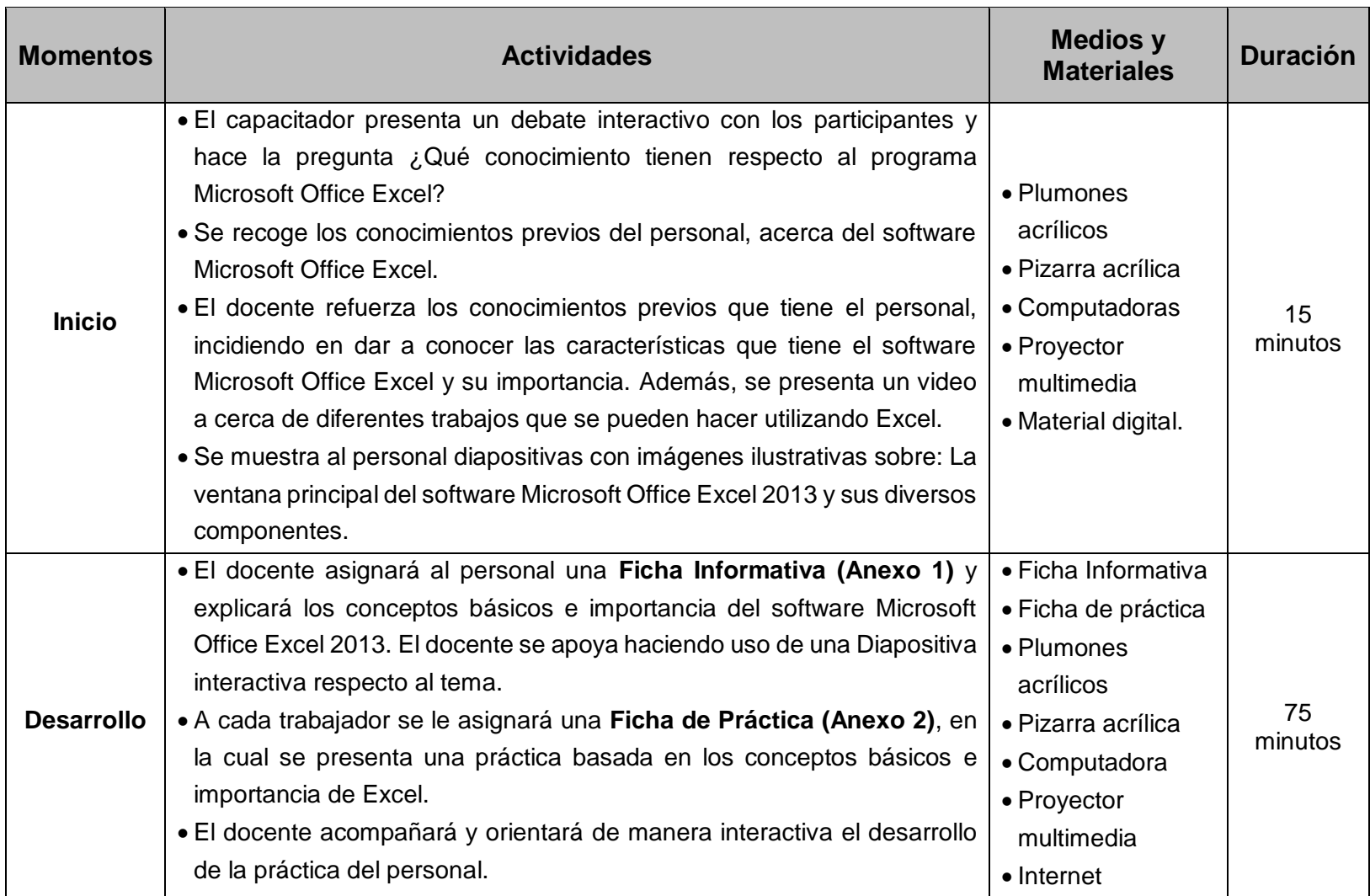

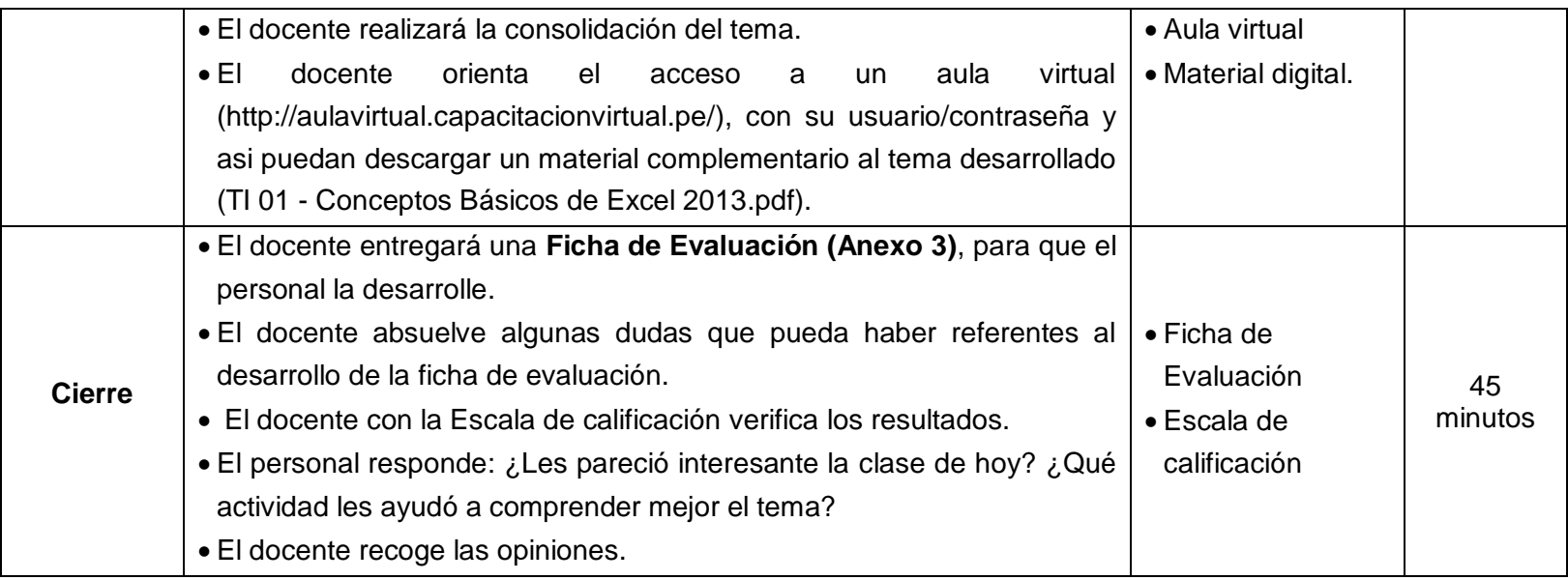

# **3.2. Fuentes de información**

## **3.2.1. Bibliográficas**

- Ediciones ENI. (2014). *Microsoft® Office 2013 : Word, Excel, PowerPoint, Outlook 2013: Funciones básicas.* Barcelona: ENI.
- Paredes, P. (2013). *Excel 2013.* Lima: Macro EIRL.

# **3.2.2. Webgráficas**

- Aula Clic. (s.f.). *Curso de Excel 2013*. Obtenido de http://www.aulaclic.es/excel-2013/
- Ortiz, M. (20163). *Cinta de opciones de Excel 2013*. Obtenido de https://exceltotal.com/cinta-de-opciones-en-excel-2013/

## **Anexo 1: FICHA INFORMATIVA**

# **CONCEPTOS BÁSICOS DEL SOFTWARE MICROSOFT OFFICE EXCEL 2013 Y SU IMPORTANCIA**

#### **1. CONCEPTOS BASICOS**

#### **a. Hoja de cálculo**

Es una estructura tabular de filas y columnas que permiten una infinidad de aplicaciones. La unión o intersección entre una fila o columna se llama celda.

Su finalidad es de realizar operaciones matemáticas. Permite procesar números y ayuda a realizar cálculos desde los más simples hasta los más complejos que implican manejar muchos números y realizar muchas operaciones numéricas.

#### **b. Fórmula**

Es una expresión matemática, es una secuencia o cadena de caracteres cuyos símbolos pertenecen a un lenguaje formal; de tal manera que la expresión cumpla con ciertas reglas de buena formación y que admita una interpretación consistente en alguna área de la matemática u otra ciencia. Las formulas se ejecutan utilizando operadores matemáticos, como: +, -,  $*,$   $/$ ,  $\land$ , >, <, =, <>, etc.

#### **c. Función**

Son palabras ya establecidas que representan tareas específicas, para determinadas operaciones como sumatorias, promedios, etc. Operan sobre uno o más valores (argumentos) e un orden determinado (estructura). El resultado se mostrará en la celda donde se introdujo la fórmula.

#### **2. DEFINICION Y CARACTERISTICAS DE MICROSOFT OFFICE EXCEL 2013**

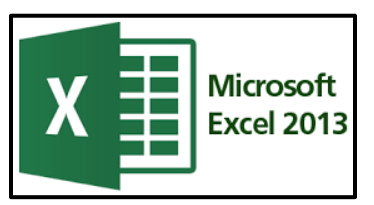

Es un programa que permite el almacenamiento y manejo de colecciones de información. Está diseñado de manera que los conjuntos de datos se puedan operar matemáticamente o ser tratados como una base de datos susceptible de ser ordenada o modificada dentro de ciertos criterios. Es una eficaz herramienta

de simulación; ya que permite diseñar una operatoria (formula) y, con posterioridad, cambiar el valor de cada variable para obtener el resultado inmediato de la variación introducida.

Excel es una aplicación de hojas de cálculo y análisis de datos, con cientos de capacidades que le permite organizarse en dos campos.

- La administración y gestión de datos: Puede digitar el ingreso de información de tipo texto, numérico, fecha, tiempo. Para la administración de textos, posteriormente se le asignara la corrección ortográfica; para administrar números, fecha y hora, se le asignara el formato.
- Acceso a operaciones de cálculo: A través de fórmulas y funciones.

# **3. Métodos de ingreso a Microsoft a Excel 2013**

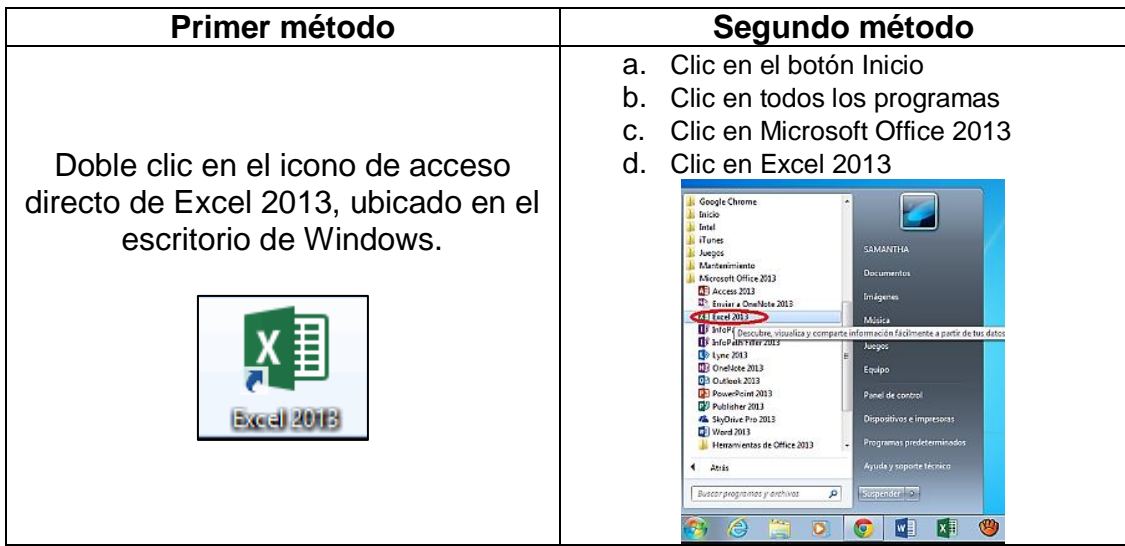

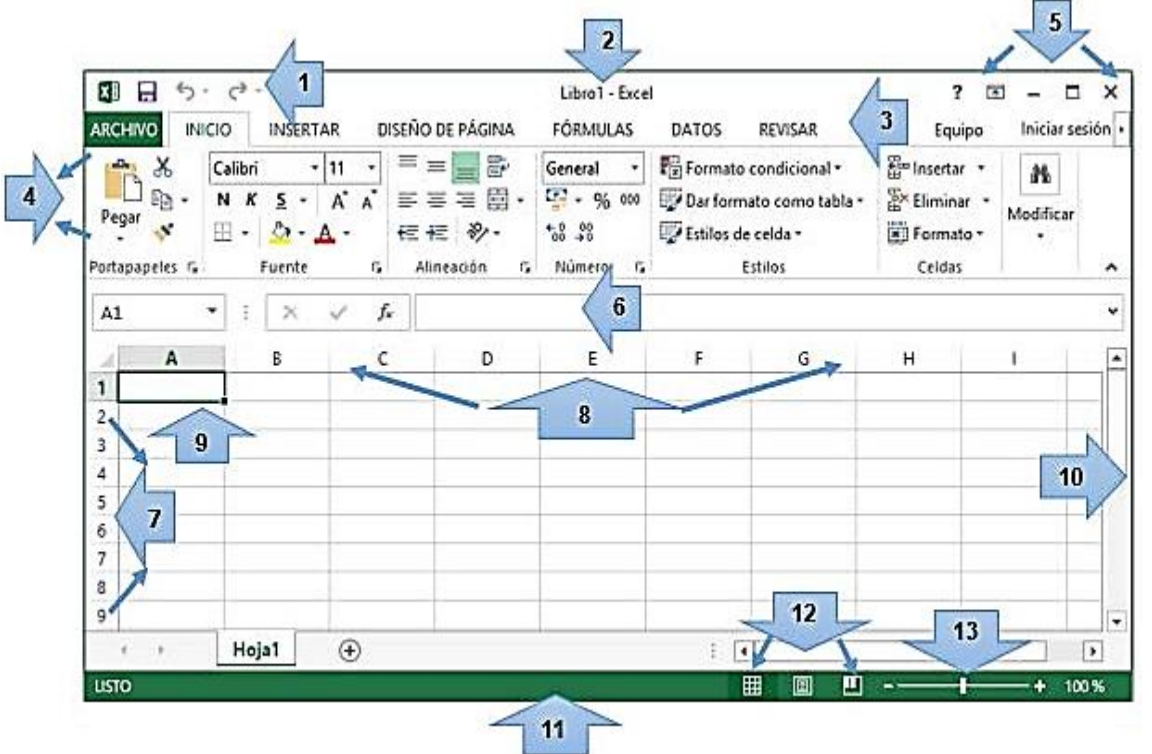

#### **4. PARTES DE LA VENTANA PRINCIPAL DE MICROSOFT OFFICE EXCEL 2013**

- 1. **Barra de inicio:** barra de inicio rápido.
- 2. **Barra de título:** muestra el nombre o título de la ventana.
- 3. **Barra de menús:** llamadas también pestañas, muestra las opciones de menú como inicio, insertar, etc.
- 4. **Barras de herramientas:** contiene botones para las herramientas que se usan con más frecuencia.
- 5. Botones de minimizar maximizar y cerrar.
- 6. Asistente para funciones.
- 7. Filas de hojas.
- 8. Columnas de hojas.
- 9. **Celda activa:** es la celda donde se pueden introducir los datos.
- 10. Barra de desplazamiento: sirven para mover el documento.
- 11. **Barra de estado**: muestra mensajes y comentarios.
- 12. **Vista de hoja**: para ver el documento.
- 13. **Zoom:** sirve para hacer zoom sobre el documento.

# **5. DESCRIPCIÓN DE LAS OPCIONES DE LAS PESTAÑAS PRINCIPALES DE EXCEL 2013**

*Inicio:* Contiene los comandos necesarios para aplicar formato y editar las hojas de Excel. Esta pestaña organiza los comandos en siete grupos: Portapapeles, Fuente, Alineación, Número, Estilos, Celdas y Modificar.

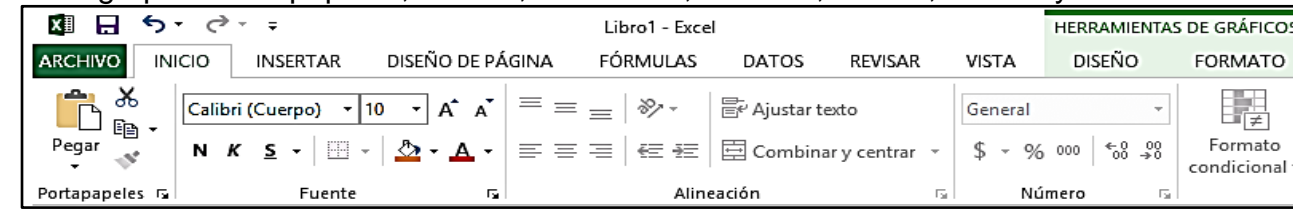

*Insertar:* En esta pestaña encontramos los comandos para insertar elementos a nuestra hoja como tablas y gráficos. Los grupos de comandos de esta pestaña son los siguientes: Tablas, Ilustraciones, Aplicaciones, Gráficos, Informes, Mini gráficos, Filtro, Filtros, Vínculos, Texto y Símbolos.

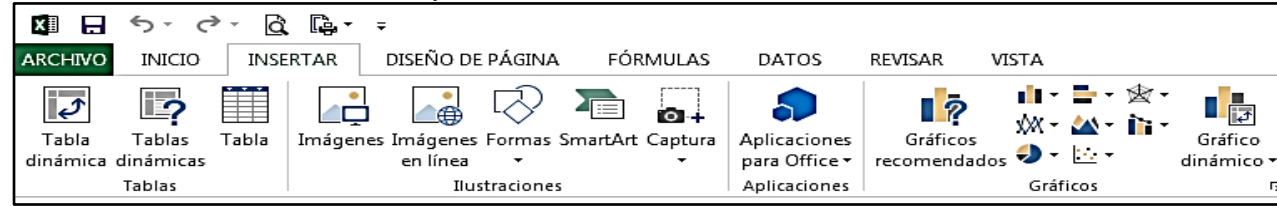

*Diseño de página:* Aquí se encuentran los comandos utilizados para preparar nuestra hoja para imprimir y organizar los elementos dentro de la hoja. Los grupos de esta pestaña son: Temas, Configurar página, Ajustar área de impresión, Opciones de la hoja y Organizar.

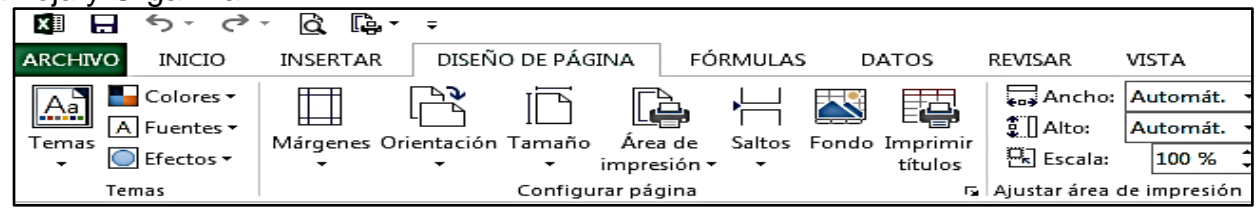

## **6. ADMINISYTRACION DE HOJAS Y LIBROS EN EXCEL 2013**

Libro: es el archivo en que se trabaja y donde se almacenan los datos. Como cada libro puede contener varias hojas, pueden organizarse varios tipos de información relacionada en un único archivo. El nombre de un libro o archivo en Excel se visualiza en la barra de título de la ventana principal de Excel.

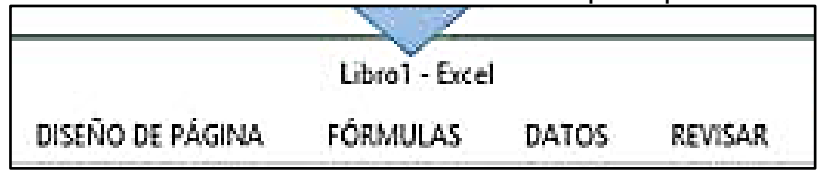

**Hoja**: Cada archivo en Excel se denomina "Libro" y, como tal, está formado por varias hojas. Cada hoja, es una matriz o cuadricula formada por filas y columnas.

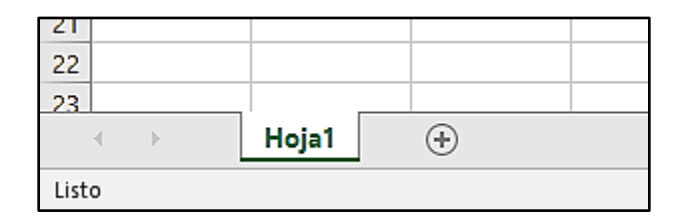

**Etiqueta de hoja:**Los nombres de las hojas aparecen en etiquetas en la parte inferior de la ventana de la hoja de cálculo. Para moverse de una hoja a otra, haga clic en las etiquetas de las hojas.

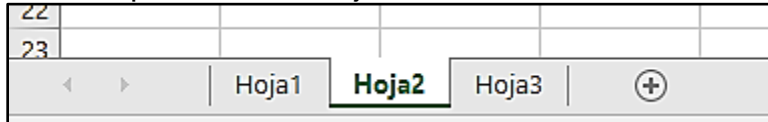

El botón con el signo "+", que nos permite ir insertando más hojas de cálculo.

Además, una **hoja de cálculo** en MS EXCEL 2013, está constituida por una cuadrícula de **16,384 columnas (XFD)**, que nombraremos con las letras del abecedario y combinación de ellas, y **1'048,576 filas**, que estarán numeradas. Para referirnos a una celda en concreto pondremos la letra de la columna, seguida del número de la fila: A1, Z28, etc.

# **Anexo 2: Ficha de Práctica**

**1. Métodos de ingreso a Excel 2013**

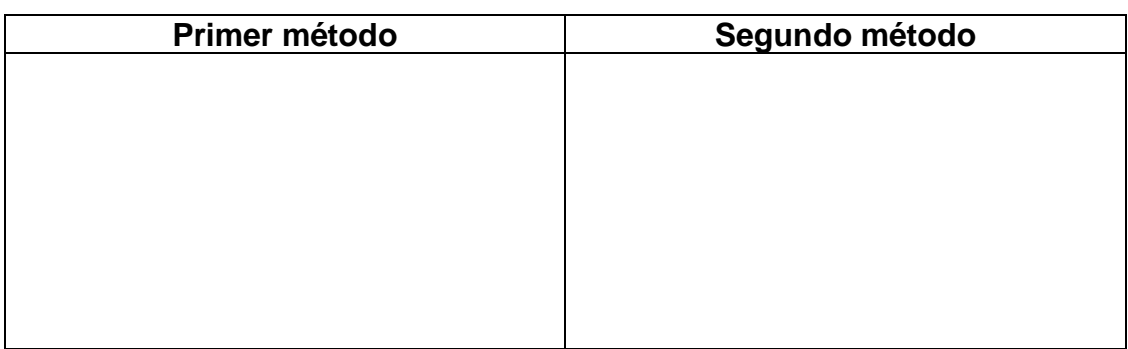

# **2. Escribe las partes de la ventana principal de Excel 2013**

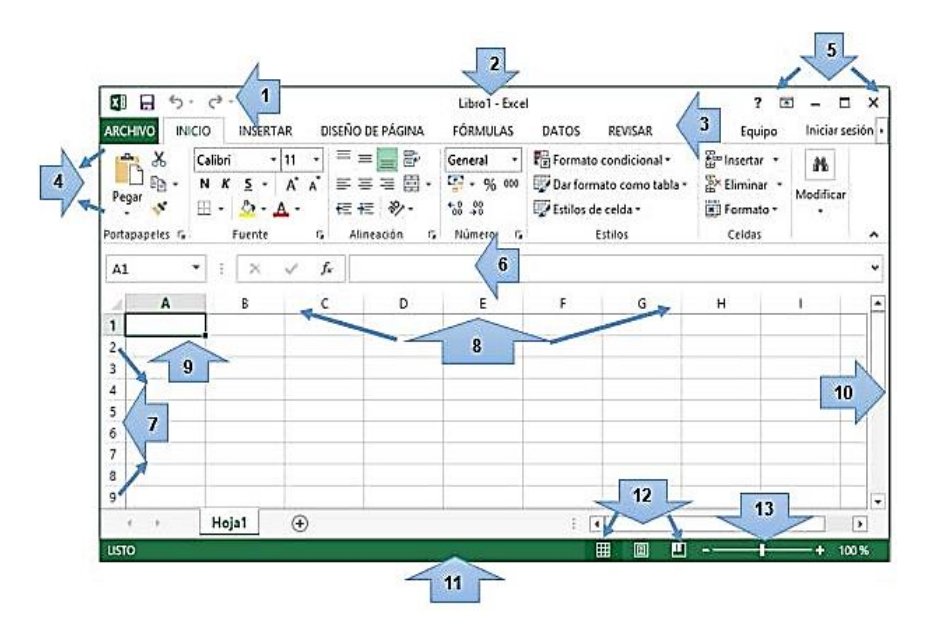

# **3. Une los conceptos que correspondan**

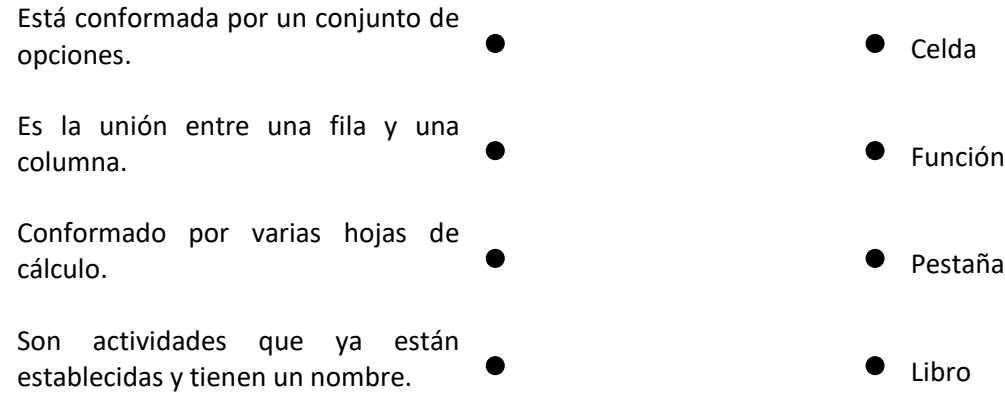

# **Anexo 3: FICHA DE EVALUACIÓN**

#### **1. Microsoft Office Excel, es un tipo de software: (1p)**

- a. Procesador de textos
- b. Diseño Gráfico
- c. Hoja de cálculo
- d. Diseñador de presentaciones
- e. Antivirus.

#### **2. En Microsoft Office Excel, podemos realizar diferentes trabajos como: (1p)**

- a. Una carta, oficio, solicitud.
- b. Planilla de pagos, comprobante de pago, cuadros estadísticos.
- c. Una presentación.
- d. Un volante, un diploma.
- e. Una tarjeta de presentación.

#### **3. Une con una flecha (4p)**

Se ejecutan utilizando operadores matemáticos. • • Función

Es la unión entre una fila y una columna. • • Fórmula

Son palabras ya establecidas que representan tareas específicas.  $\bullet$   $\bullet$   $\bullet$  Hoja de calculo

Estructura tabular conformada por filas y columnas. Y son parte de los  $\bullet$ libros.

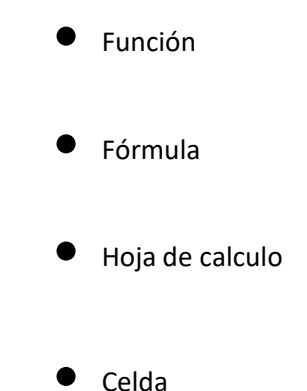

**4. Señale y mencione al menos 4 partes de la ventana principal de Microsoft Office Excel 2013. (4p)**

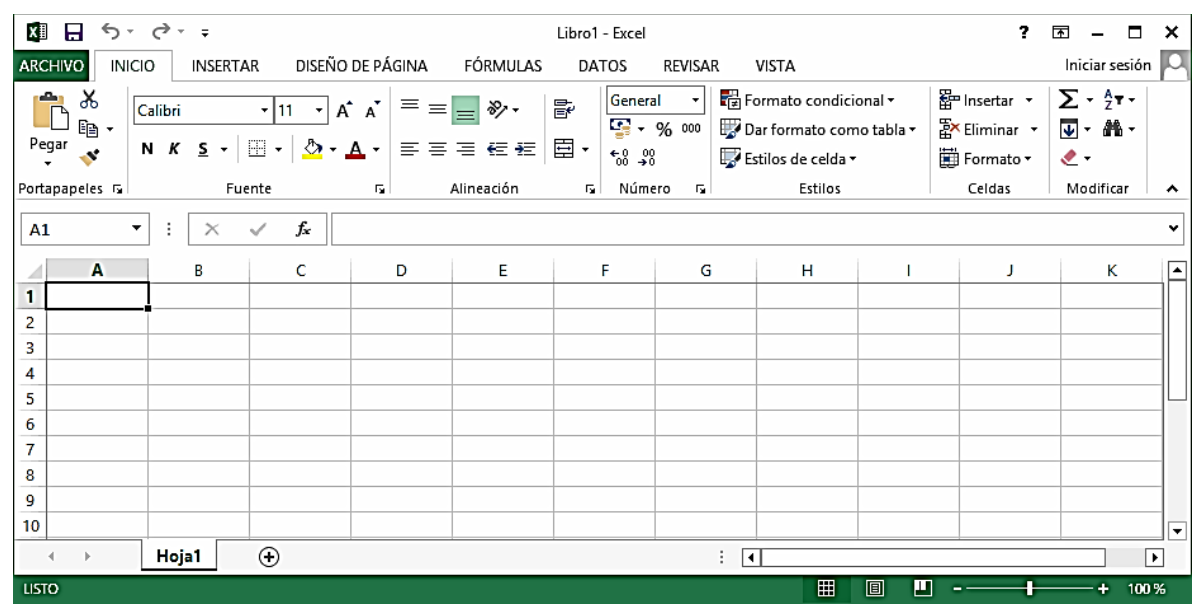

**5. Que diferencia existe entre una pestaña y una opción. (2p)**

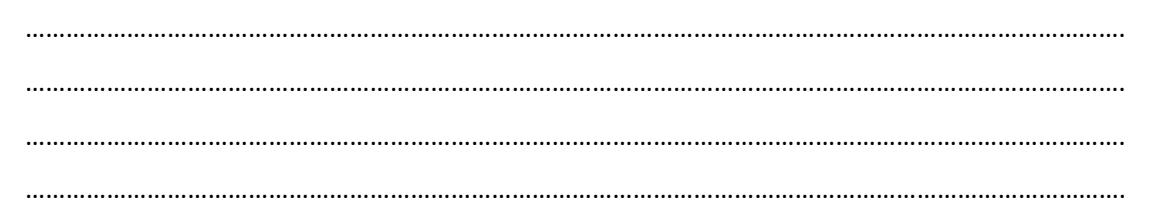

**6. En los cuadros en blanco de la columna "Opciones", escriba la letra de la columna "Pestaña" que le corresponde. (3p)**

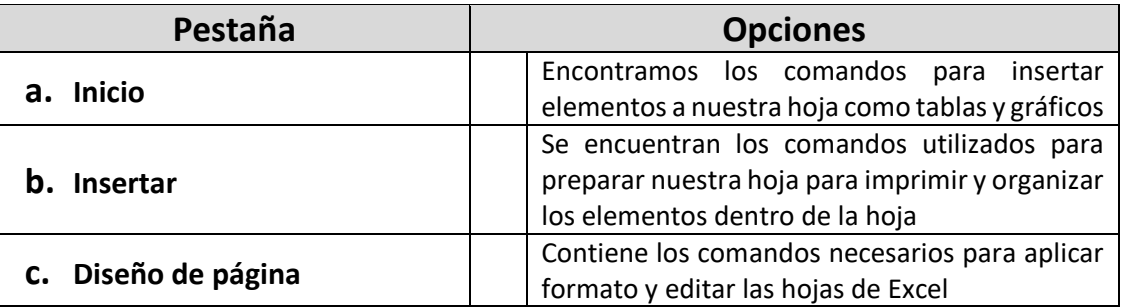

# **ESCALA DE CALIFICACIÓN**

**TALLER N° 01:** "Identificamos los conceptos básicos del software Microsoft Office Excel 2013 y su importancia"

**BENEFICIARIOS:** Personal del IESTP "Utcubamba", Bagua Grande 2016 **FECHA:** 05 / 10 / 2016

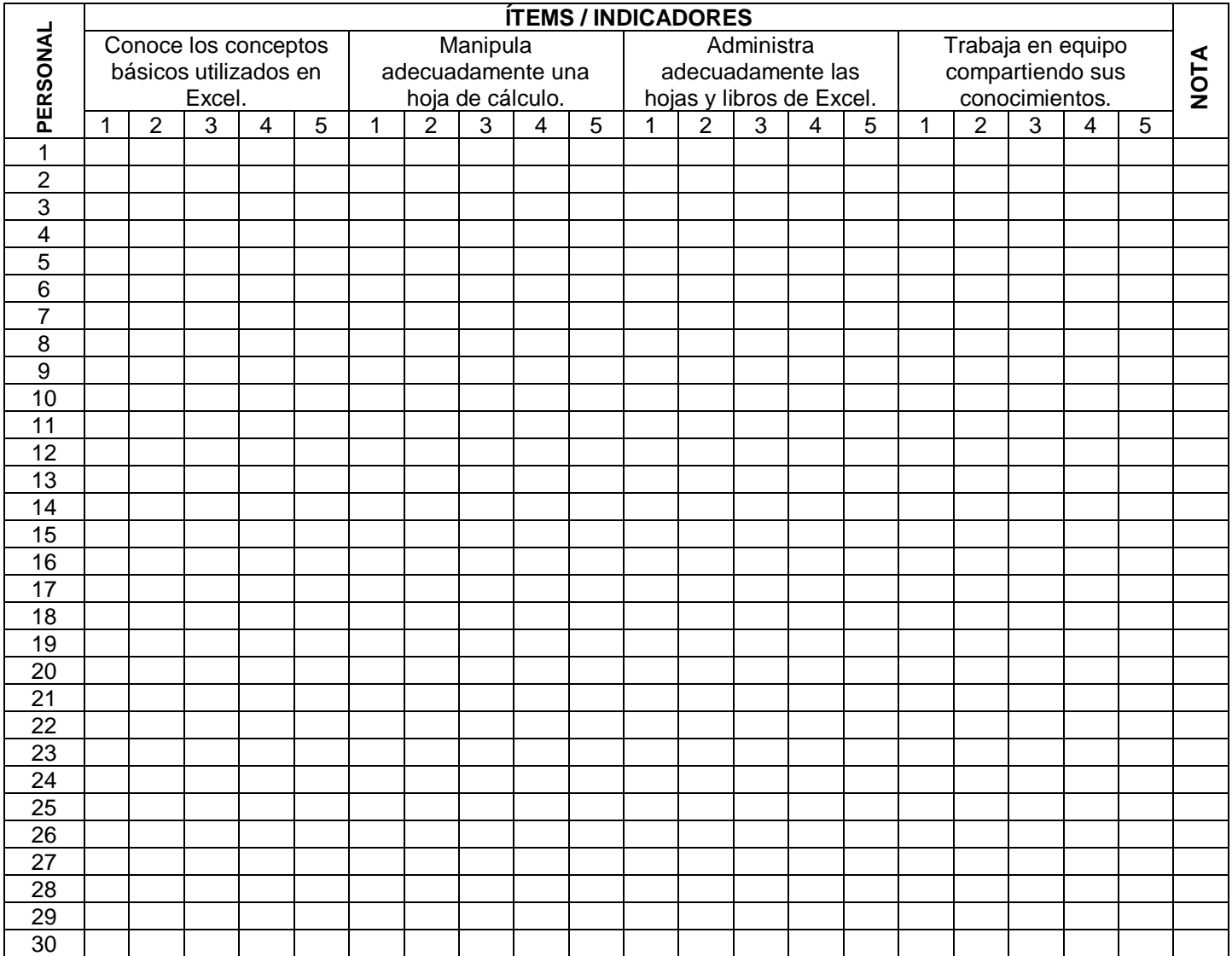

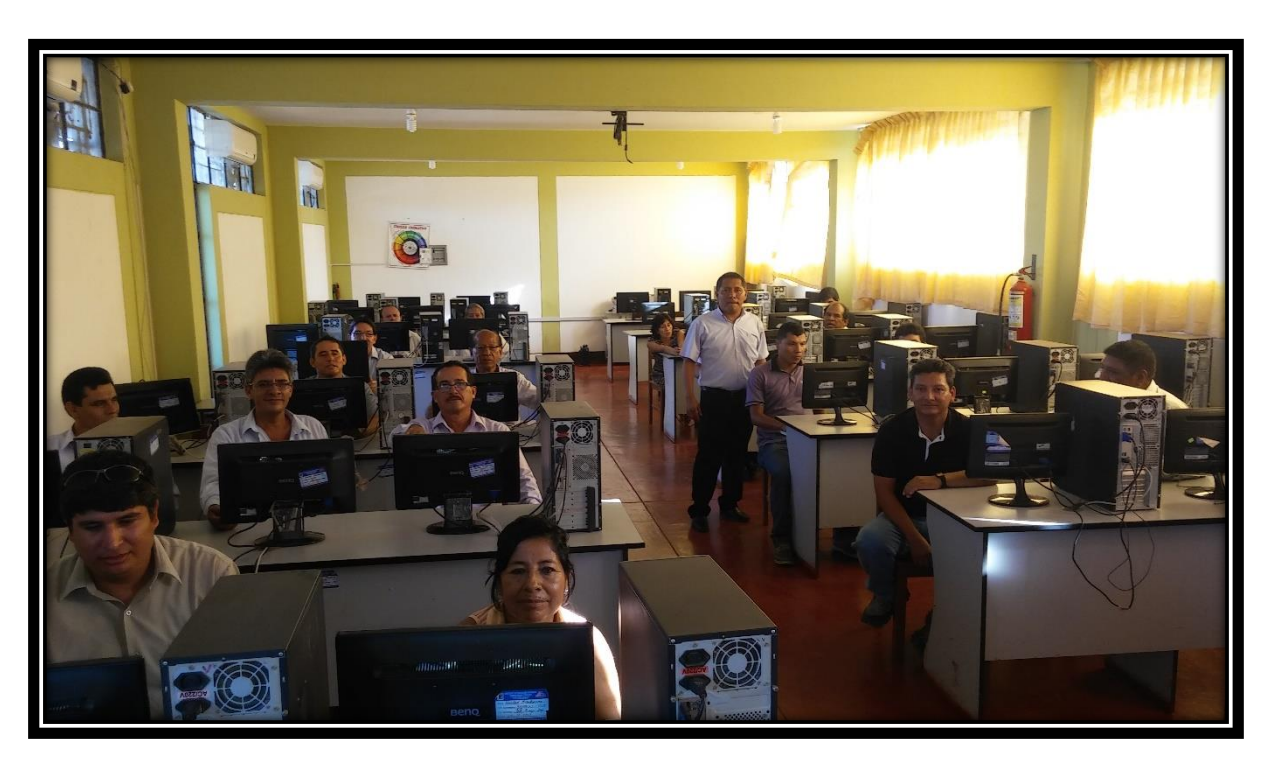

**FOTO LLEVANDO A CABO EL TALLER**

# **TALLER DE INTERAPRENDIZAJE N° 2**

# **1. DATOS INFORMATIVOS**

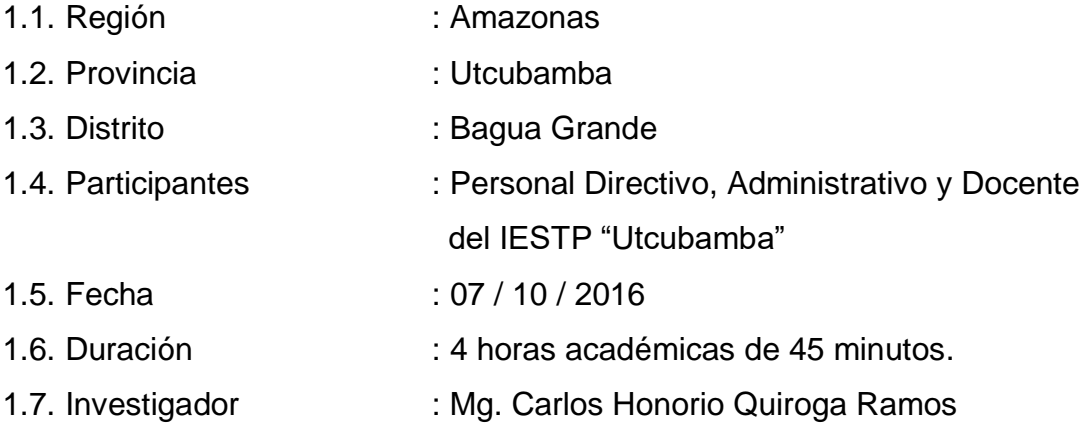

# **2. DENOMINACION**

"Trabajando con operadores aritméticos, lógicos y gráficos estadísticos"

# **3. PROCESO DIDACTICO**

# **3.1. Secuencia didáctica**

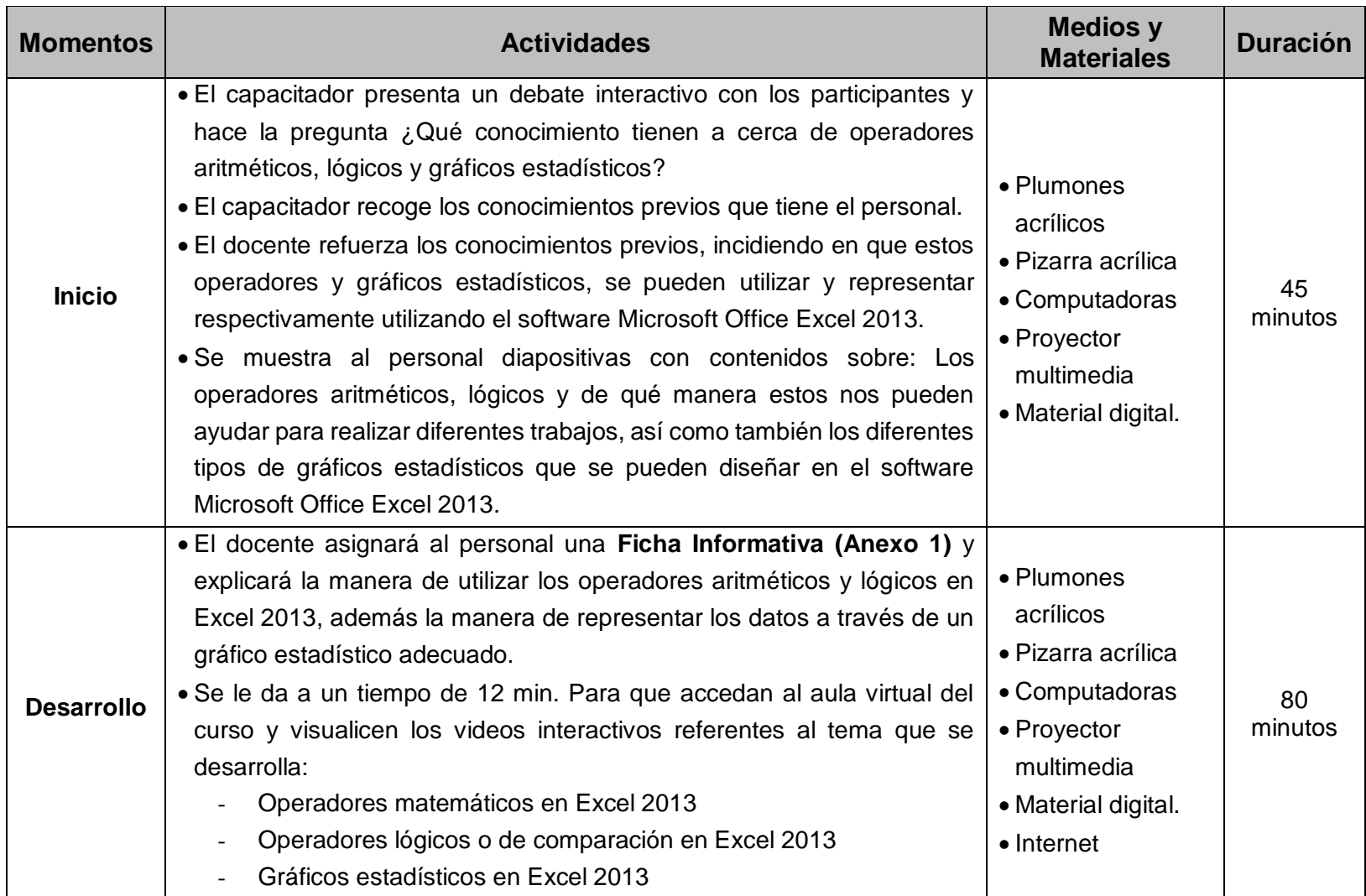

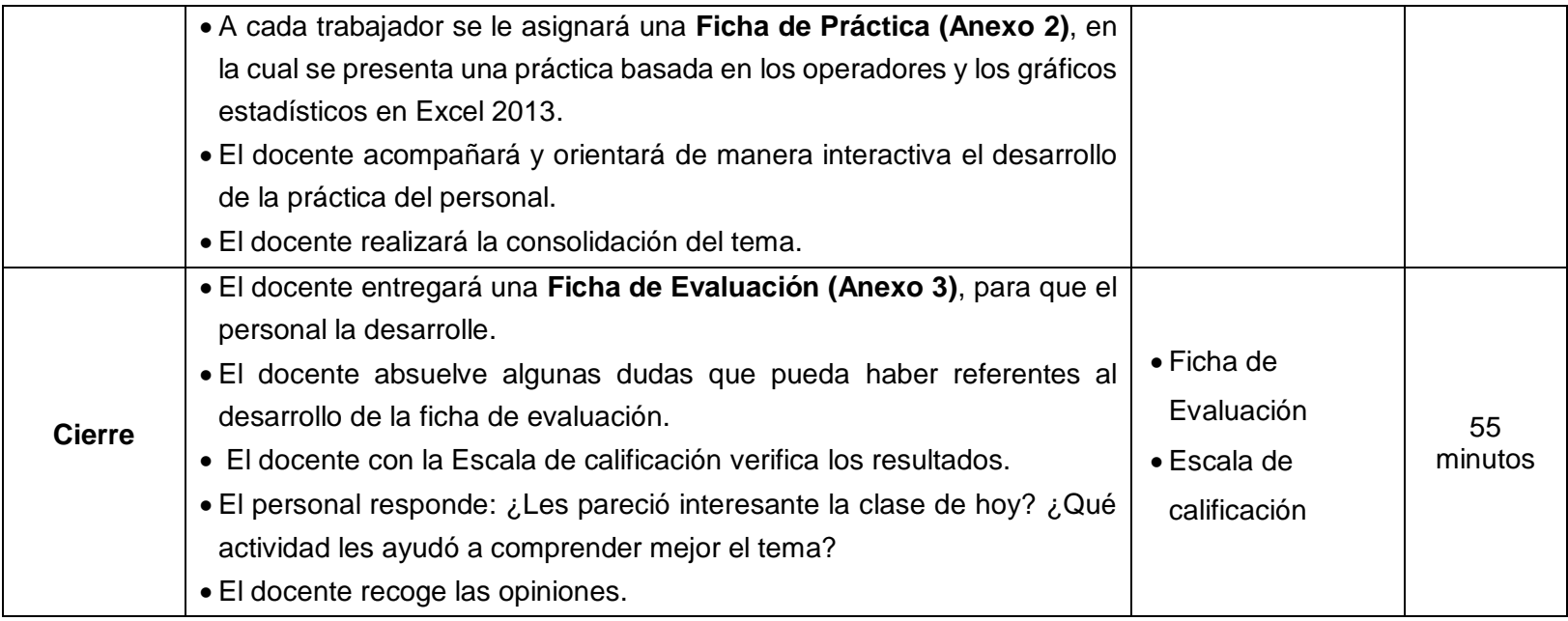

# **3.2. Fuentes de información**

## **3.2.1. Bibliográficas**

- Ediciones ENI. (2014). *Microsoft® Office 2013 : Word, Excel, PowerPoint, Outlook 2013: Funciones básicas.* Barcelona: ENI.
- Paredes, P. (2013). *Excel 2013.* Lima: Macro EIRL.

# **3.2.2. Webgráficas**

- Microsoft. (2016). Operadores de calculo y prioridad en Excel. Obtenido de https://support.office.com/es-es/article/Operadores-de-c%C3%A1lculo-yprioridad-en-Excel-48be406d-4975-4d31-b2b8-7af9e0e2878a
- Ortiz, M. (2016). Cómo hacer gráficos en Excel 2013. Obtenido de https://exceltotal.com/como-hacer-graficos-en-excel-2013/

## **ANEXO 1: FICHA INFORMATIVA**

#### **LOS OPERADORES ARITMÉTICOS, LÓGICOS Y GRÁFICOS ESTADÍSTICOS EN EL SOFTWARE MICROSOFT OFFICE EXCEL 2013**

#### **1. LOS OPERADORES EN MICROSOFT OFFICE EXCEL 2013**

Los operadores especifican el tipo de cálculo que desee realizar en los elementos de una fórmula, como suma, resta, multiplicación o división. Hay un orden predeterminado en el que se producen cálculos, pero puede cambiar este orden utilizando paréntesis. Existen cuatro tipos de operadores de cálculo: aritmético, lógicos o de comparación, concatenación de texto y referencia. Siendo los más utilizados los dos primeros.

#### **Operadores aritméticos**

Para ejecutar las operaciones matemáticas básicas como suma, resta o multiplicación, combinar números y generar resultados numéricos.

#### **Operadores lógicos o de comparación**

Se pueden comparar dos valores con los siguientes operadores. Cuando se comparan dos valores utilizando estos operadores, el resultado es un valor lógico: VERDADERO o FALSO.

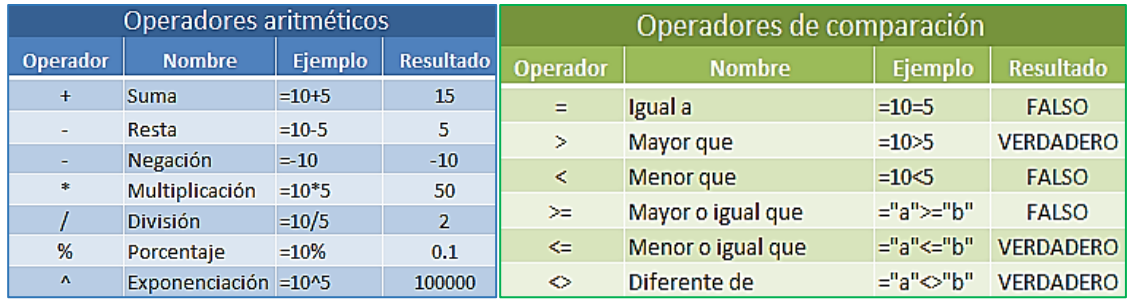

#### **Precedencia de operadores en Excel**

Cuando creamos fórmulas que contienen más de un operador, será necesario conocer el orden en que dichas operaciones serán calculadas por Excel. Por esta razón existe un orden de precedencia que determina la manera en que Excel hace los cálculos:

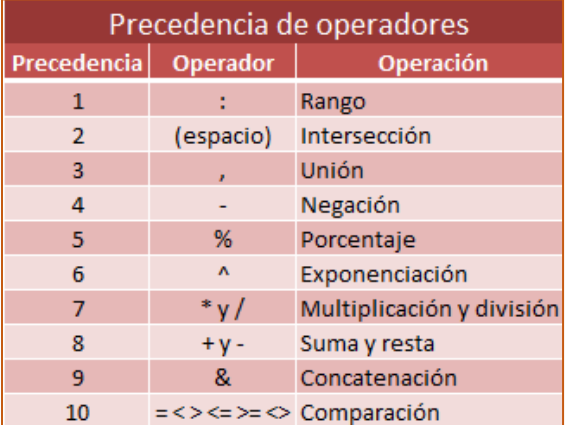

## **2. LOS GRAFICOS ESTADISTICOS EN EXCEL 2013**

Elegir el tipo de gráfico adecuado en Excel es de suma importancia porque de ello dependerá la claridad con la que se transmitirá el significado de los datos. Por esta razón es importante conocer todos los tipos de gráficos en Excel para poder hacer la elección adecuada. Los más utilizados son los de columnas, y los circulares o de torta.

#### **Gráfico de columnas**

El gráfico de columnas es uno de los **tipos de gráficos en Excel** más utilizados y despliega una columna para cada uno de los datos. La altura de la columna dependerá del valor numérico asociado y la escala de dichos valores se mostrará en el eje vertical.

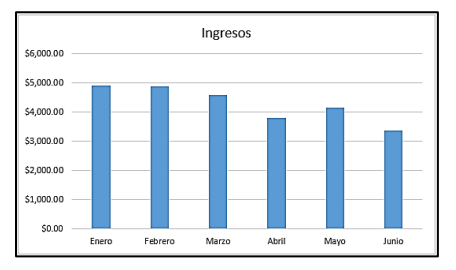

El **gráfico de columnas** es útil para comparar valores entre diferentes categorías y Excel nos permite elegir entre 7 variantes que se encuentran en el menú mostrado en Insertar > Gráficos > Gráfico de columnas.

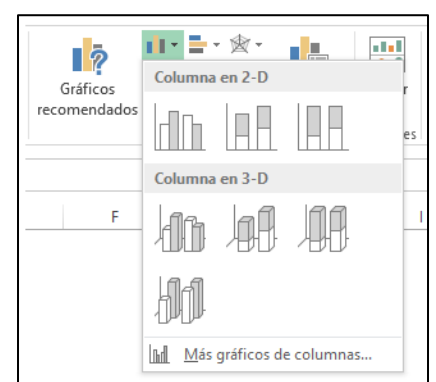

#### **Gráfico circular**

El **gráfico circular** es ampliamente conocido como *gráfico de pastel* (*torta*) y es útil cuando queremos mostrar la proporción de varias partes respecto a un todo. Este tipo de gráfico utiliza solamente una serie de datos y es recomendable utilizarlo cuando dicha serie tenga como máximo cinco o seis valores o de lo contrario se comenzará a dificultar su visualización.

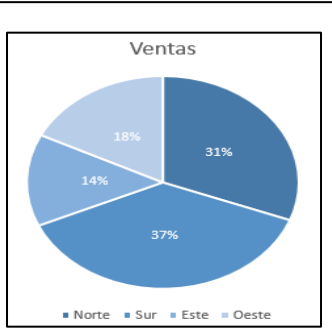

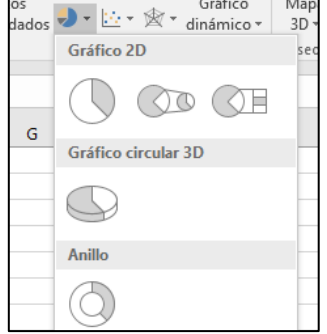

Los podemos insertar de la siguiente manera: Clic en la pestaña Insertar-> Gráficos

# **Anexo 2: FICHA DE PRÁCTICA**

# **1. Utilizando operadores aritméticos, elabore el siguiente cuadro en Excel**

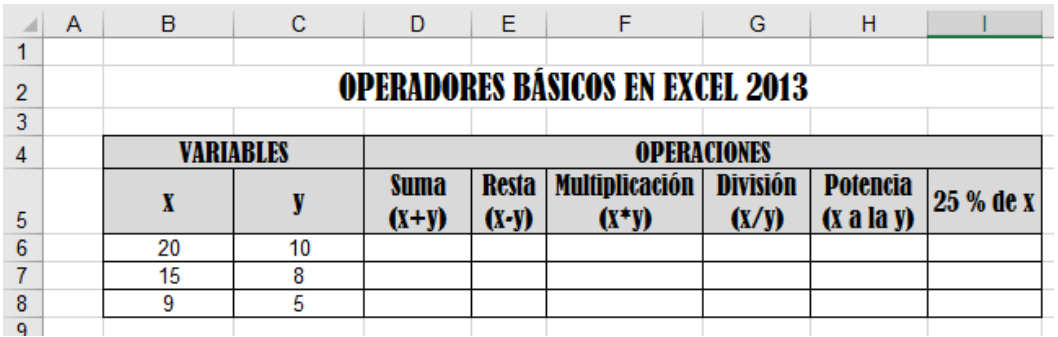

#### **2. Utilizando operadores lógicos, elabore el siguiente cuadro en Excel**

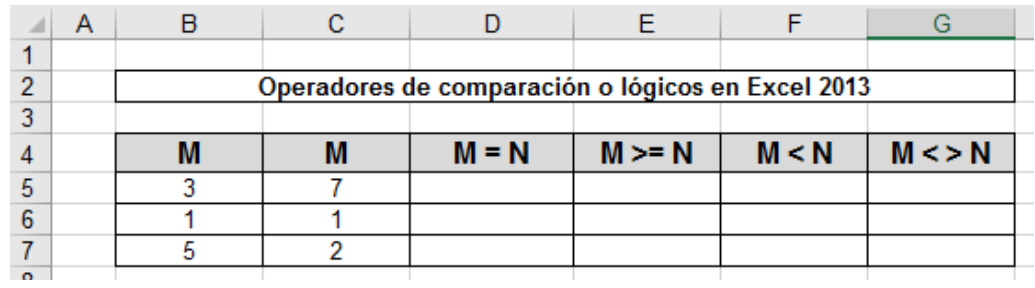

#### **3. Gráficos estadísticos**

Teniendo en cuenta los datos que se muestran, elabore el un gráfico estadístico adecuado.

## **GRUPO DE DATOS N° 1:**

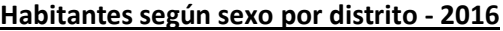

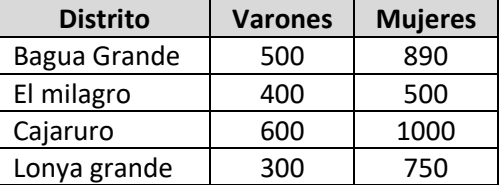

## **GRUPO DE DATOS N° 2:**

#### **Puntaje acumulado de alumnos – Concurso 2016**

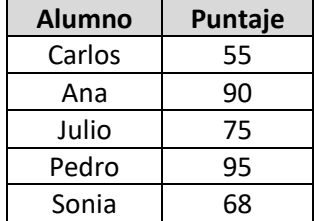

# **ANEXO 3: FICHA DE EVALUACIÓN**

**1. Utilizando operadores diseñe y complete los cuadros**

#### **a. Cuadro 1: (6p)**

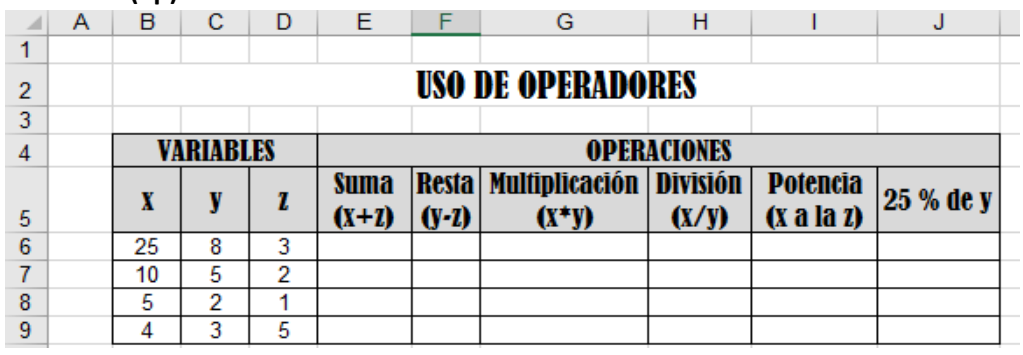

#### **b. Cuadro 2: (4p)**

#### **Comparación de variables**

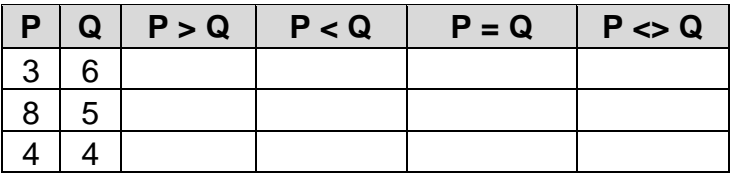

**2. Represente las siguientes tablas de datos a través de gráficos estadísticos.**

#### **GRUPO DE DATOS N° 1: (2p)**

#### **Alumnos por especialidad – IESTP "UTCUBAMBA" – 2016 - I**

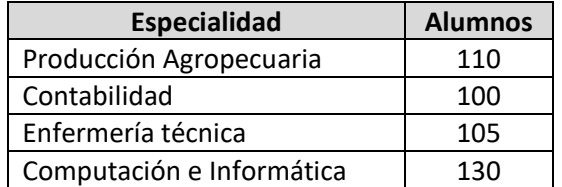

### **GRUPO DE DATOS N° 2: (3p)**

#### **Alumnos por especialidad – IESTP "UTCUBAMBA" – 2014 - 2015**

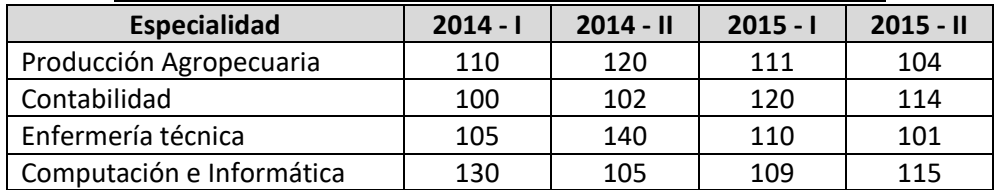

# **ESCALA DE CALIFICACIÓN**

**TALLER N° 02: "**Trabajando con operadores aritméticos, lógicos y gráficos estadísticos**"**

**BENEFICIARIOS:** Personal del IESTP "Utcubamba", Bagua Grande 2016 **FECHA:** 07 / 10 / 2016

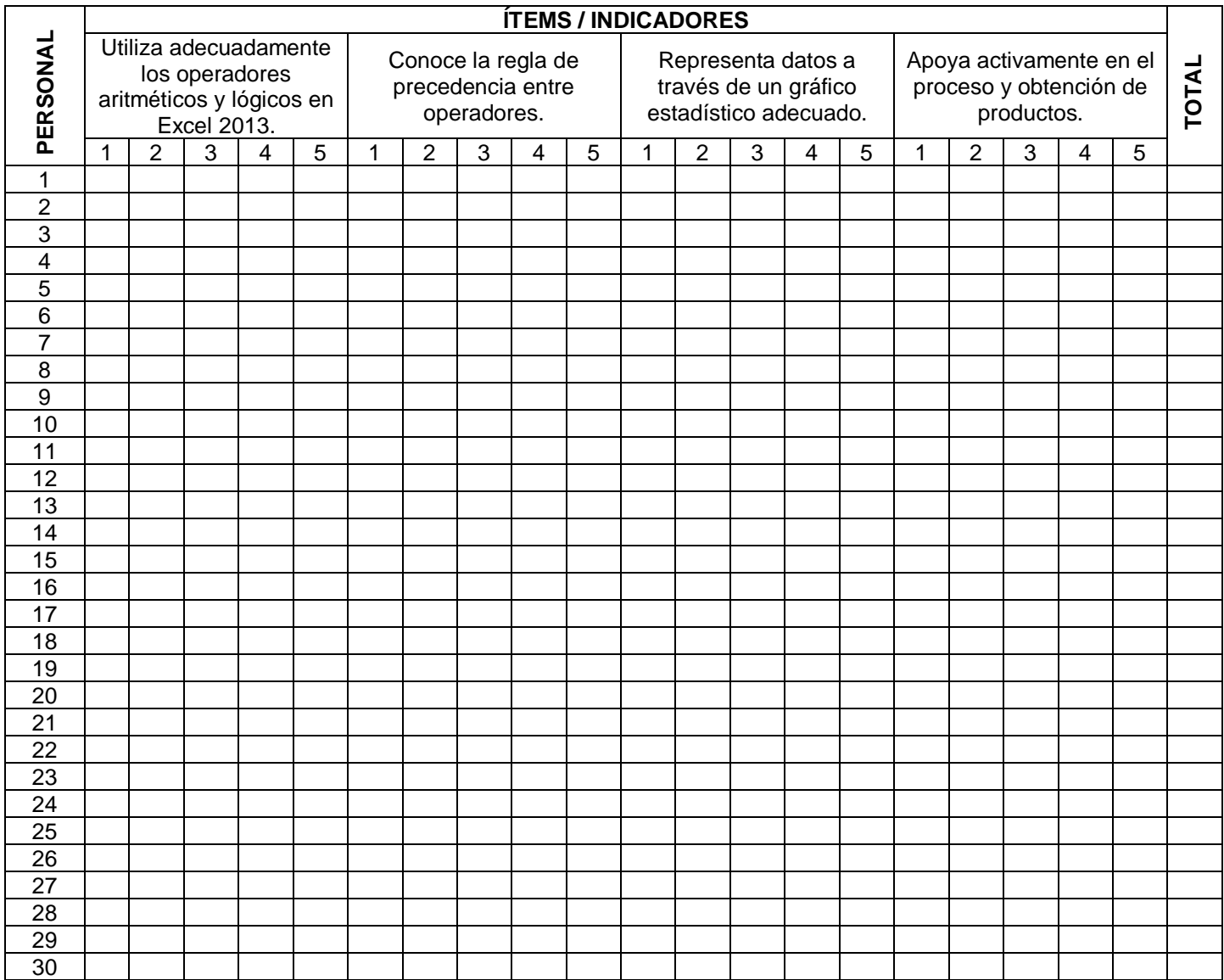

# **FOTO LLEVANDO A CABO EL TALLER**

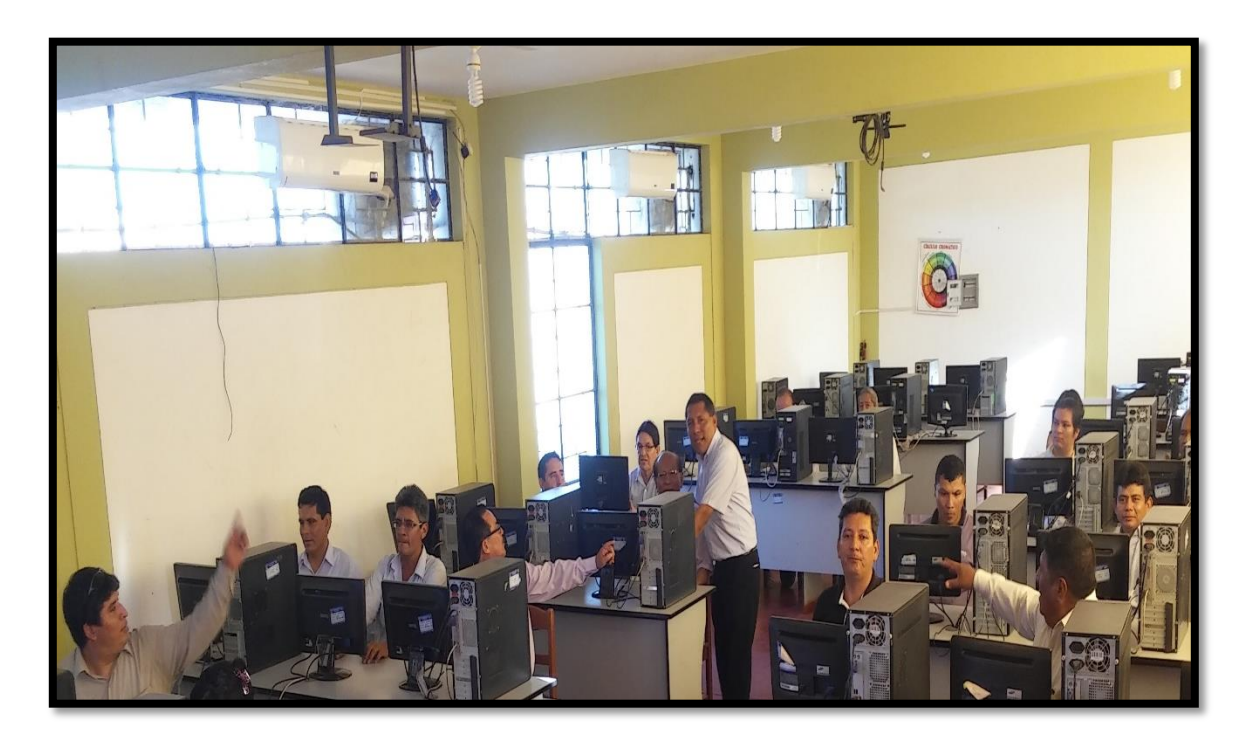

# **TALLER DE INTERAPRENDIZAJE N° 6**

# **1. DATOS INFORMATIVOS**

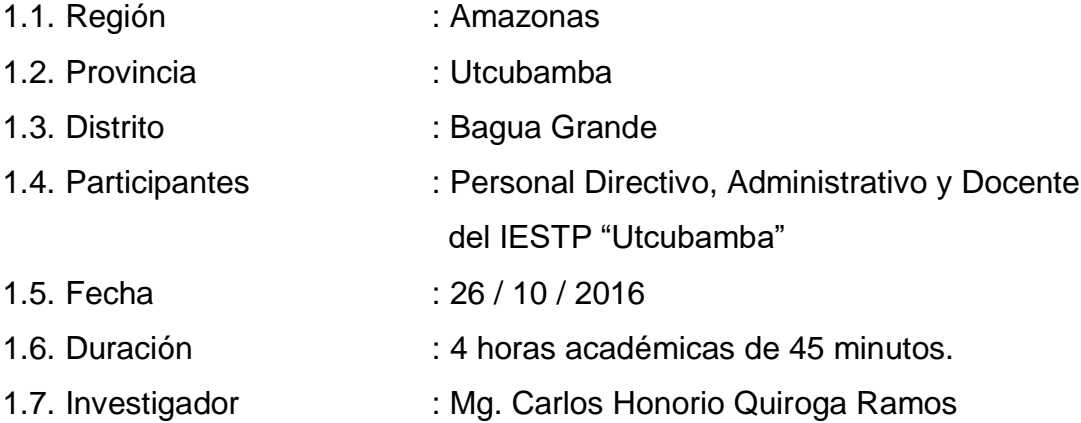

# **2. DENOMINACION**

"Diseñando un registro de notas en el software Microsoft Office Excel 2013"

# **3. PROCESO DIDACTICO**

# **3.1. Secuencia didáctica**

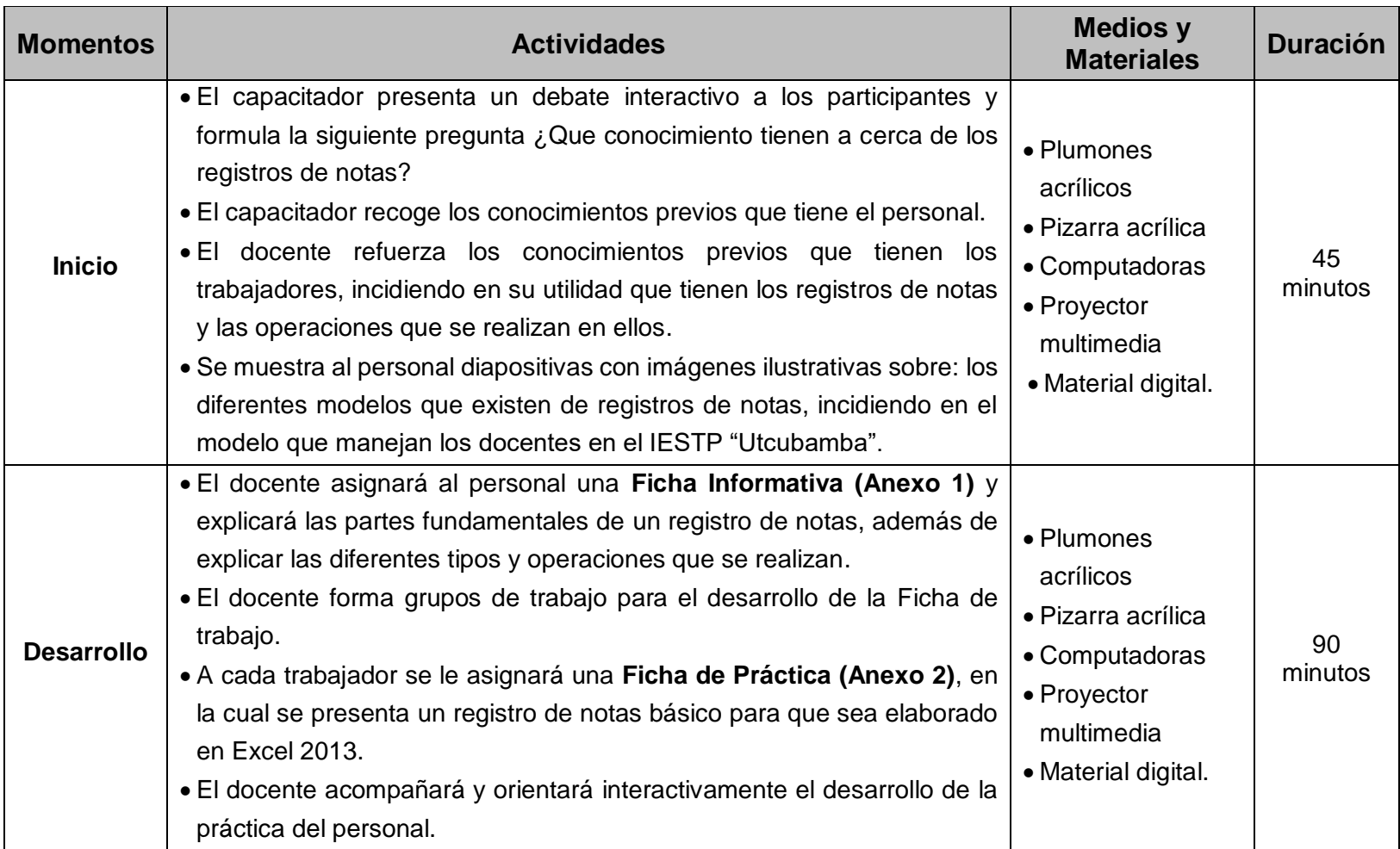

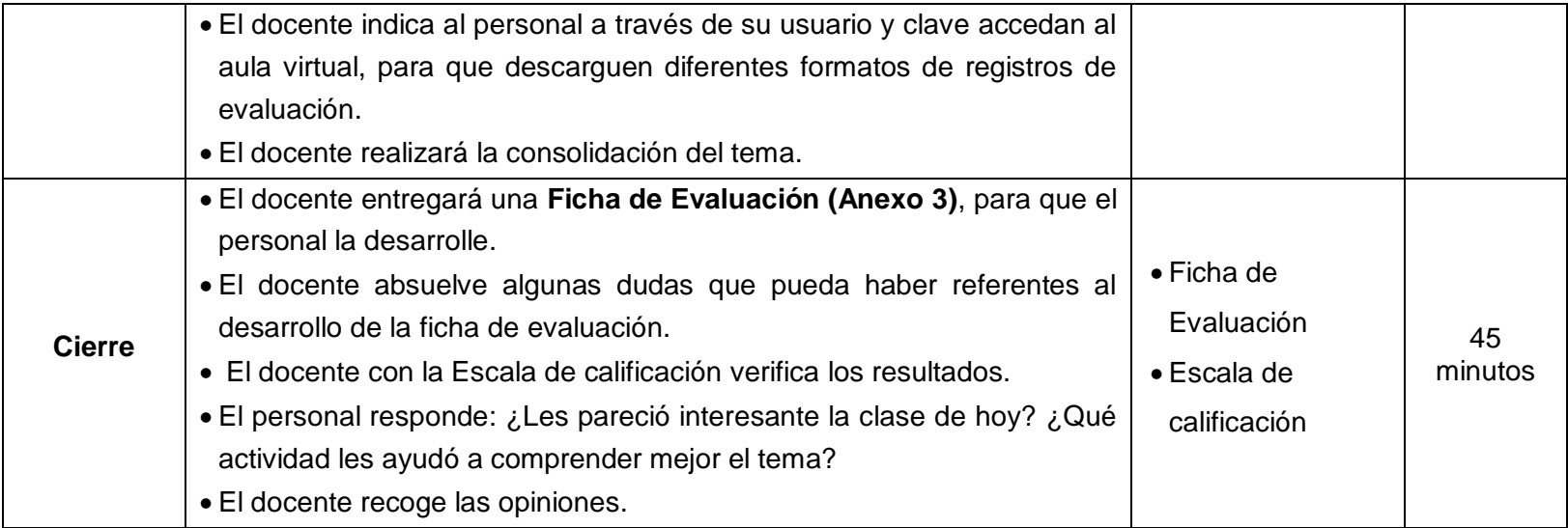

## **3.2. Fuentes de información**

### **3.2.1. Bibliográficas**

- Ediciones ENI. (2014). *Microsoft® Office 2013 : Word, Excel, PowerPoint, Outlook 2013: Funciones básicas.* Barcelona: ENI.
- Paredes, P. (2013). *Excel 2013.* Lima: Macro EIRL.

## **3.2.2. Webgráficas**

- Microsoft. (2016). Operadores de calculo y prioridad en Excel. Obtenido de https://support.office.com/es-es/article/Operadores-de-c%C3%A1lculo-y-prioridaden-Excel-48be406d-4975-4d31-b2b8-7af9e0e2878a
- Ortiz, M. (2016). Cómo hacer gráficos en Excel 2013. Obtenido de https://exceltotal.com/como-hacer-graficos-en-excel-2013/

# **ANEXO 1: FICHA INFORMATIVA**

## **DISEÑANDO UN REGISTRO DE NOTAS EN EL SOFTWARE MICROSOFT OFFICE EXCEL 2013**

#### **1. EL REGISTRO DE NOTAS**

Sirven para recoger datos requeridos en función de las características de aprendizaje que se pretende evaluar y de las condiciones en que habrá que aplicarse.

Es una herramienta destinada a documentar el desempeño de una persona, verificar los resultados obtenidos (logros) y evaluar los productos elaborados, de acuerdo con una norma o parámetro previamente definido en la que se establecen los mecanismos y criterios que permiten determinar si una persona es competente o no considerando las habilidades, destrezas, conocimientos, actitudes y valores puestas en juego en el ejercicio de una acción en un contexto determinado.

#### **2. TIPOS DE REGISTRO DE NOTAS**

De acuerdo al nivel educativo pueden existir diferentes modelos de registros de notas. Como, por ejemplo:

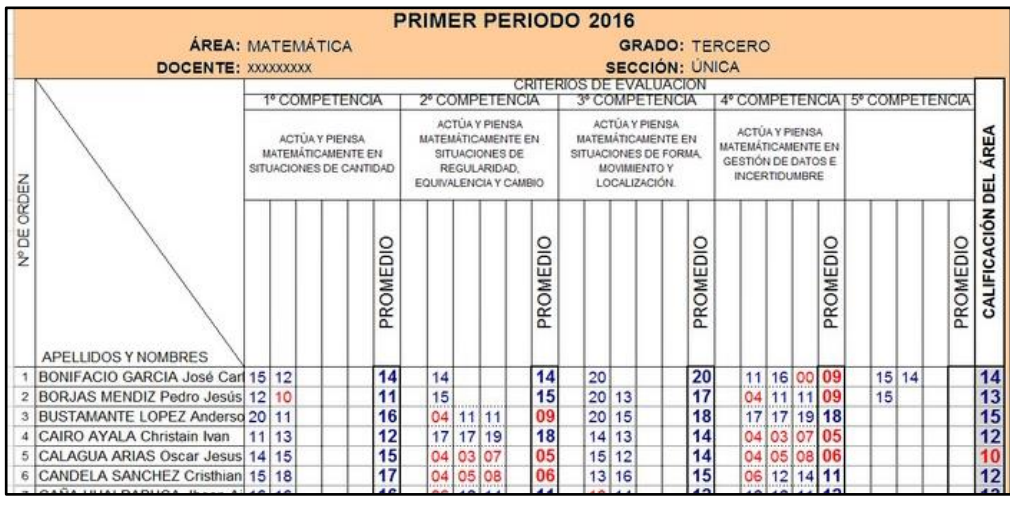

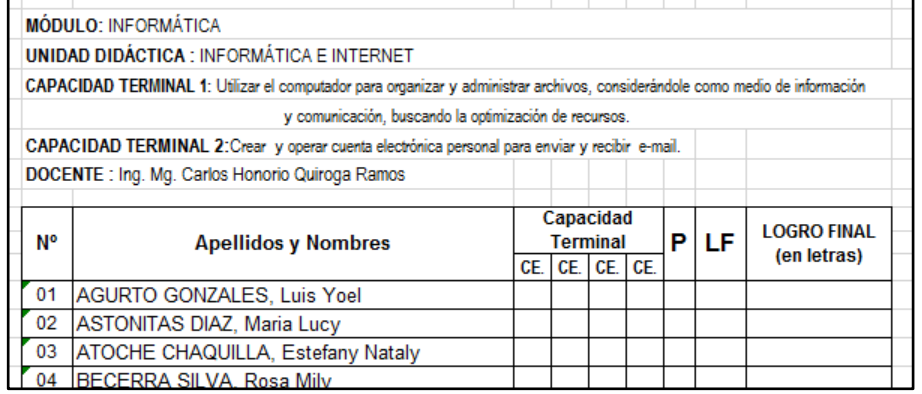

# **ANEXO 2: FICHA DE PRACTICA**

Utilizando el software Microsoft Excel 2013, elaborar el siguiente registro de notas:

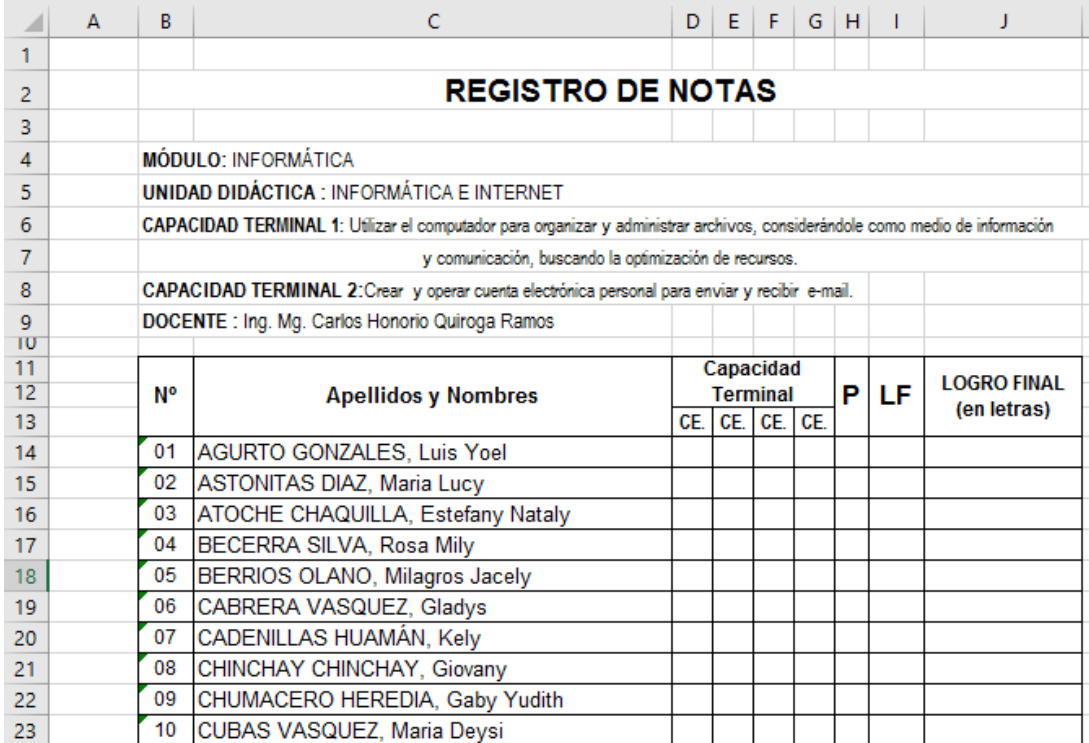

## **PASOS:**

1. Nos ubicamos en B2, y seleccionamos hasta J2, luego damos clic en combinar, y centrar para ingresar el texto "REGISTRO DE NOTAS"

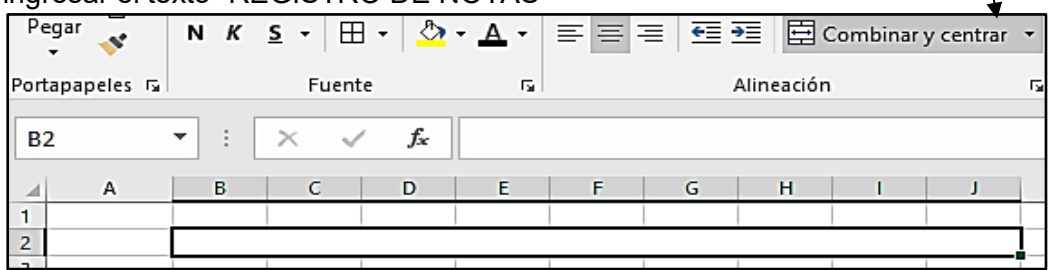

2. Desde B4 hasta B9, insertamos los datos generales del Registro de notas.

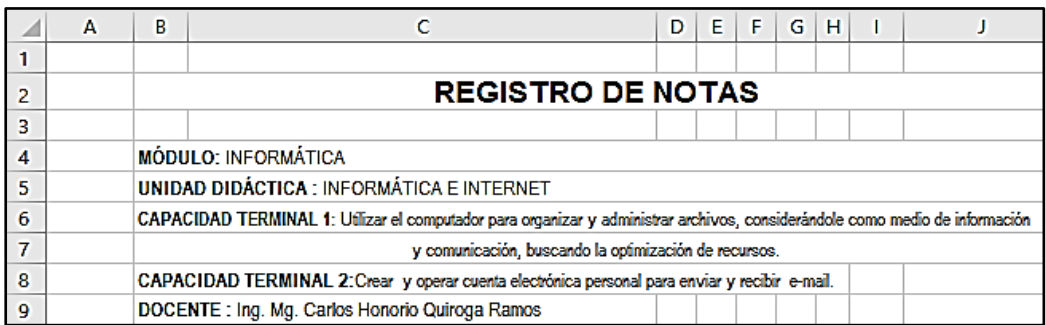

- 3. Para insertar los encabezados, empezamos por el encabezado **N°**, seleccionamos B11, B12, y B13. Luego damos **"Combinar y centrar"**, insertamos "N°"
	- Luego lo centramos en medio, dando clic en el centrado vertical como en el centrado horizontal.

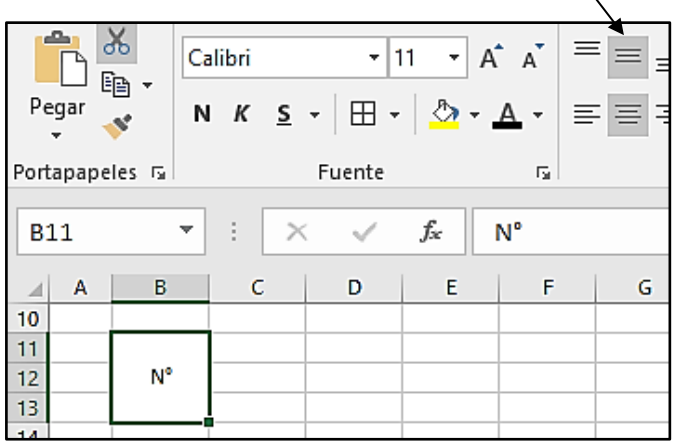

- Con la misma lógica procedemos con todos los encabezados del registro, teniendo en cuenta que debemos que utilizar 3 filas y no pasarnos de la columna J.
- 4. Luego insertamos los números en el siguiente formato. "01", para lo cual nos ubicamos en B14, y los ingresamos de esta forma ('01) (comilla simple, cero y luego 1.).

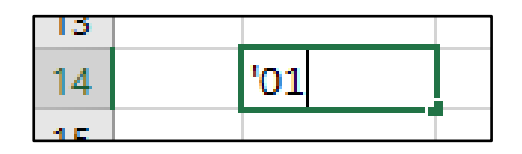

Para generar los demás números correlativos, arrastramos el puntito verde de generación de autolistas.

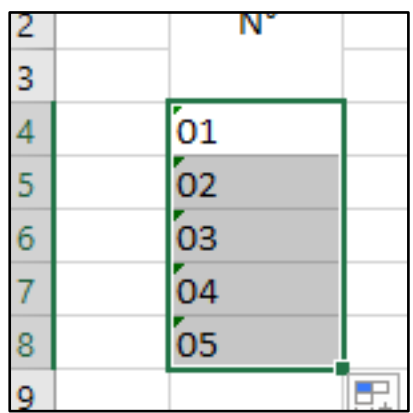

5. Luego seleccionamos toda el área del Registro para activar o visualizar los bordes. Desplegamos el icono Bordes y damos clic en "**Todos los bordes**".

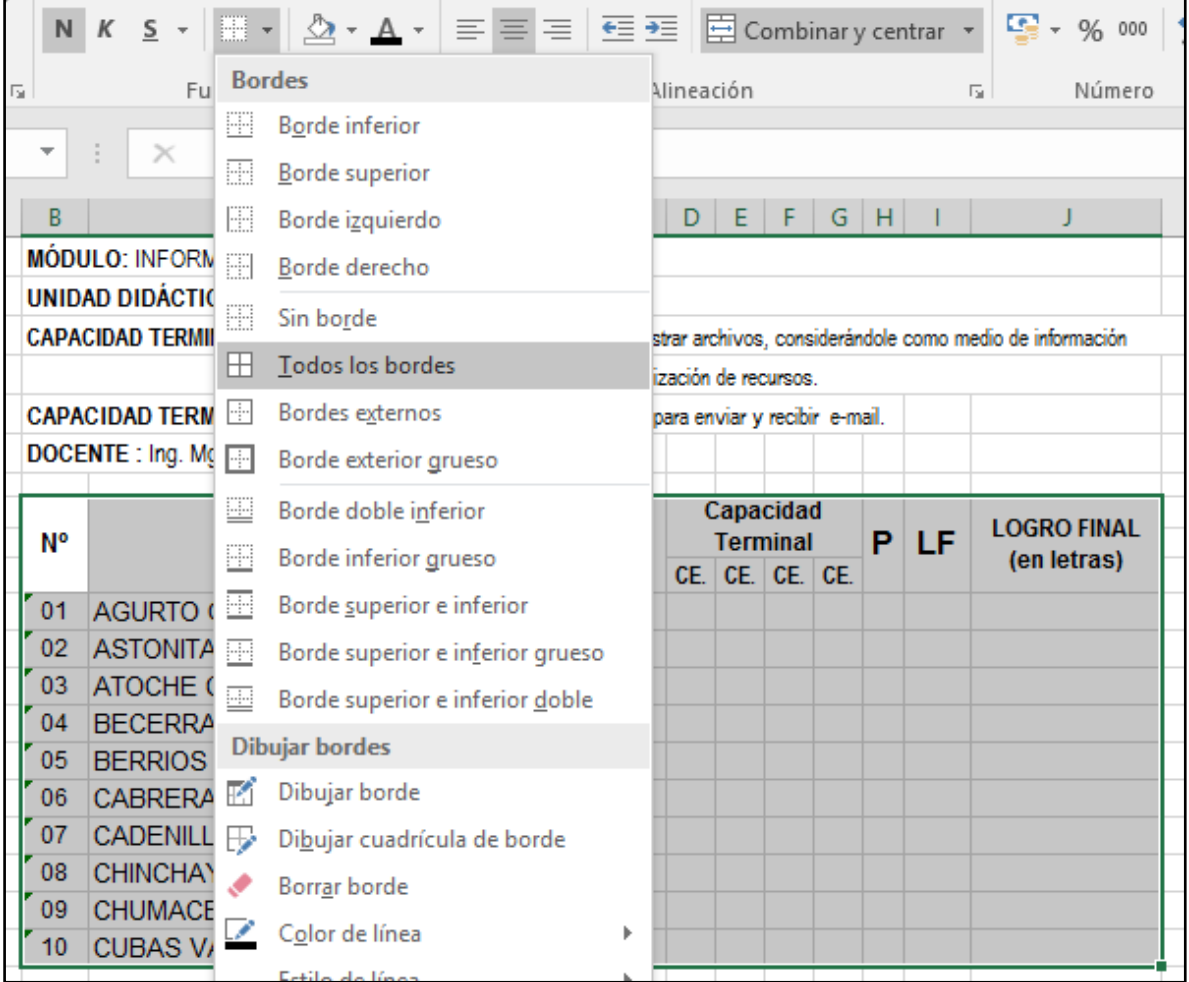

6. Luego de ingresar los datos, nos ubicamos en H14 (Columna P) aplicamos la fórmula para generar los promedios iniciales

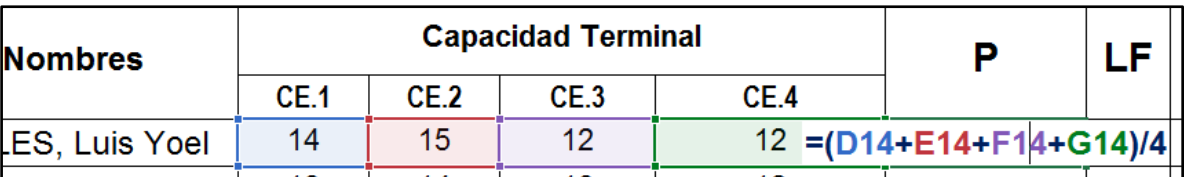

- Luego para generar los demás promedios, arrastramos el puntito verde de generación de autolistas.

# **ANEXO 3: FICHA DE EVALUACIÓN**

Utilizando el software Microsoft Office Excel 2013, diseñe el siguiente registro de evaluación, Ud. Llene las notas de los CE.

Instrucciones:

- La columna "P", de cada capacidad terminal, es el promedio aritmético de los criterios de evaluación (CE).
- LF, es el logro final es el mismo valor que el ultimo "P"
- LOGRO FINAL, se escribe en letras el valor del logro final.

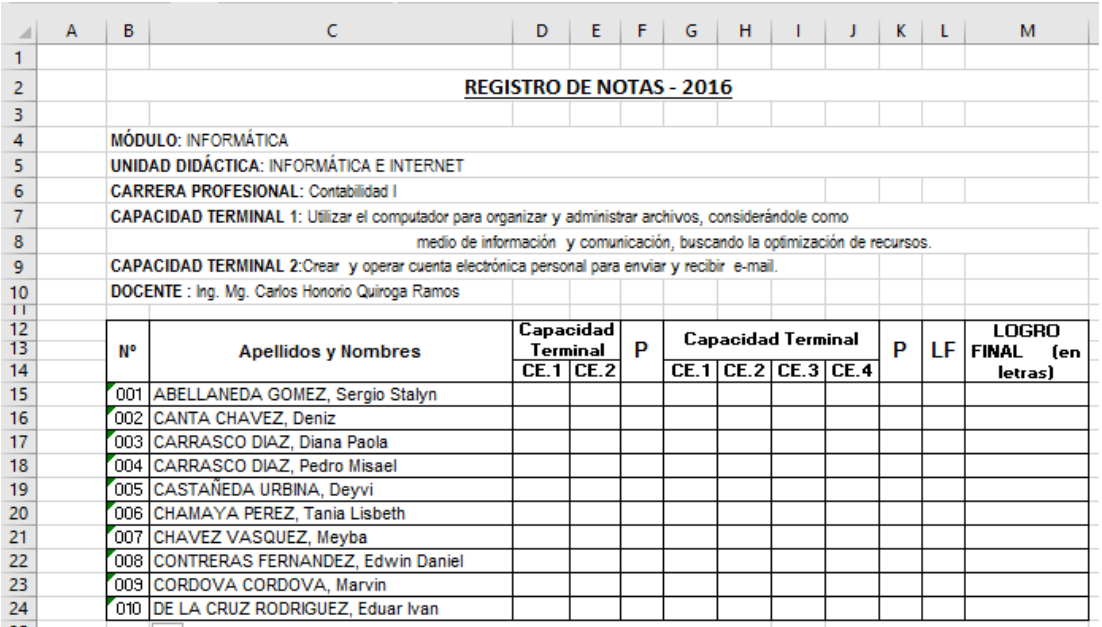

#### *Aspectos a evaluar:*

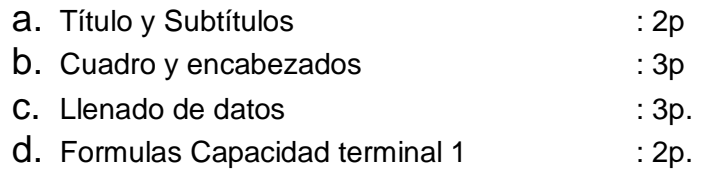

- e. Formulas Capacidad terminal 2 : 3p.
- f. LF y Logro en letras : 2p.

# **ESCALA DE CALIFICACIÓN**

**TALLER N° 06: "**Diseñando un registro de notas en el software Microsoft Office Excel **"**

**BENEFICIARIOS:** Personal del IESTP "Utcubamba", Bagua Grande 2016 **FECHA:** 26 / 10 / 2016

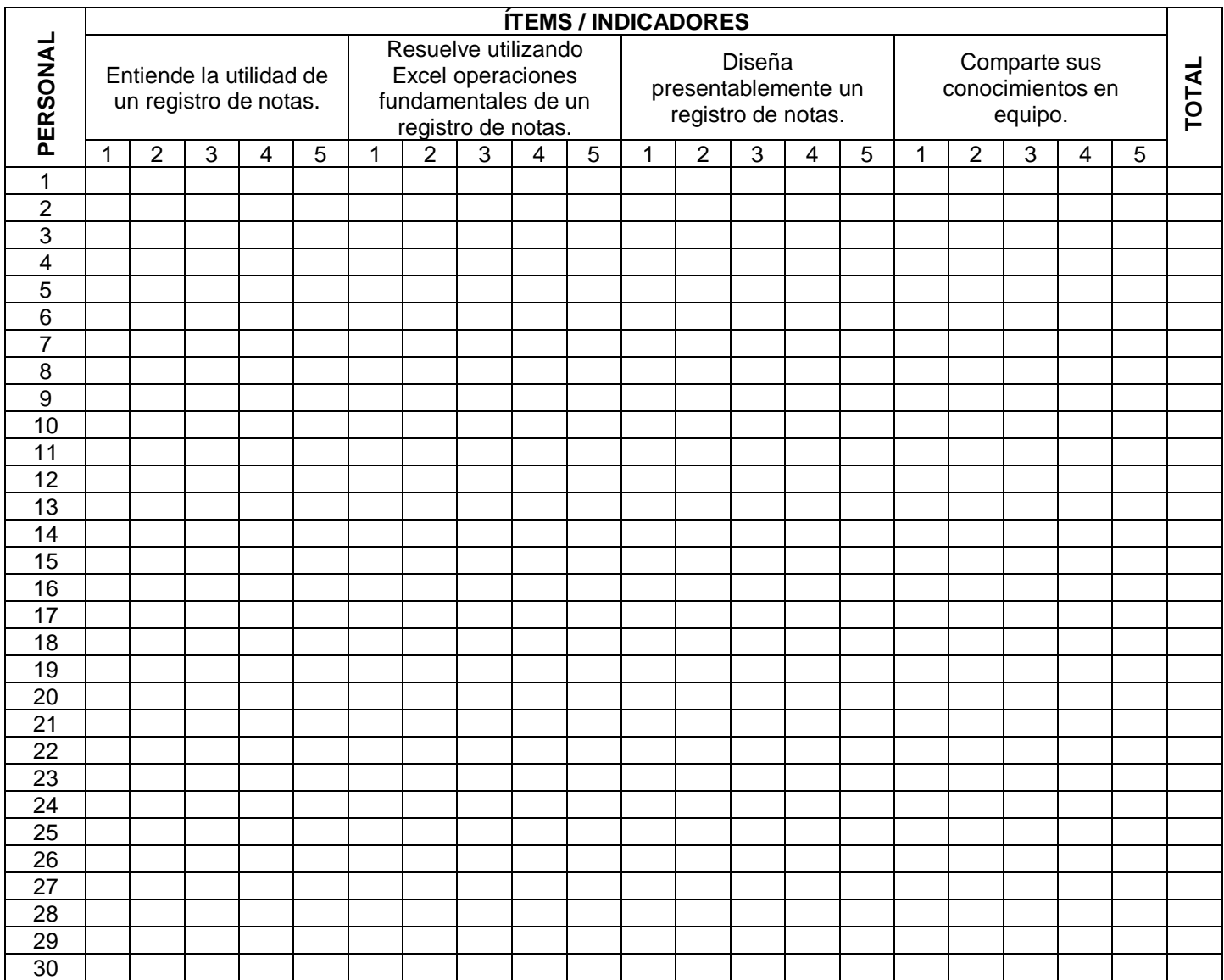
## FOTO LLEVANDO A CABO EL TALLER

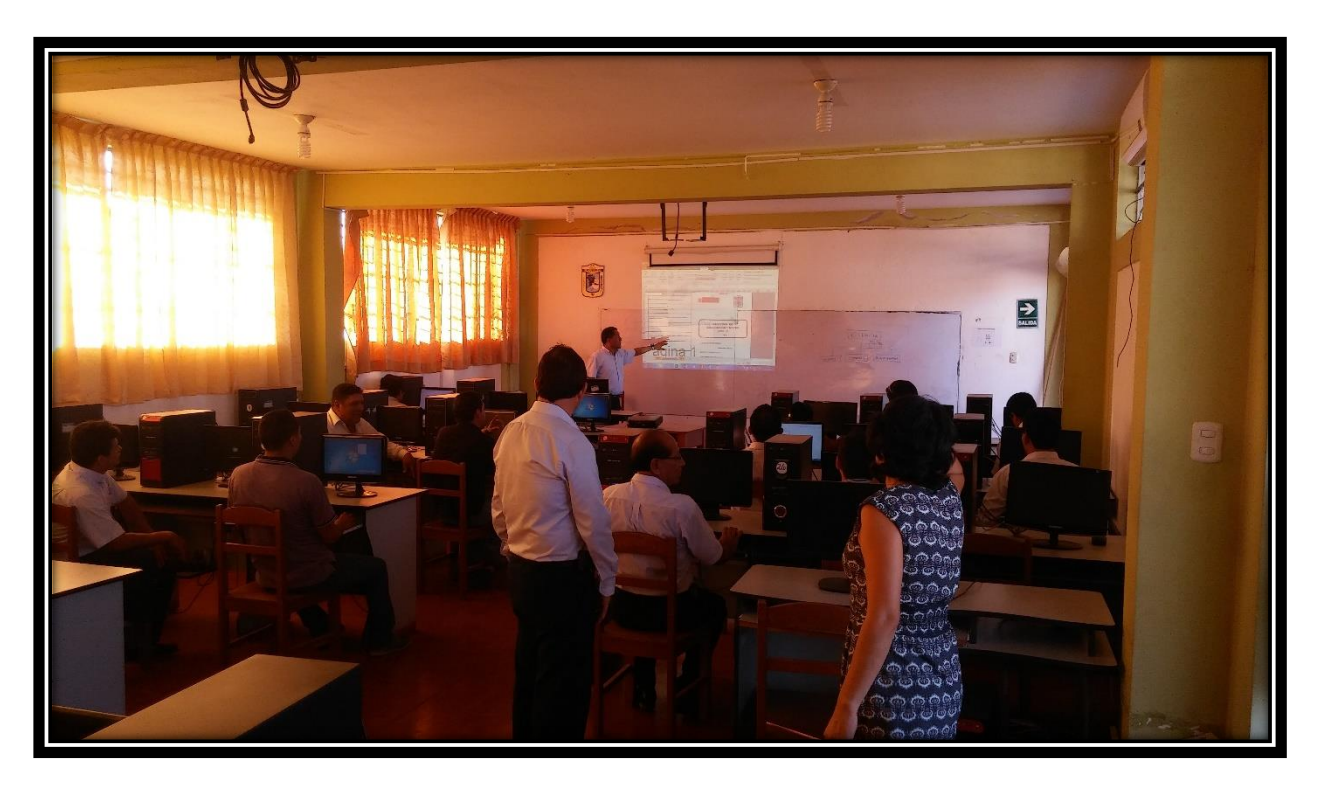